# Amb-OS User Interface Software Manual

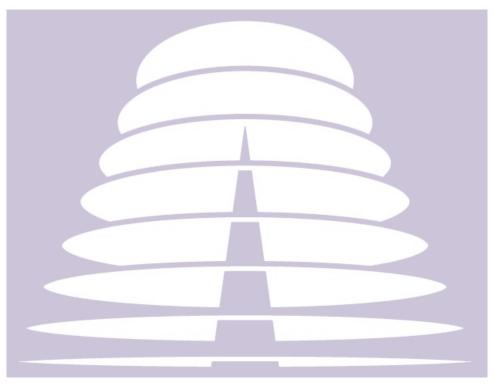

Amb-OS Media, LLC Amb-OS User Interface Revision 20 (Windows version) AMR-100 Receiver Firmware Revision 2.35

> Revision 25 06/16/16

## SUPPORT INFORMATION

## **Email:**

## support@amb-os.com

Phone 877AMBOS2U (877) 262-6728

## **PROGRAM REQUESTS**

programs@amb-os.com

## NOTE

As of this version of software, only one receiver can be controlled by the Amb-OS User Interface software on a single PC. With multiple receivers, each receiver needs a separate computer controlling the individual receiver.

## WARNING

One AMR-100 receiver can be controlled by multiple Amb-OS User Interface programs on different computers, but without proper precautions, unpredictable results can be experienced. See <u>Multiple Amb-OS User</u> <u>Interface Instances</u> in the <u>Appendix</u>.

## **Table of Contents**

| AMB-OS USER INTERFACE INTRODUCTION                          |    |
|-------------------------------------------------------------|----|
| INSTALLATION                                                |    |
| PROGRAM OPERATION                                           | 8  |
| Top Menu                                                    |    |
| System Info                                                 | 9  |
| Receiver Parameters                                         |    |
| Program Update Option                                       |    |
| Output format                                               |    |
| Output channels                                             |    |
| Transfer Options                                            |    |
| Special file extension                                      |    |
| XDS Transfers                                               |    |
| XDS Permission statement                                    |    |
| XDS Buttons                                                 |    |
| Cart Chunk Options                                          |    |
| Backup and Notifications Settings                           | 15 |
| Temp folder                                                 |    |
| Save/Cancel                                                 | 16 |
| Rename Files                                                |    |
| Filename is CAT+cutID Message                               |    |
| General information about local patterns and transfer times |    |
| Local Pattern                                               | 19 |
| Options                                                     |    |
| Directory changes                                           |    |
| Rename Variables                                            |    |
| Examples                                                    |    |
| Xfer Time [day]                                             |    |
| General Information                                         |    |
| Scheduling program transfers                                |    |
| Time Parameters                                             |    |
| Day Offset Parameters                                       |    |
| Day offset description for transfers                        |    |
| Examples of day offset                                      |    |
| File transmission time vs. queue time                       |    |
| Examples of Rename files                                    |    |
| Multiple Part Files                                         |    |
| Making changes retroactive                                  |    |
| Saving changes                                              |    |
| Playlist Editor                                             |    |
| General Description                                         |    |
| Triggers                                                    |    |
| The buttons                                                 |    |
| Creating a playlist                                         |    |
| Multiple Airings                                            |    |
| Same day airings (different times)                          |    |
| Different day airings (same times)                          |    |
| Rearranging Airings.                                        |    |
| Playing Multiple Part Files                                 |    |
| Creating a one time playback                                |    |
| Saving the playlist                                         |    |
| Save Playlist                                               |    |
|                                                             |    |

| Cancel                                                                                                |         |
|----------------------------------------------------------------------------------------------------|---------|
| Write playlist to disk                                                                                |         |
| Read playlist into editor                                                                             |         |
| Files/Transfers                                                                                       |         |
| Show Status Options                                                                                   |         |
| Buttons                                                                                               |         |
| Tools                                                                                                 |         |
| Export system info                                                                                    |         |
| Import system info                                                                                    |         |
| Show approved files                                                                                   |         |
| Save as file                                                                                          |         |
| <u>Close</u>                                                                                          |         |
| Explore Log Files                                                                                     |         |
| Refresh names                                                                                         | 44      |
| Total Refresh                                                                                         |         |
| Play any file                                                                                         |         |
| View misc files on rcvr                                                                               |         |
| Cleanup dest folder                                                                                   |         |
| Get baselist                                                                                          |         |
| Check an mp2 file                                                                                     |         |
| Manage file checker                                                                                   |         |
| General Description                                                                                   |         |
| Application                                                                                           | 50      |
| Manage status indicators                                                                              |         |
| <u>Eb/No</u>                                                                                          |         |
| Disk Free Space                                                                                       |         |
| Popup Windows                                                                                         |         |
| Email Notifications                                                                                   |         |
| Save/Cancel                                                                                           |         |
| <u>RSS</u>                                                                                            |         |
| Support                                                                                               | 55      |
| Sending Logs to the AMR-100 Receiver or to Amb-OS support email<br>An Internet connection is required | 55      |
| An Internet connection is required.                                                                   |         |
| Uploading or Emailing Files.                                                                          |         |
| Backup Files to Ambassador                                                                            |         |
| Update UI.                                                                                            |         |
| Recheck name changes                                                                                  |         |
| FTP.                                                                                                  |         |
| Manage Sites.                                                                                         |         |
| Site Maintenance Pane.                                                                                |         |
| Add site                                                                                              |         |
| Edit site                                                                                             |         |
| Open site                                                                                             |         |
| Logout                                                                                                |         |
| Delete site                                                                                           |         |
| Help                                                                                                  |         |
| Edit Site Pane.                                                                                       |         |
| Status/Navigation Pane                                                                                |         |
| Edit Program Pane                                                                                     |         |
| Path                                                                                                  |         |
| Pattern                                                                                               |         |
| Lcl name (required)                                                                                   |         |
| Cart title (optional)                                                                                 | <u></u> |

| Ministry (optional)                   | 67        |
|---------------------------------------|-----------|
| Schedule                              | <u>68</u> |
| Programs (Status) Pane                | <u>69</u> |
| Program line                          | 69        |
| Edit Pgm                              |           |
| Delete pgm                            | <u>69</u> |
| Global Buttons                        | <u>70</u> |
| Export to File                        | 70        |
| Import from File                      | <u>70</u> |
| Save Data                             |           |
| <u>Close</u>                          | <u>70</u> |
| FTP Status                            | <u>71</u> |
| Date                                  |           |
| Program status box                    |           |
| Manual FTP Transfers                  |           |
| Program Name                          | 72        |
| Refresh site                          |           |
| Reset Timer                           |           |
| Message Window                        |           |
| <u>Global Buttons</u>                 |           |
| Help                                  |           |
| Buttons                               |           |
| Destination dir                       |           |
| Refresh                               |           |
| Automatic Refresh.                    | <u>77</u> |
| Manual Refresh                        |           |
| Reread Only                           |           |
| Reread and transfer.                  |           |
| Enable Miscellaneous Transfers        |           |
| Exit<br>System Errors                 |           |
| Amb-OS User Interface Windows         |           |
| Edit Queue                            |           |
| Start Queue                           |           |
| Transfer Queue                        |           |
| Timed Transfers                       |           |
| Missed transfer times.                |           |
| Activity Log Window                   |           |
| Activity Log File                     |           |
| Status Messages                       |           |
| User Interface Messages               |           |
| Program Transfer Messages             |           |
| Amb-OS User Interface Notices.        |           |
| Status Indicators                     |           |
| Receiver Status                       |           |
| Pop-up Status Indicators              |           |
| Appendix                              |           |
| Installation Details                  |           |
| Downloading the Amb-OS User Interface | 87        |
| Amb-Install 004                       |           |
| Fix Permissions                       | <u>89</u> |
| Install Included Rev                  | 89        |
| Exit                                  | 90        |

| Install from Internet                                                                    | 90         |
|------------------------------------------------------------------------------------------|------------|
| Uninstall Amb-OS UI                                                                      |            |
| Install Warnings                                                                         |            |
| Windows <sup>®</sup> version 8                                                           |            |
| Initial Settings                                                                         |            |
| Browse for an export file on my disk                                                     |            |
| Look for an export file on my receiver                                                   |            |
| File Import from Receiver Error Messages                                                 |            |
| Import a backup file on Ambassador's FTP site                                            |            |
| FTP Import Errors                                                                        |            |
| Manually enter information                                                               | <u>95</u>  |
| Program Name Changes                                                                     |            |
| Retrieving the AMR-100 Settings                                                          | <u>96</u>  |
| File Transfer Methods                                                                    | <u>96</u>  |
| Miscellaneous Transfers                                                                  | <u>96</u>  |
| Timed Transfers                                                                          |            |
| Manual Transfers                                                                         |            |
| Manual FTP Transfers                                                                     |            |
| Day Offset                                                                               |            |
| Transfer Day Offset                                                                      |            |
| Playlist Day Offset                                                                      |            |
| After 12 PM (noon) Rule                                                                  |            |
| Amb-OS Program Names                                                                     |            |
| Amb-OS Program Specifications                                                            |            |
| Broadcast Wave Format                                                                    |            |
| Activity Window Messages                                                                 |            |
| AMR Receiver Models                                                                      |            |
| <u>AMR-100</u>                                                                           |            |
| <u>AMR-100I</u>                                                                          |            |
| Multiple Amb-OS User Interface Instances.                                                |            |
| Permission Portal                                                                        |            |
| Logging Into the Site                                                                    | 101        |
| Requesting and deleting program permissions.                                             |            |
| Contact Information                                                                      |            |
| Requesting Programs                                                                      |            |
| Deleting Programs.                                                                       |            |
| Amb-OS Program Listing                                                                   |            |
| Amb-OS program listing table                                                             |            |
| Amb-OS Live Programs.                                                                    |            |
| Amb-OS Spanish Programs.                                                                 |            |
| Install Early Amb-OS User Interface versions.                                            |            |
| Downloading an earlier version of the Amb-OS User Interface                              |            |
| Extracting the Amb-OS User Interface File.                                               |            |
| Program Installation.                                                                    |            |
| $\underline{\text{Amb-installer}}_{\text{Ni}}$                                           |            |
| Windows <sup>®</sup> version 7 or earlier with Amb-Installer (Version 018u1 and earlier) |            |
| Manually Uninstall Revision 018u1 and earlier                                            | <u>119</u> |

## AMB-OS USER INTERFACE INTRODUCTION

The Amb-OS User Interface works with the Amb-OS <u>AMR-100</u> receiver to get satellite and Internet delivered programs to automation systems or directly to the air chain quickly, conveniently and without user intervention. <u>Transfers</u> can be done <u>automatically</u>, <u>scheduled</u> or <u>manually</u>. Programs can also be <u>played</u> just like a live program directly to the air chain or for recording.

Methods of retrieving programs:

- 1. <u>Playlists</u> allow programs to air or record directly from the <u>AMR-100</u> receiver.
- 2. Programs can be transferred from the <u>AMR-100</u> to a local computer for playing on an automation system in the following ways:
  - Programs can be transferred as soon as they arrive
  - Programs can be transferred on a <u>schedule</u>
  - Programs can be transferred <u>manually</u>
- 3. When files are transferred, they can also be <u>renamed</u> and <u>converted</u> to a WAV format regardless of the method of transfer. The <u>default file format</u> is MP2.

## **Transfer Options**

## NOTE

The Amb-OS User Interface copies programs from the receiver to a local hard disk and leaves the original file on the <u>AMR-100</u>. However, "transfer" will be used to refer to the process of copying programs.

- <u>Miscellaneous transfers</u> automatically transfer and rename programs as soon as they arrive.
- <u>Rename Files</u> schedule transfers and rename programs.
- <u>Manual transfers</u> transfer programs when desired.

## WARNING

Program transfers require the computer running the Amb-OS User Interface remain on and running the Amb-OS User Interface.

<u>Playing programs</u> from the <u>AMR-100</u> does not require the computer running the Amb-OS User Interface to be running.

After creating and transferring a <u>playlist</u> to the <u>AMR-100</u>, programs play automatically without any user intervention. With no <u>file transfers</u> used, the Amb-OS User Interface can be used for just creating or editing the <u>playlist</u>.

The Amb-OS User Interface also has two log windows (the <u>Activity Log</u> and <u>Status Window</u>) to help troubleshoot problems and, more importantly, display the status of programs being received and <u>transferred</u>. The most active window is the <u>Activity Log</u>, because it shows which programs have arrived and whether they were <u>transferred</u>.

## INSTALLATION

<u>Download the Amb-OS User Interface</u> from <u>http://www.Amb-OS.com/support.html</u>. Click on the link for <u>User Interface Software</u> and save the file. Run the Amb-OS User Interface <u>installation program</u>.

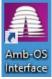

The <u>installation</u> process automatically installs the Amb-OS icon on the desktop. Double click on the icon labeled "Amb-OS Interface" to run the Amb-OS User Interface.

The <u>Appendix</u> has detailed instructions for <u>downloading</u> and <u>installing</u> the Amb-OS User Interface software.

## WARNING

With Windows<sup>®</sup> 8, do not use compatibility mode when installing the Amb-OS User Interface. This can cause the program to not function properly.

## **PROGRAM OPERATION**

After <u>installing</u> the Amb-OS User Interface (see <u>Installation Details</u> in the <u>Appendix</u>), the <u>Initial settings</u> (<u>System information</u> and <u>file renames</u>) need to be configured before running the Amb-OS User Interface for the first time. The <u>Initial settings</u> can be imported from a <u>local file</u>, <u>the receiver</u> and from the <u>Ambassador</u> <u>FTP site</u> (see <u>Initial Settings</u> in the <u>Appendix</u>). If no import file is used the settings have to be set <u>manually</u>.

The <u>rename</u> section <u>defines the name</u> of a program when the Amb-OS User Interface transfers a program from the AMR-100. The <u>playlist</u> section creates a playlist for the AMR-100 so programs <u>playback</u> at a specific time.

Exit terminates the Amb-OS User Interface after three seconds and confirming the desire to exit.

The main sections of the Amb-OS User Interface are:

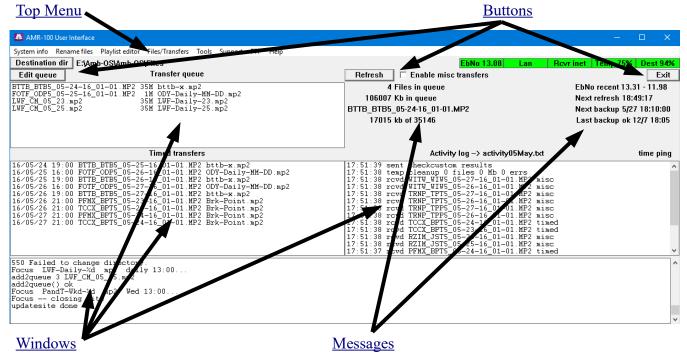

## Top Menu

#### 🚨 AMR-100 User Interface

Items

System info Rename files Playlist editor Files/Transfers Tools Support FTP Help

- <u>System info</u>: Opens the receiver information dialog box to change settings.
- <u>Rename files</u>: Opens the <u>File Rename</u> box to change program names when transferring them.
- <u>Playlist editor</u>: Opens the <u>Playlist Editor</u> box to build a <u>playlist</u>.
- Files/Transfers: Opens the program transfers box and allows doing manual transfers.
- <u>Tools</u>: Utilities to allow checking the status of the Amb-OS User Interface and programs.
- <u>Support</u>: Utilities used by Amb-OS support personnel to troubleshoot issues.
- **<u>FTP</u>**: Configures the Amb-OS User Interface to <u>download programs</u> from FTP sites.
- Help: Brings up the <u>help window</u> and shows the current version of the Amb-OS User Interface.

## System Info

Configures the settings for the Amb-OS User Interface.

|                                       | System Information                                                                                                    | - 🗆 🗙                                                                                                    |                         |
|---------------------------------------|----------------------------------------------------------------------------------------------------|----------------------------------------------------------------------------------------------------|-------------------------|
| Receiver Parameters<br>Program Update | Receiver IP address 192.168.1<br>Receiver ser number 2001000<br>When a program update is ava<br>Install it C Ask me                | XDS transfers<br>Enable XDS                                                                                                    | XDS Transfers           |
| <u>Output Format</u>                  | Output format<br>© mp2<br>© wav48k<br>© wav44100<br>© wav44100hq<br>© wav44100 Scot SS32                                           | Cart chunk<br>Cart chunk<br>cutlD clear (for A.V.)<br>cutlD from amb-os name<br>cutlD is Icl filename<br>C Icl filename is CAT+cutlD | Cart Chunk Options      |
| Output Channels                       | Output channels (wav only)<br>© Same as input<br>© Always mono (1 ch)<br>© Always stereo (2 ch)                                    | <ul> <li>default cutID</li> <li>5-day min expire date</li> <li>start date = xfer date</li> <li>Do not backup to FTP</li> </ul>       | Backup and Notification |
| Transfer Options                      | <ul> <li>□ Verify mp2 transfer</li> <li>□ Insert fmt chunk in mp2</li> <li>□ Normalize to 100 %</li> <li>□ pre-silence </li> </ul> | ☐ Do not send email<br>☐ Email failed<br>☐ Daily dest dir cleanup                                                                    | <u>Settings</u>         |
| Special File Extensions               |                                                                                                    | (blank for mp2 or wav)                                                                                                    |                         |
| Temp Folder                           | Temp folder: C:\Users\AMB-0S-1                                                                                                    |                                                                                                    |                         |
|                                       | Save                                                                                                    | Cancel                                                                                                    |                         |
|                                       | Sav                                                                                                    | e/Cancel                                                                                                    | _                       |

The Amb-OS User Interface can <u>export the settings</u> to a desired file, but the settings are automatically uploaded to the Amb-OS FTP site and to the <u>AMR-100</u> receiver. If the Amb-OS User Interface does not have an Internet connection, be sure to check <u>Do not backup to FTP</u> in the <u>System information</u> settings.

## **Receiver Parameters**

The <u>IP Address and serial number</u> can be obtained from the front panel of the <u>AMR-100</u>. <u>View the settings</u> and verify them in the dialog box.

See <u>Retrieving the AMR-100 Settings</u> in the <u>Appendix</u> for a detailed description on displaying the <u>AMR-100</u> settings.

## Program Update Option

Updates can either be installed automatically or prompted by the Amb-OS User Interface for immediate installation or manually update it at a later time.

## Options

**Install it**: Automatically updates the Amb-OS User Interface (preferred). **Ask me first**: Prompts for permission to install the update immediately or at a later time.

To insure proper functioning of the Amb-OS User Interface, select "Install it" to avoid having issues in transferring programs.

NOTE If the setting for the program updates is set to Install it, the Amb-OS User Interface automatically installs the update and keeps the settings from the previous version when restarting the program.

## **Output format**

Transferred programs can be converted to a WAV format or left as the <u>default Amb-OS MP2 format</u>.

## Options

**mp2**: Leaves the program in its <u>native format</u> (48K, MP2 encoding) and just transfers the program using the specified name in the <u>Renaming Files</u>. With the MP2

format, the Cart Chunk data can be manipulated, but not

cleared. Some automation systems require changes to the <u>Cart Chunk</u> information, for example, some Audio Vault<sup>®</sup> systems need to have the <u>Cut ID cleared</u> box checked in the <u>Cart chunk</u> section. Using the MP2 format, the file <u>extension</u> can be changed, but the <u>Output</u> <u>channels</u> cannot be changed.

- **Wav48K**: Leaves the program in its <u>native 48K</u> encoding, but converts it to a WAV file. When converting to a WAV format, the program can be changed <u>to mono from stereo</u> or <u>dual</u> <u>channel from mono</u> or left as the original format using the <u>Output channels</u>. The <u>Cart Chunk</u> options can be manipulated, but not cleared
- **wav44100**: Converts the program to WAV at 44.1K. This takes less time, but it also allows changing the <u>Output Channels</u>. The <u>Cart Chunk</u> data can cleared and manipulated.
- Wav44100hq: Also converts the MP2 format to WAV, but it takes longer due the calculations done during on the conversion. The <u>Output Channels</u> can be changed and the <u>Cart Chunk</u> data can be cleared and manipulated.

## Output format—

⊖ wav48k

• mp2

⊂ wav44100

⊂ wav44100hq

o wav44100 Scot SS32

© 2016

Receiver IP address 192.168.1.150

Receiver ser number 2001000

wav44100 Scot SS32: Converts the MP2 program to a WAV format compatible with some Scott Studios<sup>®</sup> automation systems by inserting the Scott Chunk header. These Scott Studios<sup>®</sup> systems only take a 44.1K WAV formatted program, but the other WAV options, <u>Output</u> <u>Channels</u>, <u>Normalize</u> and <u>pre-silence</u> can be modified. The <u>Cart Chunk</u> data is automatically cleared.

## **NOTE** The <u>Cart Chunk</u> options cannot be used to keep a program compatible with the Scott Chunk header format.

The Amb-OS User Interface takes the program name and start date from the program's default <u>Cart Chunk</u> information. The Amb-OS User Interface puts the name and the air date in the MP2 program's <u>Cart Chunk</u> for the Scott Chunk. The end date is set to "never end."

The Scott Chunk cut number comes from the <u>Local Pattern</u> in the <u>Rename Files</u> settings. To insure a proper cut number, the <u>renamed</u> file should be SP####. The Amb-OS User Interface takes the "#####" as the cut number. Any pattern without four digits causes the Amb-OS User Interface to use 9999 as the cut number.

The Amb-OS User Interface records the Scott Chunk information in the <u>Status Messages</u> window and to verify the Scott Chunk data.

## **Output channels**

Allows a WAV formatted program to be stereo, mono or left as the program's native setting. The output channel options are disabled when the output format is MP2. Any <u>WAV conversion</u> enables the output channel options.

#### Options

Same as input: Keeps program in its original format. (default)
Always stereo (2ch): Converts a mono program to a dual mono format and leaves a stereo program unchanged.
Always mono (1ch): Mixes a stereo program to one channel and leaves a mono program unchanged.

Output channels (wav only)

- Same as input
- C Always mono (1ch)
- C Always stereo (2ch)
- -Output channels (wav only)—
- Same as input
- O Always mono (1ch)
- O Always stereo (2ch)

## NOTE

A program in its <u>native MP2 format</u>, cannot have the output channels changed.

Revision 25 – Amb-OS User Interface Rev. 20

## Transfer Options

**Verify mp2 transfer**: If programs are playing or transferring incorrectly, use Verify mp2 transfer to have the Amb-OS User Interface check programs for errors while transferring regardless of the Output Format selected. The MP2 verify significantly increases transfer times. Clear it after the problem has been identified to restore the original transfer times.

Normally, the Amb-OS User Interface attempts to repair a program three times. After the third attempt fails, the program transfers to have a program with a glitch rather than no program at all.

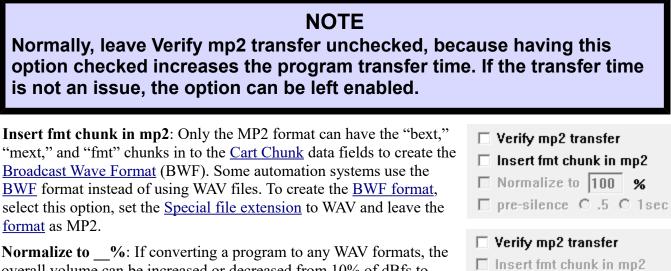

overall volume can be increased or decreased from 10% of dBfs to 100% of dBfs. Only enter whole numbers (90.5 becomes 90). Amb-OS programs have the volume normalized at -6 dBfs or 50% of full volume.

✓ pre-silence ⊙ .5 ○ 1sec Pre-Silence: A pad of silence can be added to a WAV format. To pad the silence to the beginning of the program, check the "pre-silence" box and select either the ".5" or "1" sec option.

#### Special file extension

Special file extension: Leave the Special file extension box blank to preserve the default extension of a file (".MP2" or ".WAV").

The extension of all programs can be changed regardless of the selected format option (MP2 or WAV) except for MP3 files transferred using FTP. If an automation system requires an extension like AFE, put AFE in extension box. All programs will have the Special file extension: AFE (blank for mp2 or wav) extension "AFE" with the name specified in the Rename Files (filename.AFE).

Automation systems using the Broadcast Wave Format (BWF), need the WAV extension, but left as an MP2 format. Specify the special file extension as "WAV," select the Insert fmt chunk in MP2 (format the Cart Chunk as a WAV) and leave the program Special file extension: WAV (blank for mp2 or wav) format as MP2.

12

#### Verify mp2 transfer Insert fmt chunk in mp2

- □ Normalize to 100 %
- □ pre-silence .5 1sec

Normalize to 100 %

□ pre-silence ⊙ .5 ○ 1sec

(blank for mp2 or wav)

## **XDS Transfers**

The Amb-OS User Interface can transfer files from the Moody Broadcasting XDS system. Check the Enable XDS and enter the IP address of the XDS receiver.

-XDS transfers ✓ Enable XDS IP 192.168.1.151

## NOTE

To use the Moody Broadcasting XDS system, the XDS receiver needs to be registered with <u>Moody Broadcasting</u>. Contact <u>Moody Broadcasting</u> for complete details on using the XDS system.

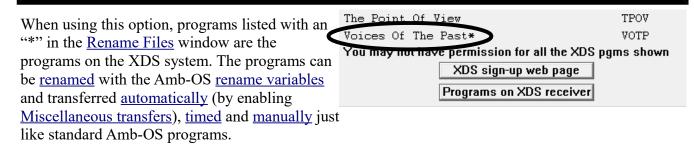

The following Tool options cannot be used with the XDS receiver.

- <u>Play any file</u>
- <u>Get baselist</u>
- Manage file checker
- Manage status indicators

#### **XDS Permission statement**

"You may not have permission for all the XDS pgms shown" reports that, while the system displays all the programs on the XDS system, only the programs with permissions for the local receiver transfer.

#### **XDS Buttons**

XDS Sign-up web page button links to the Moody Broadcasting program permission page. Contact Moody Broadcasting (<u>http://www.moodyradio.org/affiliates</u>) for more information on getting permission for programs.

The button, Programs on XDS receiver, displays the programs on the local XDS receiver.

## **Cart Chunk Options**

Allows modifying a program's Cart Chunk information (remain <u>unchanged</u>, <u>cleared</u> or <u>modified</u>).

**Options** (<u>Underlined options</u> are exclusive).

#### Keep cartchunk:

- Checked: Keeps Cart Chunk data
- Unchecked: Clears Cart Chunk data

#### With the **format** type:

Cart chunk keep cartchunk cutD clear (for A.V.) cutD from amb-os name cutD is Icl filename clcl filename is CAT+cutD default cutD 5-day min expire date start date = xfer date

#### Cart chunk

- keep cartchunk
   cutlD clear (for A.V.)
- C cutID from amb-os name
- C cutID is Icl filename
- C Icl filename is CAT+cutID
- C default cutID
- □ 5-day min expire date
- 🗖 start date = xfer date

<u>MP2</u> or <u>wav48k</u>: Allows modifying the data, but prevents clearing the Cart Chunk data. <u>wav44100</u> or <u>wav44100hq</u>: Selecting either option enables the Cart Chunk data options. <u>wav44100 ScotSS32</u>: Clears and disables the Cart Chunk options.

## NOTE

Clearing the Keep Cart Chunk box disables all Cart Chunk options.

## WARNING

Using the <u>wav44100</u> or <u>wav44100hq</u> with the keep Chart Chunk selected enables the cutID options. Select the appropriate option to insure proper program transfers.

- **cutID clear (for A.V.)**: Clears the Cut ID field in the Cart Chunk data. Some older Audio Vault<sup>®</sup> systems need this option selected.
- **cutID from amb-os name**: Uses the <u>first nine</u> characters of <u>Amb-OS program name</u> as the cutID when transferred from <u>AMR-100</u>. If the program has multiple parts the part number is added to the cutID as "\_xx" (\_01 for part one, \_02 for part two, etc). Program <u>names</u> are explained in the <u>Appendix</u>.
- **<u>cutID</u> is <u>lcl filename</u>**: Uses the name entered in the <u>Rename Files</u> section for the program's Cut ID field in the Cart Chunk data.
- Lcl filename is CAT+cutID: Uses the name entered in the Rename Files section to fill the category and cutid fields. The first three letters of the name are put in the category field, and the rest is put in the cutid field. For example, using "PGM92132" puts "PGM" in the category field and "92132" in the cut id field. Selecting CAT+cutID option puts a reminder on the Renaming Files.

| 🔜 Rename Local Files       |              |                                                        | - 🗆         | ×        |
|----------------------------|--------------|--------------------------------------------------------|-------------|----------|
| Program long name          | Rc∨r pattern | Local pattern                                          | Xfer time   | [day]    |
| Grace to You Daily PROMO   | GTYX_GTP5    |                                                        |             | <b>^</b> |
| Grace to You Daily CM      | GTYX_GTY5    | GTYD1225                                               |             |          |
| BreakPoint This Week Promo | PFMX_BPP1    |                                                        |             | -        |
|                            |              | First 3 letters of Icl pattern will be used as cartchu | ink Categor |          |
|                            | I            | <ul> <li>Make changes remoting</li> </ul>              |             |          |
|                            | [            | Save Cancel Help                                       |             |          |
|                            |              |                                                        |             |          |

For best results, enter the program name in the <u>Rename Files</u> page before selecting this option.

**Default cutID**: Leaves the cutID field in the Cart Chunk unchanged.

- 5-day min expire date: Prevents programs from being deleted until five days past their air date. The Amb-OS system normally deletes a program two days after the air date.
- **Start date** = **xfer date**: Sets the Cart Chunk start date to the date the program transfers to your local disk. Some automation systems will not play a program before the date listed in the Cart Chunk data. This option allows those automation system to play the program early. This can happen with playing a program on Saturday with a Sunday date.

## **Backup and Notifications Settings**

- Do not backup to FTP: This disables the Amb-OS User Interface from doing the weekly backup of file settings to the Amb-OS ftp site. This protects the system from losing settings in the event of a system failure. Leave this unchecked as long as the computer running the Amb-OS User Interface has an Internet connection.
- Do not send email: This prevents the Amb-OS User Interface from sending emails requested by Amb-OS personnel for troubleshooting purposes. Allowing emails to be sent helps Amb-OS personnel resolve issues faster. Leave this unchecked unless the computer running the Amb-OS User Interface does not have an Internet connection.
- Email failed: This gets checked automatically if the Amb-OS User Interface failed to send emails. The Amb-OS User Interface will not attempt to send any more emails with this box checked. After correcting the problem, clear the box to resume sending emails.
- Daily dest dir cleanup: This removes programs from the destination directory if the program no longer exists on the AMR-100. It helps prevent the destination directory from becoming filled, which can prevent programs from transferring. The destination directory can be cleaned manually by using the Cleanup dest folder in the Tools menu.

Temp folder: D:\Amb-OS\Temp\

## Temp folder

When converting programs from MP2 to WAV,

the Amb-OS User Interface needs a location for the temporary files used in the conversion process. This directs the Amb-OS User Interface to a specific directory. If left empty, the Amb-OS User Interface uses the default Windows<sup>®</sup> temporary file location. Pick a location that has several gigabytes of space to insure enough space exits to do conversions. If the drive does not have the space, conversions will fail and programs may not be transferred.

Select a directory by clicking on the Browse button to open dialog box. To create a new folder, use the Make New Folder button enter the name of the new directory.

#### SRECYCLE.BIN ^ 🖌 🍌 Amb-OS Amb-OS Files IU 🚺 🗼 Temp Make New Folder OK Cancel

## WARNING

If you pick a network drive, be sure the destination computer is always on and the drive is always available to prevent conversions from failing.

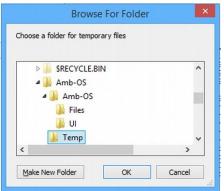

Browse

Daily dest dir cleanup

Email failed

Do not backup to FTP

Do not send email

#### Save/Cancel

| Save | Cancel | - | × |
|------|--------|---|---|
|      |        |   |   |

Click on Save to keep the settings or Cancel to ignore any changes. Clicking on the close window "X" has the same effect as clicking on the Cancel button.

## WARNING

Selecting Cancel discards changes and reverts to the previous settings.

#### **Rename Files**

The programs on the <u>AMR-100</u> have <u>names</u> that include the date of the file. This utility allows programs to get custom names when transferred. Programs can also be scheduled to transfer at a specific time.

| 🔜 Rename Local Files                    |              |                                                        |          |          | × |
|-----------------------------------------|--------------|--------------------------------------------------------|----------|----------|---|
| Program long name                       | Rc∨r pattern | Local pattern                                          | Xfer tir | ne [day] |   |
| Grace to You Daily PROMO                | GTYX_GTP5    |                                                        |          |          | - |
| Grace to You Daily CM                   | GTYX_GTY5    |                                                        |          |          |   |
| Insight for Living Daily C/NC           | IFLM_IFL5    |                                                        |          |          |   |
| Insight for Living Daily Promo          | IFLM_IFP5    |                                                        |          |          |   |
| Paws and Tales (stereo) 3 Parts + Promo | IFLM_PAT1%p  |                                                        |          |          |   |
| Paws and Tales (stereo) 3 Parts + Promo | IFLM_PTP1    |                                                        |          |          |   |
| Discover the Word Promo                 | ODBM_DTPW    |                                                        |          |          |   |
| Discover the Word (stereo)              | ODBM_DTW5    |                                                        |          |          |   |
| Our Daily Bread - 2 min (st)            | ODBM_OD25    |                                                        |          |          |   |
| BreakPoint This Week Promo              | PFMX_BPP1    |                                                        |          |          | - |
|                                         | 1            | First 3 letters of Icl pattern will be used as cartchu | nk Cate  | gory     |   |
|                                         | Г            | Make changes retroactive                               |          |          |   |
|                                         | [            | Save Cancel Help                                       |          |          |   |
|                                         |              |                                                        |          |          |   |

#### Headings

**Program long name**: This is the name of the program used by the provider of the program.

- **Rcvr pattern**: This is first nine characters of the <u>Amb-OS name</u> of the program on the <u>AMR-100</u> receiver. The entire file name description is in the <u>Program Naming Convention</u> section in the <u>Appendix</u>. All the programs are listed in the <u>Program Listing</u> section in the <u>Appendix</u>.
- **Local pattern**: The name the program will have after transferring. Without a pattern, the program will transfer with the <u>Amb-OS system name</u>.
- Xfer Time [day]: Defines when a program is transferred; by both the time and day relative to the air date of the program. Without a time in the Xfer time [day], the program needs to be transferred manually, unless the Miscellaneous Transfer box is checked to transfer it automatically.

A <u>day offset</u> can be used to transfer programs before or after their air date.

<u>Make changes retroactive</u>: Checking this applies changes to programs in the <u>queue</u> (arrived, but not transferred). Without checking the box, any changes made will be applied only to new programs arriving after the changes were made.

<u>Save/Cancel</u>: Saves the changes and Cancel reverts to the previous settings.

Help: Shows you the options for renaming and transferring.

#### Filename is CAT+cutID Message

The message "First 3 letters of lcl pattern will be used Cart Chunk Category" when the <u>option</u> is checked in the <u>System info</u>.

| 🔜 Rename Local Files       |              |                                          | - 🗆 X                    |
|----------------------------|--------------|------------------------------------------|--------------------------|
| Program long name          | Rcvr pattern | Local pattern                            | Xfer time [day]          |
| Grace to You Daily PROMO   | GTYX_GTP5    |                                          |                          |
| Grace to You Daily CM      | GTYX_GTY5    | GTYD1225                                 |                          |
| BreakPoint This Week Promo | PFMX_BPP1    |                                          |                          |
|                            |              | irst 3 letters of IcI pattern will be us | ed as cartchunk Category |
|                            | 1            | Make changes retreastive                 |                          |
|                            |              | Save Cancel Help                         |                          |
|                            |              |                                          |                          |

Thus, in the local pattern line, GTYD1225 would have "GTY" in the category field and "1225" in the cut ID field of the cart chunk data. The filename on the local computer would be GTYD1225.

#### General information about local patterns and transfer times

If using the same name for a program everyday, <u>timed transfers</u> protects the current day's program by by transferring the new program after the current program has aired.

## WARNING

Using the same name for a program everyday could result in the current day's program being overwritten by a new program if no transfer time is entered.

Programs are transferred after being completely being received so no partial programs get transferred. If a file arrives less than 24 hours after the scheduled <u>transfer time</u>, it will be transferred as soon as it arrives. If a program arrives more more than 24 hours after the scheduled <u>transfer time</u>, it has to be transferred <u>manually</u>.

## WARNING

If the <u>AMR-100</u> is not attached to the Internet and data packets are missed, the missing packets cannot be received from the uplink server and the file will not transfer. Contact Amb-OS (877-262-6728) to have it retransmitted.

## Local Pattern

To change the name of a program, click in the box next to the program and change or enter the name to use when transferring. To change the name of the "Bible Minute" to "BTB-Min," enter "BTB-Min" in the local pattern.

| Local pattern Xfer time [day] |
|-------------------------------|
| N/                            |
| Min-%3 03:00                  |
|                               |
|                               |

#### NOIE Without a rename pattern, the program keeps the <u>Amb-OS system name</u>.

## Options

#### **Directory changes**

Programs can be put in different directories by putting a directory name in front of the program name in the <u>Local pattern</u>. A different directory, sub-directory, drive or computer can be used. The directory has to exist before using the path in the <u>local pattern</u>. Without specifying a directory, the directory will be the <u>destination directory</u>.

## WARNING

## The directory specified in the local pattern must exist or the Amb-OS User Interface will not transfer the file.

#### Examples

Parameters

<u>destination directory</u> = "D:\ambos\files" (D: is the default drive) BTTB = a directory, but it can be any directory name Bible-Min = the local pattern, but it can be any pattern including <u>variables</u>

| Local pattern          | Result – program is put in:     |
|------------------------|---------------------------------|
| Bible-Min              | D:\ambos\files                  |
| BTTB\Bible-Min         | D:\ambos\files\BTTB             |
| D:\BTTB                | D:\BTTB                         |
| \Bible-Min             | D:\                             |
| E:\BTTB\Bible-Min      | E:\BTTB                         |
| \\ambos\BTTB\Bible-Min | Computer named "ambos" in \BTTB |

If the specified directory does not exist, the Amb-OS User Interface reports a <u>system error</u> <u>03</u> ("The system cannot find the path specified") in the <u>Activity log</u>. Check system errors in <u>Look up an error number</u> in <u>Help</u>.

| I water and   | and the second second se | 01    |
|---------------|----------------------------------------------------------------------------------------------------|-------|
| Look up error | rnumber                                                                                                    | Close |

#### **Rename Variables**

The variables used in renaming files allow customized file names to include days, dates or parts. The variables can go anywhere in the local pattern (before, after and in the middle). Except for combining multiple part programs, the variables can be used with <u>FTP transfer local file name</u>.

## **WARNING** Do not use a file extension in the local pattern box. If you do not want the default extension, change it in the <u>Special File Extension</u> option.

Amb-OS program name: FOFT\_ODY5\_02-18-16\_01-03.MP2

| Variable | Meaning                                                                                                    |  |  |
|----------|----------------------------------------------------------------------------------------------------|--|--|
| х        | Do not transfer the program (cannot be combined with any other variable)                                                                                                    |  |  |
| %m       | The two digit month will be added to the file name: "02"                                                                                                    |  |  |
| %d       | The two digit day will be added to the file name: "18"                                                                                                    |  |  |
| %у       | The year of the air date in YY format will be added to the file name: "16"                                                                                                    |  |  |
| %w       | The day of the week in two letter format will be added to the file name: "Tu"                                                                                                    |  |  |
| %3       | The day of the week in three letter format would be added to the file name: "Tue"                                                                                                    |  |  |
| %n       | The numerical day of the week beginning with 1<br>(Sun. = 1, Mon. = 2 Sat. = 7) would be added to the file name                                                                                                    |  |  |
| %z       | The numerical day of the week beginning with 0<br>(Sun. = 0, Mon. = 1, Tue. = 2 Sat. = 6) would be added to the file name                                                                                                    |  |  |
| %j       | The Julian date or the number of the day of the year.<br>An air date of 01-01-17: adds "001" to the file name<br>An air date of 12-31-17: adds "365" to the file name<br>An air date of 12-31-16: adds "366" to the file name in a Leap Year |  |  |
|          | Multiple Part Programs<br>(without either option, the program is transferred as one file)                                                                                                    |  |  |
| %p       | the part number of the program with two digits<br>Part one has "01" added to the file name<br>Part two has "02" added to the file name, etc.<br>A single part file has nothing added to the file name                                        |  |  |
| %1       | The part number of the program with a single digit<br>Part one has "1" added to the file name<br>Part two has "2" added to the file name, etc.<br>A single part file has nothing added to the file name                                      |  |  |

Multiple variables (except "x") can be used for the same file and can have separators between them. %m-%d\_%p would have 02-18\_01 in the name of the file.

The program will either have the normal format extension – WAV for wave files and MP2 for MP2 files. However, if a <u>custom extension</u> was specified, then the program gets that extension when transferred. The <u>FTP transfer</u> cannot change the MP3 extension regardless of the <u>custom extension</u>. Examples

| Program: FOTF_FOF5_05-06-16_01-01 |                                                                                                    |                                                                                    |  |  |  |
|-----------------------------------|----------------------------------------------------------------------------------------------------|------------------------------------------------------------------------------------|--|--|--|
| Pattern                           | Name                                                                                                    | Comment                                                                            |  |  |  |
| FOFD                              | FOFD.MP2                                                                                                 | FOFD.MP2 Program has the same name everyday and would overwrite previous programs. |  |  |  |
| FOFD%m%d                          | FOFD0506.MP2                                                                                             | FOFD0506.MP2The month and day are added to the program name.                       |  |  |  |
| FOFD%3                            | FOFD%3 FOFDWED.MP2 The three letter name of the broadcast day are added to the program name.             |                                                                                    |  |  |  |
| Program: FOTF_ODY1_05-20-17_01-03 |                                                                                                    |                                                                                    |  |  |  |
| Pattern                           | Name                                                                                                    | Comment                                                                            |  |  |  |
| ODU ULA                           | ODY_W-01 Part one has "-01," part two has "-02" and part three has "-03" at the end of the program name. |                                                                                    |  |  |  |
| ODY_W-%p                          | ODY_W-01                                                                                                 |                                                                                    |  |  |  |
| ODY_W-%p<br>ODY_W-%m-%d_%1        | _                                                                                                    |                                                                                    |  |  |  |

If <u>CutID is lcl filename</u> is checked in the <u>System info</u> then the entered program name is used as the Cart Chunk cutID. If the option <u>lcl filename is CAT+cutID</u> is checked in the <u>system info</u>, then the first three characters of the <u>filename pattern</u> is put into the Cart Chunk data as the category and the remaining characters are put in as the cut ID.

## Xfer Time [day]

#### **General Information**

The <u>Xfer time [day]</u> dictates the program transfer time in 24 hour format (00:00 - 23:59 without seconds) and, optionally, a <u>day offset</u> to determine the day the program will be transferred in relative to the air date. Leaving the <u>Xfer time [day]</u> field blank means programs have to be <u>transferred manually</u> unless the <u>Enable misc transfers</u> box is checked.

#### Scheduling program transfers

Transfer times protect programs from being overwritten if same program name is used in the <u>Rename</u> <u>Pattern</u>. For example, if using "IFL-Daily" for all IFL programs and the new program arrives at 8:00 am and the program airs at 9:00 am, that program could be replaced when the new program arrives. By putting in a <u>transfer time</u> after the program finishes airing (9:30 am or later) avoids this problem.

The Amb-OS User Interface automatically transfers a program if the program arrives less than 24 hours after the scheduled transfer time. A program arriving at 11:00 pm with a scheduled transfer at 8:00 pm will be automatically transferred. A program arriving later than 8:00 pm a day after the scheduled transfer would have to be <u>transferred manually</u> to prevent incorrect programs from overwriting current programs.

## WARNING

Scheduling transfers before programs are successfully received can result in unpredictable results.

<u>Amb-OS program transmission times</u> listed in the <u>Amb-OS Program Listing</u> table in the <u>Appendix</u> are the queue times of the program. <u>Program transmission times</u> can be delayed from the queue times based on the number programs scheduled for transfer. Additionally the <u>Amb-OS Program Listing</u> table also lists the number of days in advance of the air date the Amb-OS system sends the program.

#### **Time Parameters**

Time should be entered as HH:MM in 24 hour format without the seconds. Use 03:00 for 3:00 AM and 15:00 for 3:00 PM. Times range from 00:00 (the morning of the current day) to 23:59 (one minute before midnight). Entering 11:00 transfers the program at 11 AM local PC time.

Time must be entered with only the hour and minutes. Entering seconds with the time creates an error.

|   | BAD TIME ENTRY (just hh:mm [dayoffset]) | × |
|---|-----------------------------------------|---|
| n | 16:00:01                                |   |
|   | ОК                                      |   |

Programs arriving less than 24 hours after the scheduled transfer time get automatically transferred after the <u>AMR-100</u> has successfully received the program. Programs arriving more than 24 hours after the scheduled transfer time have to be <u>transferred manually</u>.

## **Day Offset** Parameters

an error.

The <u>day offset</u> sets the number of days to transfer a program before (-1, -2) or after (+1 or 1, +2) the air date of the program. Without a <u>day offset</u> specified, the <u>After 12P (noon) Rule</u> applies to the transfer. Times before 12:00 PM (noon) transfers the program on its air date. Schedules on or after 12:00 PM (noon) transfers the program assuming the program was successfully received.

The <u>day offset</u> must be entered with a transfer time. "11:00 -1" would transfer the file at 11:00 AM local PC time one day before the air date.

## WARNING

The <u>day offset</u> parameter must be entered with a transfer time.

#### Day offset description for transfers

Day offset description

-2 = two days before the air date of the program

-1 = the day before the air date of the program (prefeed)

WARNING Entering the seconds (16:00:01) results in

0 =current day

1 or +1 = the day after the air date of the program

2 or +2 = 2 days after the air date of the program

## WARNING

The <u>day offset</u> parameter should not be greater than the number of days in advance a program is sent from the Amb-OS satellite system to avoid missing a scheduled transfer by more than 24 hours.

## Examples of day offset

Times with no <u>day offset</u> specified – the <u>After 12 PM (noon) rule</u> applies

06:00 = Transfers the same day's program (same as using 0 as the <u>day offset</u>)

15:00 = Transfers the next day's program (same as using -1 as the <u>day offset</u>)

Times with a <u>day offset</u> specified – nullifies the <u>After 12 PM (noon) rule</u>.

06:00 - 1 = Transfers a day before the air date

 $15:00\ 0 =$  Transfers the same day's file at 3 pm even though the transfer is scheduled after noon.

#### File transmission time vs. queue time

When considering a scheduled time, check the program's queue time. Programs normally get sent at the queue time listed in the program table; however, server traffic may delay the actual satellite transmission time. The program table lists queue times in Eastern Time. Avoid transfer errors by scheduling transfers an hour after the queue time.

## WARNING

The queue time may not be the transmission time. The queue time is the scheduled transmission time. The actual transmission time will be later if a previously scheduled program has not finished transmitting at the queue time. The program will be sent immediately after the previous program(s) have completed transmitting.

Because the Amb-OS satellite system sends programs sequentially, the next program in the queue cannot be sent until the previous program has finished transmitting. While the Amb-OS queue schedule has been designed to space programs to avoid delays in

|          |      | Activity log -> activity12Dec.txt |    |
|----------|------|-----------------------------------|----|
|          |      | AIGM_AKH5_12-16-16_01-01.MP2 mis  |    |
| 18:47:36 | rcvd | AIGM_AKH5_12-15-16_01-01.MP2 mis  | SC |
| 18:47:36 | rcvd | AIGM_AKH5_12-14-16_01-01.MP2 mis  | SC |
| 18:47:36 | rcvd | AIGM_AKH5_12-13-16_01-01.MP2 mis  | SC |

program transmission; however, programs can still be delayed. Check the actual arrival time of program in the <u>activity log file</u> to verify the actual transfer time.

The program table at the end of this manual in the <u>Appendix</u> lists programs with their queue time. The most current table is online at <u>http://www.amb-os/programs</u>.

#### Examples of Rename files

| 🔜 Rename Local Files                   |              |                                                       | - 0            | × |
|----------------------------------------|--------------|-------------------------------------------------------|----------------|---|
| Program long name                      | Rcvr pattern | Local pattern                                         | Xfer time [day | ] |
| Get In Touch 1:00                      | ITMGITM%p    | x                                                     |                | - |
| In Touch Weekly Promo (Generic)        | ITMITGW      | x                                                     |                | 1 |
| In Touch Daily                         | ITMITM5      |                                                       | 00:00 -2       |   |
| In Touch Weekly Promo (Coming Series)  | ITMITNW      |                                                       |                |   |
| In Touch Weekly Promo (Current Series) | ITMITPW      |                                                       |                |   |
| Renewing Your Mind Daily (26:25)       | LIGM_RYM5    | \AMB-OS\RYM-%d                                        | 08:00          |   |
| Renewing Your Mind Daily Promo (:15)   | LIGM_RYMP    |                                                       | 05:00          |   |
| Love Worth Finding CM                  | LWFM_LWF5    |                                                       |                |   |
| Love Worth Finding Promos (Monthly)    | LWFM_LWPM%p  |                                                       |                |   |
| Treasures from the Word (LWF)          | LWFM_LWT5    |                                                       |                |   |
| Discover the Word Promo                | ODBM_DTPW    |                                                       |                |   |
| Discover the Word (stereo)             | ODBM_DTW5    | DTW1225                                               | 15:00 -0       |   |
| Our Daily Bread - 2 min (st)           | ODBM_OD25    | ODB-2min-%d                                           | 03:00          |   |
| BreakPoint This Week Promo             | PFMX_BPP1    |                                                       |                |   |
| BreakPoint This Week                   | PFMX_BPT1    | BPTW-Wkd                                              | 11:00 -5       |   |
| BreakPoint Daily CM                    | PFMX_BPT5    |                                                       |                |   |
| Just Thinking Daily                    | RZIM_JST5    |                                                       |                |   |
| Let My People Think Weekly Promo       | RZIM_LPP1    |                                                       |                |   |
| Let My People Think Weekly             | RZIM_LPT1    |                                                       |                |   |
| BreakPoint Daily TCC                   | TCCX_BPT5    |                                                       |                | - |
|                                        |              | First 3 letters of IcI pattern will be used as cartch | unk Category   |   |
|                                        |              | Make changes retroactive                              |                |   |
|                                        |              | Save Cancel Help                                      |                |   |

This section assumes that the <u>output format</u> will be MP2 and not converted to a WAV file. With the <u>output format</u> selected as a WAV, the program names will not change, but the files will be a WAV file and have the WAV extension when transferred unless a <u>special file extension</u> was defined.

The screen shot above illustrates the following actions:

MM-*DD*-*YY* is the air date of the program.

- ITM\_\_GITM%p and ITM\_\_ITGW will not be transferred, because of the "x" in the local pattern.
- ITM\_\_ITM5 will be transferred at midnight local time two days before the air date with the default <u>Amb-OS system file name</u> (ITM\_\_ITM5\_*MM-DD-YY*\_01-01.MP2).
- LIGM\_RYM5 will be transferred on its air date at 8:00 AM local time, because no <u>day offset</u> is entered, so it follows the <u>After 12 PM (noon) rule</u>. It will be named "RYM-15.MP2" if the air date is on the fifteenth of the month. It will also be put in the "\AMB-OS" directory on the root drive of the <u>destination directory</u>.
- LIGM\_RYMP will be transferred at 5:00 AM on the air date of the program with the default <u>Amb-OS system file name</u> (LIGM\_RYMP\_*MM-DD-YY*\_01-01.MP2).
- ODBM\_DTW5 will be transferred as "DTW1225.MP2" at 3:00 PM Local PC time and it will transfer the same day's program, because of the "-0" parameter bypassing the <u>After 12 PM</u> (noon) rule.
- ODBM\_OD25 will be transferred at 3:00 AM local time as "ODB-2min-11.MP2" if the air date is the eleventh of the month.
- PFMX\_BPT1 will be transferred at 11:00 AM local time as "BPTW-Wkd.MP2" five days before the air date. If the program arrives only three days before the air date, the program will have to be <u>manually transferred</u>, because it would arrive more than 24 hours after the scheduled transfer time.

## Multiple Part Files

A multiple part program has the number of parts after the "program long name." Using -%p or -%1 in the local pattern puts the part number in the local name.

-%p-ProgramName-01, ProgramName-02, ProgramName-03, etc.

-%1 – *ProgramName*-1, *ProgramName*-2, *ProgramName*-3, etc.

No designation – *ProgramName* has all the parts combined and transfers as a single program.

## WARNING The "-" has to be put in the local pattern: ProgramName-%p or

ProgramName-%1.

#### **Example** (Paws and Tales -3 parts)

| 🔜 Rename Local Files — 🗌                |              |                            |                 |
|-----------------------------------------|--------------|----------------------------|-----------------|
| Program long name                       | Rc∨r pattern | Local pattern              | Xfer time [day] |
| Insight for Living Daily C/NC           | IFLM_IFL5    |                            | ·               |
| Insight for Living Daily Promo          | IFLM_IFP5    |                            |                 |
| Paws and Tales (stereo) 3 Parts + Promo | IFLM_PAT1%p  | PandT-%p                   | 02:00 -2        |
| Loc                                     | al Pattern – | PandT-%p Xfer time [day] – | 02:00 -2        |

Local Pattern – PandT-%p

It transferrs at 2:00 AM local time, two days in advance and as three parts.

First part: PandT-01.MP2 Second part: PandT-02.MP2 Third part: PandT-03.MP2

Just "PandT" in the local pattern (no %p or %1) transferres as a single program (PandT.MP2). 

#### Making changes retroactive

Checking this box applies the rename pattern changes to any files currently on

| First 3 letters | s of Icl pattern | will be used as cartchunk Categ | jory |
|-----------------|------------------|---------------------------------|------|
| Make al         |                  | ive                             |      |
| Save            | Cancel           | Help                            |      |
|                 |                  |                                 |      |

the AMR-100, but have not been transferred. Leaving the box unchecked applies the changes to programs received after the changes were made.

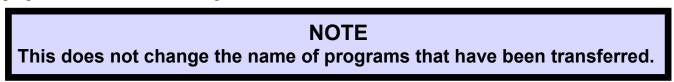

The new changes will be applied when manually transferring a program after a successful transfer.

#### Saving changes

| First 3 letters of Icl patt | ern will be used as cartchunk Catego | ry |
|-----------------------------|--------------------------------------|----|
|                             |                                      |    |

Click on "Save" to apply the changes.

| V Mala dia | ng - etreactiv | /e   |  |
|------------|----------------|------|--|
| Save       | Cancel         | Help |  |

Save: Saves

| ······································ | Save              | Calicer |
|----------------------------------------|-------------------|---------|
| s changes.                             |                   |         |
|                                        | de au d'alease di |         |

**Cancel**: Ignores the changes you made and closes the window.

**Clicking** on the X in the upper left corner the window also cancels any changes.

## WARNING

Pressing Cancel or just closing the window discards any changes.

## **Playlist Editor**

## **General Description**

The playlist editor creates a playlist for the <u>AMR-100</u> receiver to play programs out of audio ports to air or recording. Relay closures can be assigned to programs (see the <u>AMR-100 Installation manual</u>) for playback to communicate with an automation system.

Check the <u>queue time</u> for programs to make sure programs are not scheduled to play before being received. The <u>program table</u> in the <u>Appendix</u> lists programs with their queue time. The most current table is online at <u>http://www.amb-os/programs</u>. Transmission times may be different than the queue time (<u>file transmission versus queue time</u>).

## WARNING

The queue time may not be the transmission time. The queue time is the scheduled transmission time. The actual transmission time will be later if a previously scheduled program has not finished transmitting at the queue time. The program will be sent immediately after the previous program(s) have completed transmitting.

#### Triggers

At this time, triggers cannot be entered into the playlist by the Amb-OS User Interface. To use triggers, create a playlist with the Amb-OS User Interface playlist editor, <u>write the playlist</u> to a local drive and then edit the playlist with a plain text editor (Notepad<sup>®</sup>) or with the <u>Stand-alone Playlist Editor</u> (<u>http://www.amb-os.com/pdfs/playlisted-rev005.zip</u>). The User Interface (UI) Software Playlist Manual (available at <u>http://www.amb-os.com/support.html</u>) explains the playlist commands in greater detail.

The playlist editor uses the <u>receiver</u> specified in <u>System Info</u> section and automatically pulls in the playlist on the <u>AMR-100</u> for editing. The Amb-OS User Interface <u>saves</u> it back to the <u>AMR-100</u>.

## WARNING

After editing the playlist outside of the Amb-OS User Interface playlist editor, do not bring the playlist back into the Amb-OS User Interface, because it can make unwanted changes.

## The buttons

The first time the playlist editor opens all available programs on the <u>AMR-100</u> are listed in left window, but no programs appear in the playlist window. By default, programs are listed in the "wild card" format, which uses "##-##-##" in the filename in place of the air date as specified in the <u>Amb-OS</u> <u>system naming convention</u>. The "wild card" files allows programs to be played back automatically on the air date of the program without having to change the playlist everyday. Optionally, you can specify a <u>single date</u>. See the <u>Amb-OS</u> system naming convention section in the <u>Appendix</u>.

**General files/List individual files:** Lists all available programs or the programs by the actual <u>Amb-OS</u> <u>System name</u> on the <u>AMR-100</u>.

| 🔜 Playlist Editor                                                                                                    | General files lists all available programs                                                                             | Playlist Editor                                                                                                    |
|----------------------------------------------------------------------------------------------------|----------------------------------------------------------------------------------------------------|----------------------------------------------------------------------------------------------------|
| Sources (double-click to add)                                                                                                    | using the "wild card" (##-##-##) in place of                                                                           | Sources (double-click to add)                                                                                                    |
| General files         C         Individual files           ASLS_ASLP_##-##-U1-01.MP2         ∧           ASLS_SLS1_##-##-##_01-01.MP2         ∧           BTTB_BTBS_##-##-##_01-01.MP2         ∧           FOTF_FOF1_##-##-##_01-04.MP2         ∧ | the date.<br><b>Individual</b> files lists only the programs on the<br><u>AMR-100</u> with with the program air dates. | C General files         Individual files           ALTS_THL1_04-23-16_01-03.MP2         ALTS_THL1_04-23-16_02-03.MP2           ALTS_THL1_04-23-16_03-03.MP2         ALTS_THL1_04-23-16_03-03.MP2 |
| Playlist Editor                                                                                                    |                                                                                                    | – 🗆 X                                                                                                    |
| Sources (double-click to ad<br>General files C Individua<br>ASLS_ASLP_##-##-##_01-01.MP2<br>ASLS_SLS1_##-##-##_01-01.MP2<br>BTTB_BTB5_##_###_##_01-01.MP2<br>IFLM_PAT1_##-##-##_02-03.MP2<br>IFLM_AT1_##-##-##_03-03.MP2                          | I files Playlist (drag to change order, cli                                                                            | ick to edit entry)                                                                                                    |
| Write playlist to disk                                                                                                    | Play days: 🔽 Sun 🗹 M-F 🔽 Mon 🗹 Tue 🔽 Wed                                                                               | 🗹 Thu 🔽 Fri 🔽 Sat                                                                                                    |
| Read playlist into editor                                                                                                    | Edit Entry hh:mm:ss 0 Port1-ST 💌 alt dest                                                                              | t 🔽 relays 💌                                                                                                    |
|                                                                                                    | Attenuation Save entry Delete entry<br>0 Save playlist Cancel                                                          | Help                                                                                                    |

Write playlist to disk: Saves the playlist to a file on a computer for archiving, backup or editing. Read playlist into editor: Loads a playlist into the editor from a computer for editing. It can then be saved to the AMR-100, but it overwrites the playlist on the AMR-100 if it exists.

- <u>Save entry</u>: Saves the entry to the playlist. Unless this is clicked, the individual program changes will not be saved to the playlist.
- **Delete entry**: Removes an entry. Highlight the desired program and click on <u>Delete entry</u>. A deleted entry cannot be recovered and has to be recreated.
- <u>Attenuation</u>: Reduces the audio level of programs as they are played. This affects every program played from the <u>AMR-100</u> and not just the entry being edited.
- <u>Save Playlist</u>: Saves the playlist to the receiver. The playlist can be saved to a <u>local disk</u> and not the <u>AMR-100</u>.

<u>Cancel</u>: Discards changes made to the playlist. Help: Opens the help menu.

## NOTE

The attenuation settings affects all programs played from the <u>AMR-100's</u> audio ports and not just the program being edited.

## Creating a playlist

The basic steps to create a playlist:

- 1. Double click on the program to play in the window on the left to bring the program to the Playlist window on the right. <u>Save entry</u>, <u>Delete entry</u> and <u>Save playlist</u> become active.
- 2. Click on the program in the Playlist window (highlights to program) to edit the playback parameters. This is done at the bottom.
- 3. Change the playback parameters and click on <u>Save entry</u> to save the changes.
- 4. Repeat steps 1-3 to for each program to add to the playlist.
- 5. Click on <u>Save playlist</u> to save the playlist to the <u>AMR-100</u>.

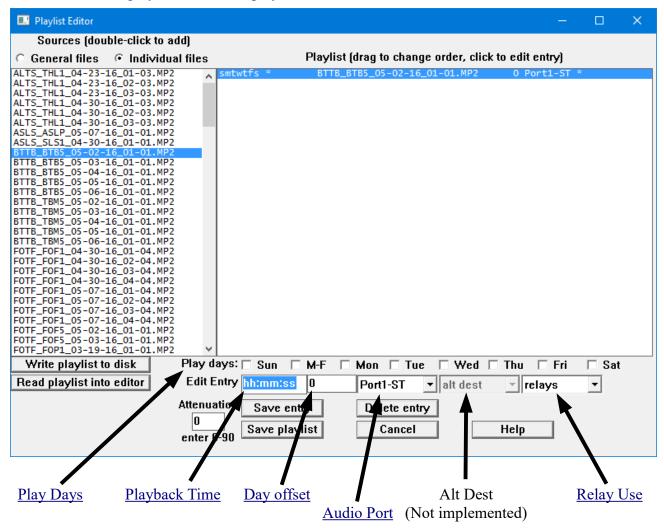

Play days: Sun 🔽 M-F 🖾 Mon 🖾 Tue 🖾 Wed 🖾 Thu 🖾 Fri 🗔 Sat

**Play Days:** Check the days the program will play. Selecting "M-F" checks the "Mon," "Tue," "Wed," "Thu" and "Fri" boxes. Each day can be selected or cleared individually. Clearing the "M-F" box also clears each weekday box. To play a program on Saturday and Sunday, check both days.

After saving the entry, the playlist editor shows which days a program will play by putting the first letter of the day at the beginning of the entry.

"-mtwtf-" – Program airs weekdays:

"-m-w-f-" – Program airs Mon., Wed. and Fri.

"-----s" – Program airs Saturday

"s-----s" – Program airs Saturday and Sunday

"\*" – Program has no time and plays immediately after the previous program finishes and used to play <u>multiple part programs.</u>

| -mtwtf- | 05:30:00 | BTTB_BTB5 |
|---------|----------|-----------|
| s       | 09:00:00 | FOTF_ODY1 |
| s       | *        | FOTF_ODY1 |
| s       | *        | FOTF_ODY1 |
| t       | 23:15:00 | FRCA_WW1  |

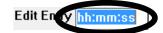

**Playback Time:** This sets the playback time of the program. It must be entered in 24 hour format and can be down to the second. 05:00:00 airs at 5:00 A and 17:00:00 airs at 5:00 P. A time must be entered for each program. Only the first part of <u>multiple part programs has a time to play all the parts consecutively without a break (see Playing Multiple Part Files)</u>. To play the same program multiple times, see <u>Multiple Airings</u>.

A program without a time plays as the next part of the previous program. Scheduling "Grace to You" at 11:30 and putting "Insight for Living" after that without a time, plays "Grace to You" at 11:30 and then "Insight for Living" plays immediately after without a break.

## WARNING

Without a playback time for subsequent programs in the playlist, the first program plays at the specified time and the following program(s) play right after each other without a break.

Day offset: Programs can be played before ("+#"), on ("0") or after ("-#") the air date.

Playlist <u>day offset</u>

1 or +1 plays the program one day before the air date (a prefeed).

0 plays the program on the air date.

-1 plays the program 1 day after the air date (playing a file on Sunday with a Saturday air date).

The <u>Playlist Day offset</u> section in the <u>Appendix</u> has a more detailed explanation of the <u>day offsets</u>.

## WARNING

The playlist day offset is opposite from the renaming files day offset.

## NOTE

Playlists do not follow the <u>After 12PM (noon) Rule</u>. Without a day offset, the <u>AMR-100</u> plays the current day's program regardless of the scheduled time.

**Audio Port:** Selects the audio port to use for playback. The <u>AMR-100</u> has two ports and can play back in either stereo or mono.

Port options:

**Port1-ST**: Plays out the left and right of Port 1 – a mono program plays out L and R **Port1-L**: Plays out the left side of Port 1 only in mono – a stereo program is mixed **Port1-R**: Plays out the right side of Port 1 only in mono – a stereo program is mixed **Port2-ST**: Plays out the left and right of Port 2 – a mono program plays out L and R **Port2-L**: Plays out the left side of Port 2 only in mono – a stereo program is mixed **Port2-R**: Plays out the right side of Port 2 only in mono – a stereo program is mixed

**NOTE** The playlist editor defaults playback to Port 1-ST.

Maximum number of programs that can be played:

2 programs: Port 1 in stereo and port 2 in stereo

3 programs: Port 1 in stereo and port 2 playing a mono feed on the left and the right channels 3 programs: Port 1 playing a mono feed on the left and the right channels and port 2 in stereo 4 programs: Both ports playing separate mono feeds on the left and right channels

For a full description of the audio ports and limitations see the <u>AMR-100 Installation manual</u>.

**Relays**: Assigns a relay and its action to a program. A relay can be closed for the entire length of the program or it can be pulsed (close for one second and then open) at either the beginning or the end of a program. The Amb-OS User Interface playlist editor cannot put in multiple relay actions for the same entry. Use the <u>Stand-alone Playlist Editor</u> to put in multiple relay actions for a single program entry. Download the <u>Stand-alone Playlist Editor</u> (http://www.amb-os.com/pdfs/playlisted-rev005.zip) from http://www.amb-os.com/support.html.

The drop down menu allows choosing the relay and action. Relays 5 (time sync) and 6 (alarm) should not be used unless their default function have been disabled the AMR-100 receiver. See the AMR-100 User Manual available from <u>http://www.amb-os.com/support.html</u> to enable or disable relays 5 and 6 from their default function.

The relay options are ("X" = the relay number):

relays: No relay activity for that file

X-close: close the relay for the entire length of the program and open it at the end of the program X-start: pulse the relay at the beginning of the program

X-end: pulse the relay at the end of the program

Attenuation: Sets the amount of attenuation (in dB) for all programs during playback. Enter "0" (full volume) to "90" (effectively silences the output) in integers. This only effects programs played out of the audio ports and it does not effect the <u>transferred</u> programs. No amplification can be made, because the gain on the receiver defaults to full volume.

Example: "6" drops the volume by 6 dB.

## NOTE

Attenuation parameters changes all programs and it cannot be used for individual program playback.

Save Entry: After completing changes for each program, click on Save entry or the changes will be lost.

## WARNING

Click on Save entry after every program or the changes will be lost.

**Delete Entry**: To remove a program from the playlist, highlight the entry to delete and press "Delete entry." A deleted entry cannot be recovered. However, click the Cancel button immediately after deleting the entry and then reload the playlist, That would also remove any previous changes.

## WARNING Delete entry is immediate with no confirmation and cannot be recovered.

#### **Multiple Airings**

#### Same day airings (different times)

Airing a program multiple times during the day, requires an entry for each time it airs. Select the program for the first airing and modify the playback parameters and select <u>Save entry</u>. Then double click on the same program to insert it into the playlist again and put in the new air time. The following illustration shows the program set to play at two different times.

| Playlist Editor                                                                                                    | - 0                                                  | × |
|----------------------------------------------------------------------------------------------------|------------------------------------------------------|---|
| Sources (double-click to add)                                                                                       |                                                      |   |
| <ul> <li>General files</li> <li>Individual files</li> <li>Playlist (drag to chan</li> </ul>                         | ge order, click to edit entry)                       |   |
| ASLS_ASLP_##-##-##_01-01.MP2<br>ASLS_SLS1_##-##-01-01.MP2<br>BTTB_BTB5_##-##_01-01.MP2<br>BTTB_TBM5_##-##-01-01.MP2 | *_01-01.MP2 0 Port1-ST *<br>*_01-01.MP2 0 Port1-ST * |   |

#### Different day airings (same times)

Prefeeds for daily programs may have to account for the weekend. Tuesday's – Friday's programs come on Monday – Thursday, but Monday's program has to come on Friday or three days early. Even though the feeds play at the same time, the playlist needs two entries to account for the different <u>day offsets</u>. Monday's prefeed on Friday plays back three days early to skip Saturday and Sunday. The other prefeeds playback one day in advance. The same program has the same time, but two different <u>day offsets</u>.

The following example shows the same program at the same time with different day offsets.

| <b>Different</b> days to play (M-Th &                                                  | t F only) 1 day offset                                                                           | 3 day offset       |
|----------------------------------------------------------------------------------------|--------------------------------------------------------------------------------------------------|--------------------|
| Playlist Editor                                                                        |                                                                                                  | - 🗆 🗙              |
| Sources (double-click to add)                                                          |                                                                                                  |                    |
| General files                                                                          | Playlist (drag to change order, click to edit e                                                  | ntruj              |
| ASLS_ASLP_##-##_01-01.MP2<br>ASLS_SLS1_##-##_##_01-01.MP2<br>BTTB_BTB5_##-##_01-01.MP2 | mtwt 05:30:00 BTTB_BTB5_##-##_4#_01-01.MP2 1 P<br>f- 18:00:00 BTTB_BTB5_##-##-4#_01-01.MP2 3 For | t1-ST *<br>t1-ST * |
|                                                                                        |                                                                                                  |                    |
|                                                                                        | WARNING                                                                                          |                    |
| Not all programs feed er                                                               |                                                                                                  | three <u>day</u>   |
|                                                                                        | WARNING<br>nough days in advance to have a<br>ays in the <u>Amb-OS program table</u>             | -                  |

#### **Playlist Example**

| Playlist Editor                                                                                                    | - 0                                                                                                    | ×  |
|----------------------------------------------------------------------------------------------------|----------------------------------------------------------------------------------------------------|----|
| Sources (double-click to ad                                                                                                    | d)                                                                                                    |    |
| 💿 General files 🛛 🖓 Individua                                                                                                    | files Playlist (drag to change order, click to edit entry)                                                                                                    |    |
| ASLS_ASLP_##-##-##_01-01.MP2<br>ASLS_SLS1_##-##-01-01.MP2<br>BTTB_BTB5_##-##-##_01-01.MP2<br>BTTB_TBM5_##-##-##_01-01.MP2<br>FOTF_FOF1_##-##-01-04.MP2<br>FOTF_FOF1_##-##-##_01-04.MP2<br>FOTF_FOF1_##-##-##_01-01.MP2<br>FOTF_FOF5_##-##-##_01-01.MP2<br>FOTF_FOP5_##-##-##_01-01.MP2<br>FOTF_FOP5_##-##-##_01-01.MP2 | 1       -mtwt       05:30:00       BTTB_BTB5_##-##_01-01.MP2       0       Port1-ST 1-star         2       -mtwtf-       18:00:00       BTTB_BTB5_##-##_01-01.MP2       0       Port1-ST 1-star         3       s       09:00:00       FOTF_ODY1_##-##-##_02-03.MP2       -1       Port2-ST *         4       s       *       FOTF_ODY1_##-##-##_01-03.MP2       -1       Port2-ST *         5       s       *       FOTF_ODY1_##-##-##_01-03.MP2       -1       Port2-ST *         6      t       23:15:00       FRCA_WW1_##-##-##_01-03.MP2       0       Port1-ST 2-end         7       -mtwtf-       02:30:00       FOTF_ODY5_##-##-##_01-03.MP2       0       Port1-ST 2-end         9       -mtwtf-       02:30:00       FOTF_ODY5_##-##-##_03-03.MP2       0       Port1-ST 2-end         9       -mtwtf-       02:50:00       FOTF_ODY5_##-##-##_03-03.MP2       0       Port1-ST 2-end         10       -mtwt-       20:15:00       IFLM_IFL5_##-##-##_01-01.MP2       1       Port1-ST 1-end         11      f-       20:15:00       IFLM_IFL5_##-##-##_01-01.MP2       3       Port1-ST 1-end | t  |
| FOTF_ODP1_##-##_01-01.MP2<br>Write playlist to disk<br>Read playlist into editor                                                                                                    | Play days:       Sun       VM-F       Mon       Tue       Wed       Thu       Fri       Save         hh:mm:ss       0       Port1-ST       alt dest       relays          Attenuation       Save entry       Delete entry           0       Save playlist       Cancel       Help                                                                                                    | at |

(Line numbers to the left and highlights are for illustrative purposes only)

- **Entry #1**: Plays the current day's Back to the Bible every weekday at 05:30:00 in stereo on port 1 and pulses relay #1 at the start of the program.
- **Entry #2**: Replays the current day's Back to the Bible every weekday at 18:30:00 in stereo on port 1 and pulses relay #1 at the start of the program.
- **Entries #3-5**: Plays the <u>multiple parts</u> of Adventures in Odyssey beginning at 09:00:00 every Sunday in stereo on port two and only part three pulses relay #2 when all three segments have finished playing. The <u>day offset</u> is "-1" for all segments, because the air date for the program is a Saturday and airing the program on Sunday means each one airs a day later.
- **Entry #6**: Plays Washington Watch for recording two days early at 23:15:00 for recording in mono out of port 1-left channel. Relay #1 stays closes for the entire program playback.
- **Entries #7-9**: Plays each segment of Adventures in Odyssey on port 1 in stereo Monday through Friday to record each segment as a separate program and pulsing relay #2 at the end of each segment. This can trigger an automation system to stop recording, because the segments of Adventures in Odyssey vary in length each program.

The first segment plays at 2:10:00 and pulses relay #2 when the segment finishes.

The second segment plays at 2:30:00 and pulses relay #2 when the segment finishes.

The third egment plays at 2:50:00 and pulses relay #2 when the segment finishes.

**Entries #10, 11**: Plays a prefeed of Insight for Living at 20:15:00 one day early on port 1 in stereo Monday through Thursday and three days early on Friday to account for the weekend. Each program pulses relay #1 at the end of the program.

## WARNING

<u>Day offsets</u> in this example are used for illustrative purposes only. Verify the feed days in the <u>Amb-OS program table</u> in the <u>Appendix</u>.

#### **Rearranging Airings**

For clarity or to move multiple part programs together, click on desired entry to move and then drag it to a new position. After highlighting the desired entry and starting to drag that entry, an arrow appears to the left of the playlist window showing where the entry will be placed after releasing the mouse button.

| Arr                                                                                                    | ow Highlig                                                                                                    | ghted entry                                            |                   |   |
|----------------------------------------------------------------------------------------------------|----------------------------------------------------------------------------------------------------|--------------------------------------------------------|-------------------|---|
| Playlist Editor                                                                                                    |                                                                                                    | _                                                      |                   | × |
| Sources (double-click to add)                                                                                             |                                                                                                    |                                                        |                   |   |
| <ul> <li>General files</li> <li>Individual file</li> </ul>                                                                | Playlist (drag to change order, click)                                                                                                    | o edit entry)                                          |                   |   |
| ASLS_ASLP_##-##-##_01-01.MP2<br>ASLS_SLS1_##-##-##_01-01.MP2<br>BTTB_BTB5_##-##-##_01-01.MP2<br>BTTB_TBM5_##-##_01-01.MP2 | -mtwt 05:30:00 BTTB_BTB5_##-##-##_01-01.MP2<br>-mtwtf- 18:00:00 BTTB_BTB5_##-##-##_01-01.MP2<br>s 09:00:00 FOTF_0DY1_##-##_02-03.MP2<br>s * FOTF_0DY1_##-##_03-03.MP2 | 0 Port1-ST<br>0 Port1-ST<br>-1 Port2-ST<br>-1 Port2-ST | 1-start<br>*<br>* |   |
| FOTF_FOF1_##-##-01-04.MP2<br>FOTF_FOF1_##-##-02-04.MP2<br>FOTF_FOF1_##-##-03-04.MP2                                       | t 23:15:00 FRCA_WWW1_##-##-##_01-01.MP2<br>s * FOTF_ODY1_##-##-##_01-03.MP2<br>-mtwtf- 02:10:00 FOTF_ODY5_##-##-##_01-03.MP2                                          | 2 Port1-L<br>-1 Port2-ST<br>0 Port1-ST                 |                   |   |

This allows organizing entries by day (weekdays vs. weekends), by time or something else. By being able to rearrange entries, added events can be moved to keep them organized.

The order of the playback times does not matter, except for playing back <u>multiple part programs</u> in the correct order. Programs scheduled for 13:00:00 and 08:00:00 can be in any order and will still play at their scheduled times.

#### **Playing Multiple Part Files**

To play a multiple part file as one file, put in the first part and give it a time then add the other parts without putting in times. The first part plays at specified time and the other parts play in sequence after each part finishes.

| -mtwtf- 18:00:00 | BTTB_BTB5_##-##-##_01-01.MP2   | 0 Port1-ST 1-start |
|------------------|--------------------------------|--------------------|
| s 09:00:00       | ) FOTF_ODY1_##-##-##_02-03.MP2 | -1 Port2-ST *      |
| 5 *              | FOTF_ODY1_##-##-##_03-03.MP2   | -1 Port2-ST *      |
| s *              | FOTF_ODY1_##-##-##_01-03.MP2   | -1 Port2-ST 2-end  |
| t 23:15:00       | FRCA_WWW1_##-##-##_01-01.MP2   | 2 Port1-L 1-closed |

The playlist editor remembers the settings for previous entry (<u>day offset</u>, <u>audio port</u> and <u>relay</u>, but not the <u>time</u>) to help keep subsequent parts of a program consistent.

## WARNING

The parts will play in the order they are listed. The first part, with the time, has to be first, the second part has to be second and the third part has to be third and so forth.

To close a relay at the end of the entire program, add the relay closure for the last segment and not for the previous segments.

## WARNING

To make sure a relay closes on the last segment, be sure to not have a relay listed for the previous parts. Select "relays" to clear it.

#### Entering a multiple part program to play as one program:

- 1. Double click on the first segment.
- 2. Enter in a time for it to playback, <u>day offset</u> (defaults to 0) the port and, if wanted, a relay action
- 3. Click on Save Entry
- 4. Double click on the second segment.
- 5. Do not put in a time, verify the <u>day offset</u> (defaults to 0) the port and, if wanted, a relay action
- 6. Click on Save Entry
- 7. Double click on the third segment.
- 8. Do not put in a time, verify the <u>day offset</u> (defaults to 0) the port and, if wanted, a relay action
- 9. Click on Save Entry

#### Example

| Playlist Editor                                                                                                    |                                                                                                    | -                                                                                    |                     | × |
|----------------------------------------------------------------------------------------------------|----------------------------------------------------------------------------------------------------|--------------------------------------------------------------------------------------|---------------------|---|
| Sources (double-click to a                                                                                                    | dd)                                                                                                    |                                                                                      |                     |   |
| 🖲 General files 🛛 🔿 Individu                                                                                                    | al files Playlist (drag to change order, click to edit en                                                                                                    | ntry)                                                                                |                     |   |
| IFLM_IFP5_##-##_01-01.MP2<br>IFLM_PAT1_##-##_01-03.MP2<br>IFLM_PAT1_##-##_02-03.MP2<br>IFLM_PAT1_##-##-##_03-03.MP2<br>IFLM_PT1_##-##-##_01-01.MP2<br>ITM_GITM_##-##-##_01-01.MP2<br>Write playlist to disk<br>Read playlist into editor | s * IFLM_PAT1_##-##_02-03.MP2 3 Port<br>s * IFLM_PAT1_##-##_03-03.MP2 3 Port<br>f-15:00:00 IFLM_PAT1_##-##_03-03.MP2 0 Port<br>f-15:30:00 IFLM_PAT1_##-##-02-03.MP2 0 Port<br>16:00:00 IFLM_PAT1_##-##-##_02-03.MP2 0 Port | t1-ST *<br>t1-ST *<br>t1-ST 1<br>t1-ST 1<br>t1-ST 1<br>t1-ST 1<br><b>7 Fri</b><br>nd | ⊧<br>L-end<br>L-end |   |

The second set of programs (IFLM\_PAT1) at 15:00, 15:30 and 16:00 (lines are for illustrative purposes only) shows recording multiple part programs as individual segments. Playing a multiple part program as individual segments from the <u>AMR-100</u> and inserting spots between the segments, can be problematic if the segments have different lengths each day. If the segments vary from day to day, the playlist would have to be changed each day the program airs. To avoid changing the playlist, record the segments at fixed times and have the automation system put in the spots between the segments.

Alternatively, using relays at the end of each segment to trigger the automation system to play spots and using relays from the automation system to trigger the next segment playback. While triggers cannot be entered in the Amb-OS User Interface playlist, they can be done using the <u>Stand-alone Playlist Editor</u>. Download the <u>Stand-alone Playlist Editor</u> (<u>http://www.amb-os.com/pdfs/playlisted-rev005.zip</u>) from <u>http://www.amb-os.com/support.html</u>.

#### Creating a one time playback

To play a specific day's program once, change the window to list individual files by clicking on "List individual files." That changes the listing to show files on the <u>AMR-100</u> with their air dates.

| Playlist Editor                                                                                                    | -                                                                                                    |            | × |
|----------------------------------------------------------------------------------------------------|----------------------------------------------------------------------------------------------------|------------|---|
| Sources (double-clipter a<br>C General files 📀 Individu                                                                                                    |                                                                                                    |            |   |
| PFMX_BPP1_05-07-16_01-01.MP2<br>PFMX_BPP1_05-14-16_01-01.MP2<br>PFMX_BPT1_05-07-16_01-01.MP2<br>PFMX_BPT5_05-06-16_01-01.MP2<br>RZIM_JST5_05-06-16_01-01.MP2 |                                                                                                    | 「1-end     |   |
| Write playlist to disk<br>Read playlist into editor                                                                                                    | Play days:       Sun       M-F       Mon       Tue       Wed       Thu       Fri         Edit Entry       14:15:00       1       Port1-ST       alt dest       1-end | I Sat<br>▼ |   |
|                                                                                                    | Attenuation Save entry Delete entry<br>0 Save playlist Cancel Help                                                                                                   |            |   |

Use the same process as <u>creating a playlist</u> with the wild card dates. Double click on the program to air, then highlight it in the Playlist window and enter the <u>time and other information</u>. Then click on Save entry and that file will only play once on the date of the file. Using a <u>day offset</u> of "1" plays it on 5/15 and "-1" plays it on 5/13. This can be useful for one time holiday programs multiple times.

The entry will stay in the playlist until manually deleted. Of course, the program will never play again, after the program gets automatically deleted by the <u>AMR-100</u>, because the date will have passed.

## Saving the playlist

#### **Save Playlist**

After finishing the playlist, click on Save playlist to save it to the <u>AMR-100</u> and exit the playlist editor.

This only saves the playlist to the <u>AMR-100</u> receiver and not to another computer. Use the <u>Write playlist</u> to disk to save a backup playlist before clicking on save playlist.

#### Cancel

Press Cancel or the close window "X" in the upper right of the playlist editor window after making changes to exit. If the playlist has not been saved, this opens a confirmation window asking whether or not to save the playlist. Pressing "No" discards the changes. Pressing "Yes" saves the changes to the <u>AMR-100</u>, but not to another computer.

| Playlist changed             |  |
|------------------------------|--|
| Do you want to save changes? |  |
| Yes No                       |  |

#### Write playlist to disk

To save the playlist to a local computer, click on "Write playlist to disk." Select a folder and specify a name of the playlist in the "File name" line in the "Save playlist as..." dialog box. Write playlist to disk Read playlist into editor

| Save playlist as                                                                                              |                               | ×      |
|----------------------------------------------------------------------------------------------------|-------------------------------|--------|
| $\leftarrow$ $\rightarrow$ $\checkmark$ $\uparrow$ $\frown$ $\land$ Amb-OS $\Rightarrow$ Amb-OS $\Rightarrow$ | ✓ O Search Amb-OS             |        |
| Organize 🔻 New folder                                                                                         |                               |        |
| Amb-OS Ame                                                                                                    | Date modified Type            | ^      |
| V Amb-OS                                                                                                    | 4/28/2016 7:06 PM File folder |        |
| > 📙 Files 🔡 📊 UI                                                                                              | 2/17/2016 6:54 PM File folder | 4      |
| > UI v <                                                                                                    | >                             |        |
| File name:                                                                                                    |                               | ~      |
| Save as type: Text files (*.txt)                                                                              |                               | $\sim$ |
| ∧ Hide Folders                                                                                                | Save Cancel                   | ]      |

The file is stored as a standard text file and can be edited using a text editor or the <u>Stand-alone Playlist</u> <u>Editor</u>. The playlist manual and the <u>Stand-alone Playlist Editor</u> are available at <u>http://www.amb-os.com/support.html</u>. The syntax and construction of a playlist can very involved, so always save a copy of the playlist that has not been modified.

Saving the playlist to a disk can be useful to work on a playlist and check it before saving it to the <u>AMR-100</u>. If time does not permit making all the changes, saving the playlist to a disk and *not* saving it the <u>AMR-100</u>, allows editing a playlist without changing the operation of the <u>AMR-100</u> until the playlist is complete.

Click on <u>Cancel</u> after saving the playlist to a computer to exit without saving the playlist to the <u>AMR-100</u>.

## WARNING

Saving the playlist to a disk does not save it to the <u>AMR-100</u>. You must click on Save playlist to save the playlist to the <u>AMR-100</u>.

#### Read playlist into editor

After saving a playlist on a computer using the <u>Write playlist to disk</u>, click on "Read playlist into editor" and select the saved playlist and click on "Open" to edit the playlist.

Write playlist to disk Read playlist into editor

| Select playlist to read                                                                        |         |                    | ×                 |
|------------------------------------------------------------------------------------------------|---------|--------------------|-------------------|
| $\leftarrow \rightarrow$ $\checkmark$ $\uparrow$ $\checkmark$ Storage (E:) $\Rightarrow$ Audio | √ Ū     | Search Audio       | Q                 |
| Organize 🔻 New folder                                                                          |         |                    | - 🔳 🕐             |
| SRECYCLE.BI                                                                                    | # Title |                    | Contributing arti |
| Amb-OS Playlist-New.txt                                                                        |         |                    |                   |
| Amb-OS                                                                                         |         |                    |                   |
| - Files                                                                                        |         |                    |                   |
| UI v <                                                                                         |         |                    | >                 |
| File name: Playlist-New.txt                                                                    | ~       | Text Files (*.txt) | ~                 |
|                                                                                                |         | Open               | Cancel            |
|                                                                                                |         |                    | .:                |

### WARNING

The Read playlist function does not have any syntax checking options. If a playlist has been modified outside of the Amb-OS User Interface and it is not constructed properly, it can produce unpredictable results.

#### **Files/Transfers**

**G** ( )

. •

C\*1.

This window shows the transferred programs, programs to be transferred, the <u>local name</u> and the type of transfer (<u>miscellaneous</u> or <u>timed</u>). Program lengths are shown as actual time down to milliseconds. Programs can be <u>manually transferred</u> to the <u>destination directory</u> by double clicking on the desired program. The program list shows files on the <u>AMR-100</u> and the <u>XDS system</u>.

| Status options filter                                                                                                    |                        |                                                                                                    |   |        |
|----------------------------------------------------------------------------------------------------|------------------------|----------------------------------------------------------------------------------------------------|---|--------|
| Files on receiver                                                                                                    |                        |                                                                                                    | — | ×      |
| Show state 💿 All 🛛 O Ok                                                                                                    | ○ Misc ○ Old           | ○ Timed ○ Errors                                                                                           |   |        |
|                                                                                                    | Double-click to manua  | ally trapet signinscritimed files                                                                          |   |        |
| AI-2016-04-25.MP2<br>AI-2016-04-26.MP2<br>AI-2016-04-27.MP2<br>AI-2016-04-28.MP2<br>BR_PROMO-2016-04-30.MP2<br>BTTB_BTB5_05-09-16_01-01.MP2 | misc 1:58<br>misc 0:29 | .973 AI-2016-04-26.mp2<br>.973 AI-2016-04-27.mp2<br>.973 AI_2016-04-28.mp2<br>.957 BR_PROMO-2016-04-30.mp2 |   | ^<br>~ |
| •                                                                                                    | Save as                | Close                                                                                                    |   |        |
|                                                                                                    |                        |                                                                                                    |   |        |
|                                                                                                    | Buttons                |                                                                                                    |   |        |

#### **Show Status Options**

The options filter the entries by different criteria.

| Files on receiver                                      |        |           |                         | — |  | ×   |
|--------------------------------------------------------|--------|-----------|-------------------------|---|--|-----|
| Show status 💿 All 🛛 O O k                              | O Misc | Old 01    | Fimed C Errors          |   |  |     |
| Double-click to manually transfer old/misc/timed files |        |           |                         |   |  |     |
| AI-2016-04-25.MP2                                      | misc   | 1:58.973  | AI-2016-04-25.mp2       |   |  | ~   |
| AI-2016-04-26.MP2                                      | misc   |           | AI-2016-04-26.mp2       |   |  |     |
| AI-2016-04-27.MP2                                      | misc   |           | AI-2016-04-27.mp2       |   |  |     |
| AI-2016-04-28.MP2                                      | misc   | 1:58.973  | AI-2016-04-28.mp2       |   |  |     |
| BR_PROMO-2016-04-30.MP2                                | misc   | 0:29.957  | BR_PROMO-2016-04-30.mp2 |   |  |     |
| BTTB_BTB5_05-09-16_01-01.MP2                           | ok     | 24:59.520 | bttb-x.mp2              |   |  | × . |
|                                                        | Sa     | ave as    | Close                   |   |  |     |

All: Shows all the programs on the receiver, their status, type of transfer, <u>local name</u> and their <u>Amb-OS</u> <u>system name</u>.

Ok: Shows only the programs that have been transferred without errors.

- **Misc:** Shows only the programs that will be transferred when they are received and not on at a <u>specific</u> <u>time</u> if the <u>Enable miscellaneous transfers</u> box is checked.
- **Old:** Shows only the programs that have missed their transfer times and may need to be <u>manually</u> <u>transferred</u>, because they could overwrite an existing file. To <u>manually transfer</u> a file, double click on the program to be transferred.

Timed: Shows only the programs that are transferred at specific times.

**Errors:** Shows only the programs that were either not transferred or had errors when they were transferred.

# NOTE

This window shows all files on the <u>AMR-100</u> and can be used to verify if a program has been received.

| Files on receiver                                                                |                                                                                                    | — | × |
|----------------------------------------------------------------------------------|----------------------------------------------------------------------------------------------------|---|---|
| Show status 💿 All                                                                | O Ok O Miss O Old O Timed O Enviro                                                                                                    |   |   |
|                                                                                  | Double-click to manually transfer old/misc/timed files                                                                                   |   |   |
| AI-2016-04-25.MP2<br>AI-2016-04-26.MP2<br>AI-2016-04-27.MP2<br>AI-2016-04-28.MP2 | misc 1:58.973 AI-2016-04-25.mp2<br>misc 1:58.973 AI-2016-04-26.mp2<br>misc 1:58.973 AI-2016-04-27.mp2<br>misc 1:58.973 AI-2016-04-28.mp2 |   | ^ |

**Manually Transfer**: To transfer a program again, retry a transfer or to do a <u>manual transfer</u>, double click on the desired program to begin the transfer. This works with the <u>XDS system</u> programs.

#### **Buttons**

Save as: Any program can be saved directly from the <u>AMR-100</u> to a

local drive and to any name, but it will not be converted regardless of the output format selected in

the <u>System info</u>. The name can be changed in the "File name" line in the "Save file as..." dialog window.

| Close: Click to | close | the | Files/Transfer |
|-----------------|-------|-----|----------------|
| window.         |       |     |                |

| Save file as                     |                  |   |       |              |           | ×       |
|----------------------------------|------------------|---|-------|--------------|-----------|---------|
| ← → • ↑ <mark> </mark> «         | Amb-OS > Files > |   | ∽ ē   | Search Files |           | ٩       |
| Organize 🔻 New f                 | older            |   |       |              | •== •     | ?       |
| Amb-OS                           | ^ Name           | # | Title |              | Contribut | ing i ^ |
| Files                            | Temp             |   |       |              |           |         |
| 📙 Temp                           | 381 PLAYLIST.TXT |   |       |              |           | ~       |
| <b>—</b> 10                      | < <              |   |       |              |           | >       |
| File name:                       |                  |   |       |              |           | ~       |
| Save as type:                    |                  |   |       |              |           | ~       |
|                                  |                  |   |       |              |           |         |
| <ul> <li>Hide Folders</li> </ul> |                  |   |       | Open         | Cancel    |         |

Save as

Close

| <b>T</b> I.               | AMR-100 User Interface                                                                 |                           |
|---------------------------|----------------------------------------------------------------------------------------|---------------------------|
| Tools                     | System info Rename files Playlist editor Files/Transfers To                            | ools Support FTP Help     |
| Tool Menu Items           | Destination dir E:\Amb-OS\Amb-OS\Files                                                 | Export system info        |
| Export system info        | Edit queue Transfer qui                                                                | Import system info        |
| Import system information |                                                                                        | Show approved programs    |
| Show approved files       |                                                                                        | Explore log files         |
| Explore log files         |                                                                                        | Refresh renames           |
| Refresh renames           |                                                                                        | Total refresh             |
| Total refresh             |                                                                                        | Play any file             |
| Play any file             | Timed transi                                                                           | View misc files on rcvr > |
| View misc files on rcvr   |                                                                                        | Cleanup dest folder       |
| Cleanup dest folder       | 16/05/09 19:00 BTTB_BTB5_05-10-16_01-01.M<br>16/05/10 16:00 FOTF_0DP5_05-11-16_01-01.M | Get baselist              |
| Get baselist              | 16/05/10 19:00 BTTE_BTB5_05-11-16_01-01.M<br>16/05/11 16:00 FOTF_0DP5_05-12-16_01-01.M | Check an mp2 file         |
| Check and mp2 file        | 16/05/11 19:00 BTTB_BTB5_05-12-16_01-01.M                                              | Manage file checker       |
| Manage file checker       |                                                                                        | Manage status indicators  |
| Manage status indicators  |                                                                                        | Rss feed                  |
| Rss Feed                  |                                                                                        |                           |

#### Export system info

Saves the current settings of the Amb-OS User Interface to a file allowing the parameters to be imported when reinstalling the Amb-OS User Interface.

Click on Export system info to open the export file window.

| Filename for exporting system values |                   | ×                  | Tools Support ETP Help   |
|--------------------------------------|-------------------|--------------------|--------------------------|
| ← → ✓ ↑ « Storage (E:) → Audio       | ✓ ひ Search Aud    | م io               | Export system info       |
| Organize 🔻 New folder                |                   | ::: - ?            | Import system info       |
| -                                    |                   | - •                | Show approved programs   |
| Amb-OS Name                          | # Title           | Contributing artie | Explore log files        |
| Files Playlist-New.txt               |                   |                    | Refresh renames          |
|                                      |                   | >                  | Total refresh            |
| File name: Station-Amb-OS-Backup     |                   | ~                  | Play any file            |
| Save as type: Text files (*.txt)     |                   | ~                  | View misc files on rcvr  |
|                                      |                   |                    | Cleanup dest folder      |
| ∧ Hide Folders                       | Save              | Cancel             | Get baselist             |
|                                      |                   |                    | Check an mp2 file        |
| elect the directory and specify the  |                   | -                  | Manage file checker      |
| the Save button. This stores the A   | Amb-OS User Inter | 0                  | Manage status indicators |

e Save button. This stores the Amb-OS User Interface settings as a text file. The example above uses "Station-Amb-OS-Backup" as the file name; however, any legal Windows<sup>®</sup> file name will work.

The Amb-OS User Interface automatically uploads the current settings to the Amb-OS FTP site and to the AMR-100 receiver. If the Amb-OS User Interface does not have an Internet connection, be sure to check <u>Do not backup to FTP</u> in the <u>System information</u> settings.

Rss feed

#### Import system info

Imports the saved parameters into the current installation of the Amb-OS User Interface. To import a file, click on the Import system info option and select the appropriate backup file to import.

Clicking on Import system info opens the import file window.

Select the file import and click on Open.

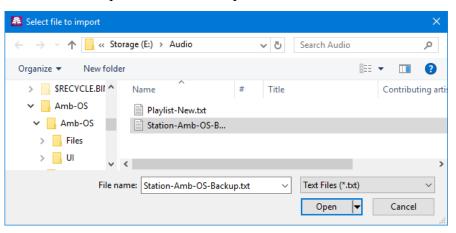

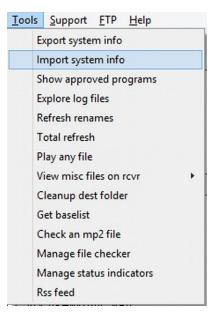

# NOTE

The IP address and serial number of the the <u>AMR-100</u> receiver are not imported and have to be entered in the <u>System info</u> parameters. If the IP address and serial have already been entered, the import leaves them intact.

This can keep a backup of the Amb-OS User Interface in sync with the main system. After making changes on the main system, <u>export the system information</u> and import on the backup to keep the two systems identical. Be sure to review the limitation with using <u>two computers</u> to control one <u>AMR-100</u>.

# WARNING

Importing system information into the backup computer will also make the <u>destination directories</u> the same. Be sure they do not point the same remote directory to avoid transfer errors.

#### Show approved files

This displays the approved programs on the <u>AMR-100</u> receiver. They are listed with the <u>Amb-OS program name</u> and their full program name.

Click on Show approved files to open the Program Permission window.

Scroll up and down to see the files

| Program Permissions as of 4/14/2016 19 | :58 GMT |                                              |  |   |
|----------------------------------------|---------|----------------------------------------------|--|---|
| (Live program)                         |         | Faith Radio Live Inet Stream                 |  | ^ |
| (Live program)                         |         | TheHopeLine Live Inet Stream                 |  |   |
|                                        |         | A Second Look At Sports PROMO                |  |   |
|                                        |         | A Second Look At Sports                      |  |   |
| BTTB_BTB5_##-##-##_01-01.MP2           | 25:00   | Back to the Bible Daily C/NC                 |  |   |
| BTTB_TBM5_##-##-##_01-01.MP2           | 1:00    | Bible Minute (stereo)                        |  |   |
| FOTF_FOF1_##-##-##_01-04.MP2           | 55:00   | Weekend CM (4 Parts)                         |  |   |
| FOTF_FOF5_##-##-##_01-01.MP2           | 28:30   |                                              |  |   |
| FOTF_FOF5_##-##-##_01-01.MP2           |         | Focus on the Family Daily C/NC               |  |   |
| FOTF_FOF5_##-##-##_01-01.MP2           | 28:30   | Focus on the Family Daily SO 05              |  |   |
| FOTF_FOF5_##-##-##_01-01.MP2           | 28:30   | Focus on the Family Daily C/NC/B             |  |   |
| FOTF_FOP1_##-##-##_01-01.MP2           | 0:30    | Weekend Promo                                |  |   |
| FOTF_FOP5_##-##-##_01-01.MP2           | 0:30    | Focus on the Family Daily Promo              |  |   |
| FOTF_FOP5_##-##-##_01-01.MP2           | 0:30    | Focus on the Family Daily SO Promo           |  |   |
| FOTF_ODP1_##-##-##_01-01.MP2           | 0:30    | Adventures in Odyssey Weekend Promo          |  |   |
| FOTF_ODP5_##-##-##_01-01.MP2           | 0:30    | Adventures in Odyssey Daily Promo            |  |   |
| FOTF_ODY1_##-##-##_01-03.MP2           |         | Adventures in Odyssey Weekend (st) (3 Parts) |  |   |
| FOTF_ODY5_##-##-##_01-01.MP2           | 25:30   | Adventures in Odyssey Daily (st)             |  |   |
| FOTF_ODY5_##-##-##_01-03.MP2           | 25:30   |                                              |  |   |
| FOTF_PIN5_##-##-##_01-01.MP2           | 1:00    |                                              |  |   |
| FRCA_WWW1_##-##-##_01-01.MP2           | 28:00   | Washington Watch Weekend                     |  |   |
| GTYX_GTP5_##-##-##_01-01.MP2           | 0:30    | Grace to You Daily PROMO                     |  |   |
| GTYX_GTY5_##-##-##_01-01.MP2           | 28:55   |                                              |  |   |
| IFLM_IFL5_##-##-##_01-01.MP2           | 27:30   | Insight for Living Daily C/NC                |  | U |
| IFLM_IFP5_##-##-##_01-01.MP2           | 0:30    | Insight for Living Daily Promo               |  | ~ |
|                                        |         | Close Save as file                           |  |   |

| <u>T</u> oo | ls <u>S</u> upport <u>F</u> TP <u>H</u> elp |
|-------------|---------------------------------------------|
|             | Export system info                          |
|             | Import system info                          |
|             | Show approved programs                      |
|             | Explore log files                           |
|             | Refresh renames                             |
|             | Total refresh                               |
|             | Play any file                               |
|             | View misc files on rcvr                     |
|             | Cleanup dest folder                         |
|             | Get baselist                                |
|             | Check an mp2 file                           |
|             | Manage file checker                         |
|             | Manage status indicators                    |
|             | Rss feed                                    |

#### Save as file

The program list can be saved as a file (csv or text) to be viewed separately or when asked to send it to an Amb-OS support personnel. After clicking on the "Save as file" button, select the directory and specify a file name for the exported file.

Select the type of file by clicking on the right of Save as type: and select either the "CSV file" (\*.csv) or the Text File (\*.txt) for the desired file type.

| Save permissions as                          |                        |                             | ×                 |
|----------------------------------------------|------------------------|-----------------------------|-------------------|
| $\leftrightarrow \rightarrow \cdot \uparrow$ | « Storage (E:) > Audio | ✓ Ö Search Audio            | م                 |
| Organize 👻 Ne                                | ew folder              |                             | ::: - ?           |
| Amb-OS                                       | ^ Name                 | # Title                     | Contributing arti |
| Files                                        | N                      | lo items match your search. |                   |
| 📙 UI                                         |                        | ,,                          | >                 |
|                                              |                        |                             |                   |
| File name:                                   | Approved-Files         |                             | ~                 |
| Save as type:                                | CSV file (*.csv)       |                             | ~                 |
|                                              | CSV file (*.csv)       |                             |                   |
| <ul> <li>Hide Folders</li> </ul>             | Text file (*.txt)      | SAVE                        | Cancer            |

Click on "Save" to save the file and "Cancel" to abort the operation, which does not save the file.

# **NOTE** The Program permission file cannot be imported. The <u>Export System</u> info and <u>Import System</u> info brings back the parameters.

#### Close

Click on "Close" to exit the screen.

#### **Explore Log Files**

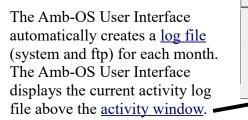

Click on Explore log files to open up the file open dialog window.

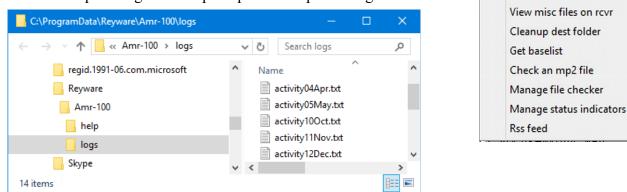

Refresh 🛛 🗆 Enable misc transfers 0 Files in queue

Activity log -> activity12Dec.txt

0 Kb in queue

1411 kb of 1411

Click on the desired log file to highlight it and press [Enter] to open the file or double click on the desired file.

The log files are text files and the Amb-OS User Interface opens the files with Windows Notepad<sup>®</sup> to allow saving the file in another location or to be copied and pasted into an email for Amb-OS support personnel.

| 📕 activity05May.txt - Notepad —                      |     |    | × |   |
|------------------------------------------------------|-----|----|---|---|
| File Edit Format View Help                           |     |    |   |   |
| 05/03 17:32:18 255 db entries 12 empty 235 misc 5 ol | d 3 | ok |   | ^ |
| 05/03 17:32:18 bkup scheduled for 5/6 20:17:00       |     |    |   |   |
| 05/03 17:32:18 (5/3/2016) began monitoring (020n win | 8)  |    |   |   |
| 05/03 17:32:18 rcvd ALTS_THL1_04-30-16_01-03.MP2 mis | c   |    |   |   |
| 05/03 17:32:18 rcvd ALTS_THL1_04-30-16_02-03.MP2 mis | c   |    |   |   |
| 05/03 17:32:18 rcvd ALTS_THL1_04-30-16_03-03.MP2 mis | c   |    |   |   |
| 05/03 17:32:18 rcvd ASLS_ASLP_05-07-16_01-01.MP2 mis | c   |    |   |   |
| 05/03 17:32:18 baselist read 52 pgm files 4/14/2016  | 19: | 58 |   |   |
|                                                      |     |    |   | × |
| <                                                    |     |    | > |   |

Tools Support FTP Help

Export system info

Import system info

Explore log files

**Refresh renames** 

Total refresh Play any file

Show approved programs

The <u>log file messages</u> are listed in the <u>Appendix</u>.

When restarting the Amb-OS User Interface, the current month's log file gets appended rather than having a new log file created. This prevents erasing the previously captured log for the month.

# NOTE

The "rcvg" (receiving a program) items are removed in the log file, because the activity log records "rcvd" (received program) making "rcvg" redundant.

Close the log file window by clicking on the close window "X" in the upper right corner of the window.

#### Refresh names

Clicking on the Refresh names opens the refresh window showing the <u>Amb-OS system name</u>, the type of transfer, the previous <u>rename</u> and the updated rename. This window shows the new name of a program that transferred with the previous name. This becomes useful if a new naming convention is implemented and previously transferred programs need the new names.

| Refresh Renames                                                                              |                                             | – 🗆 🗙      |
|----------------------------------------------------------------------------------------------|---------------------------------------------|------------|
| Files wh                                                                                     | nose renames have changed since they were p | rocessed   |
| Amb-os name                                                                                  | Status01d rename                            | New rename |
| FOTF PIN5_05-09-16_01-01_MP2<br>FOTF PIN5_05-10-16_01-01_MP2<br>FOTF PIN5_05-11-16_01-01_MP2 | misc FOTF_PIN5_05-10-16_01-01.mp2           |            |
| Selec                                                                                        | t files to freshen, or Select all           |            |
| Proces                                                                                       | ss selected renames Close                   |            |

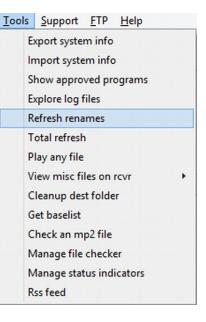

Click on one or multiple programs to refresh or click on "Select all" to

refresh all programs. After selecting the programs to refresh click on "Process selected renames." "Close" cancels the refresh if done before clicking on "Process selected names." It also closes the window.

# WARNING

If Make changes retroactive in the Rename Files window is checked, the file names are changed immediately. They cannot be selectively renamed with the Refresh Renames.

#### Total Refresh

The Amb-OS User interface tracks programs and their status (transferred or not) in memory to prevent re-transferring programs.

"Total refresh" clears and rebuilds the Totally refresh file transfer information? transfer log. The Amb-OS User Interface opens a warning window indicating programs may be retransferred. With a lot of programs, this can take some time to complete.

To cancel the refresh, click on "No."

To transfer just one file, use the Files/Transfers window and double click on the desired program to transfer.

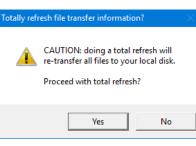

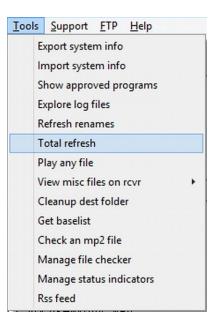

#### Play any file

Opens a window to play a program on the <u>AMR-100</u>, but it cannot play audio from <u>FTP</u> files or the <u>XDS receiver</u>. The program plays out of the selected audio port of the <u>AMR-100</u>.

**NOTE** The Amb-OS User Interface can only play programs that are on the <u>AMR-100</u> receiver and not files downloaded from <u>FTP</u> or from the <u>XDS</u> <u>receiver</u>.

The window displays the <u>Amb-OS system names</u> of the programs. Select program, the audio port and click on "Play."

**Play** – plays the selected program. **Stop** – stops the program.

Exit – closes the window.

WARNING This function will interrupt a program currently playing on the <u>AMR-100</u>. Verify whether the selected port is open before clicking on play.

This can test the mapping of the TMAP ports to verify the proper port for receiving live programs. The window displays the current mapping of each TMAP port. Tools Support FTP Help Export system info Import system info Show approved programs Explore log files **Refresh renames** Total refresh Play any file View misc files on rcvr . Cleanup dest folder Get baselist Check an mp2 file Manage file checker Manage status indicators Rss feed

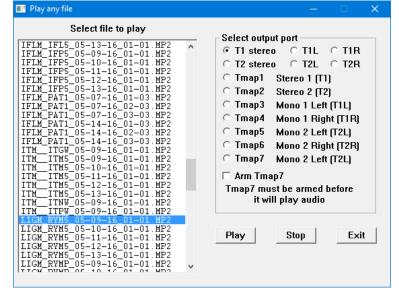

TMAP ports are assigned through the <u>AMR-100</u> front panel. The <u>AMR-100 Installation manual</u> explains the TMAP ports and how to assign them. Download the manual from <u>http://www.amb-os.com/pdfs/INSTALLATION.PDF</u>.

| The Amb-OS User Interface mainly transfers audio programs, but the <u>AMR-100</u> receiver has the installation manual and the Amb-OS User interface export file. This option views other files sent to the <u>AMR-100</u> receiver.                                                             | Export system info<br>Import system info<br>Show approved pro<br>Explore log files<br>Refresh renames<br>Total refresh                                   |            |                                                       |
|----------------------------------------------------------------------------------------------------|----------------------------------------------------------------------------------------------------|------------|-------------------------------------------------------|
| NOTE<br>To view PDF files, <u>Adobe Acrobat</u><br><u>Reader<sup>®</sup></u> must be installed on the<br>computer.                                                                                                    | Play any file<br>View misc files on r<br>Cleanup dest folde<br>Get baselist<br>Check an mp2 file<br>Manage file checke<br>Manage status indi<br>Rss feed | r          | Select file to view<br>EXPORT.TXT<br>INSTALLATION.PDF |
| eanup dest folder                                                                                                    |                                                                                                    |            | t <u>F</u> TP <u>H</u> elp                            |
| This checks the programs in the destination folder and comp<br>the programs on the <u>AMR-100</u> receiver. Programs not on the<br>receiver, but in the destination folder are displayed and the p<br>can be deleted. The window lists the program's rename patt<br>identify programs to delete. | be <u>AMR-100</u><br>programs                                                                                                    | Import sys | roved programs<br>g files<br>names                    |

Cancel

<Shift>Mouse Click – selects the files between the first file and the second selected file.

Mouse Click – selects individual file and deselects any previously selected file.

<Ctrl>Mouse Click – selects the current file and leaves the previously selected file. Select all selects all the files.

•

•

•

Select all

Use the normal Windows<sup>®</sup> selection keys.

Delete selected files

Delete selected files deletes the highlighted programs.

Cancel closes the window.

# WARNING Deleted programs cannot be recovered.

**Rss** feed

#### Get baselist

The baselist determines whether the local <u>AMR-100</u> receives the programs sent by the Amb-OS system. The baselist contains the complete list of approved programs for the local <u>AMR-100</u>. This prevents unnecessary programs from filling up the <u>AMR-100's</u> hard drive. The Amb-OS User Interface automatically requests a baselist when needed, this option manually requests the Amb-OS system to send a baselist for the <u>AMR-100</u>.

Use this to verify requested programs are being sent to the <u>AMR-100</u>.

Depending on programs being transmitted by the Amb-OS system, it could take as long as five minutes for the satellite enabled <u>AMR-100</u> receiver and up to 25 minutes for the Internet only <u>AMR-100I</u> receiver.

| Baselist has been requested       | ×             |
|-----------------------------------|---------------|
| Please allow 5 min or so for base | ist to arrive |
|                                   | ОК            |
|                                   |               |

| 10019 | <u>Support</u> <u>FIP</u> <u>H</u> elp |
|-------|----------------------------------------|
|       | Export system info                     |
|       | Import system info                     |
|       | Show approved programs                 |
|       | Explore log files                      |
|       | Refresh renames                        |
|       | Total refresh                          |
|       | Play any file                          |
|       | View misc files on rcvr                |
|       | Cleanup dest folder                    |
|       | Get baselist                           |
|       | Check an mp2 file                      |
|       | Manage file checker                    |
|       | Manage status indicators               |
|       | Rss feed                               |
|       |                                        |

### NOTE <u>XDS Limitation</u>: The Amb-OS system does not send program permissions to the <u>XDS receiver</u>; therefore, no baselist exists to be retrieved by Amb-OS system.

#### Check an mp2 file

The Amb-OS User Interface may not be able to transfer a corrupted program on the <u>AMR-100</u>. This option has the Amb-OS User Interface verify the integrity of the MP2 program on the <u>AMR-100</u> and it also displays the <u>Cart Chunk information</u> for the program.

The window displays programs by the <u>Amb-OS system name</u>. The

Amb-OS User Interface checks each frame of the MP2 file on the <u>AMR-100</u> for any errors. The information is displayed in the <u>Status Message</u> Window at the bottom of the <u>main Amb-OS User Interface screen</u>.

Highlight the program to be checked and click on "Check file." Only one program can be checked at a time.

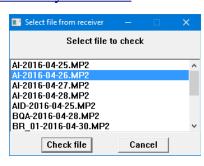

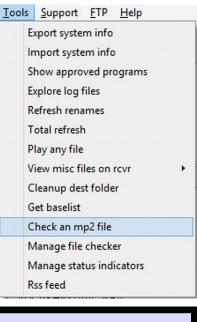

# NOTE

Use the scroll bar in the <u>Status Message</u> window to view the MP2 file information.

Sample Cart Chunk information:

```
verifying BTTB BTB5 05-13-16 01-01.MP2
sizes 35989524 and 35989532 diff 8
cartchunk id '0100'
              'Back to the Bible Daily'
title
            'Back to the _
'Dr. David Chadwick'
artist
cutid
              'BTTB BTB5'
category ''
classification ''
             . .
outcue
startdate/time '2016-05-13' ''
enddate/time '2016-05-15' ''
producerappid ''
producerappver 'CartChunk 016'
userdef 'RT=1499.520'
data size 35988480. checking mp2 frames...
samplerate 48000 bitrate 192 frsize 576
mode=8 (mono) chan=1
62480 frames checked, 0 bad
```

The last line shows the program did not have any errors ("0 bad").

#### Key Definitions:

Title – Program name Artist – Host or ministry name Cutid – <u>Amb-OS program</u> identifier Startdate/Time – When a program is available for transfer or playback (no time = midnight) Enddate/Time – When a program will be deleted by the Amb-OS system (no time = midnight) Samplerate – All <u>Amb-OS programs</u> are 48K Mode (8 or 16 bit) – 8 bit = mono and 16 bit = stereo

|                                      |                        |                                    | <u>T</u> ools | Support FTP Help         |  |
|--------------------------------------|------------------------|------------------------------------|---------------|--------------------------|--|
| Manage file checker                  |                        |                                    | E             | xport system info        |  |
| 🔳 Manage file checker                |                        | – 🗆 🗙                              | lr Ir         | nport system info        |  |
| Programs & local queue times         | Ignore list            | Special times list                 | S             | how approved programs    |  |
|                                      | STTB_BTB1              | AGLX_DLD5 16:25                    | E             | xplore log files         |  |
|                                      | CFCX_MML5<br>COMX_SWC5 | FAMX_FLP1 15:15<br>FAMX_FLT1 12:00 | R             | efresh renames           |  |
| IFLM_IFP5 8:15 3 V                   |                        |                                    | Т             | otal refresh             |  |
| Ignore (time) Special time           | Delete selected        | Delete selected                    | P             | lay any file             |  |
| Main file check time is              | 1:32 Save new time     | Dbl-click to change time           | v             | iew misc files on rcvr   |  |
| Email notification for missing files |                        |                                    | С             | leanup dest folder       |  |
| 🗌 Send email if files are mis        | -                      |                                    | G             | et baselist              |  |
| Enter email addresses, one per       | 1                      |                                    | c             | heck an mp2 file         |  |
| Save addrs Send an emai              | now                    |                                    | N             | lanage file checker      |  |
|                                      |                        |                                    | N             | lanage status indicators |  |
|                                      | Close window           | Help                               | R             | ss feed                  |  |

#### **General Description**

File Check verifies programs have arrived on the <u>AMR-100</u> and can notify personnel if a program has not arrived. The File Checker compares the programs on the <u>baselist</u> with the ones on the <u>AMR-100</u>, checks the date of the program (embedded in the <u>Amb-OS program name</u>) and the number of days in advance of the air date to determine if the program should be on the <u>AMR-100</u>. If the program has not arrived, the checker sends an email to the address entered in <u>Email Notification</u> window.

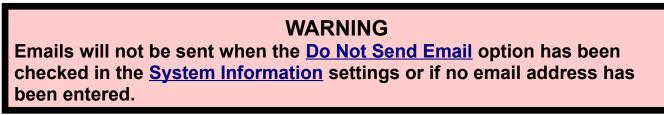

Programs can be ignored by adding them to the <u>Ignore list</u> and checked at a different time by putting them in the <u>Special times list</u>. Programs in the <u>Ignore list</u> never get checked and programs in the <u>Special times list</u> get checked at the <u>designated time</u>.

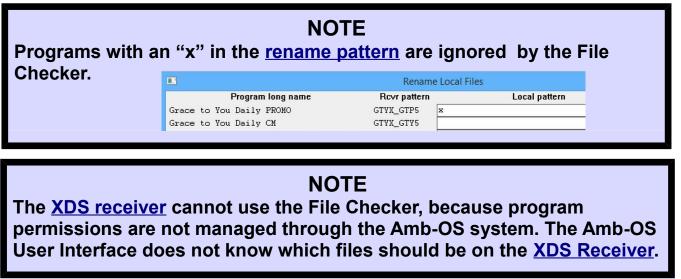

#### Application

If some programs normally do not arrive until after the main file check verify time, an email will be sent every day, because the program would never be on the AMR-100 at the main check time. Changing the check time to a later time could cause programs that arrive and air earlier to not generate an email if they arrive after the new time. To solve this, use the Special times list to check individual programs after they normally arrive. To never check a program and not get notifications, add it to the Ignore list.

Programs & local queue times

10:00 é

ASLS ASLP

ASLS\_SLS1 13:00 BTTB\_BTB5 5:00

#### The Programs and Local Queue Times

🔳 Manage file checker This lists all the programs with the Amb-OS program name available on the AMR-100 with the transmission queue time and the number of days in advance of the broadcast day. If a program generates an email because it arrives after the check time, the program can be added to either the Ignore or Special times lists.

#### **Program list elements**

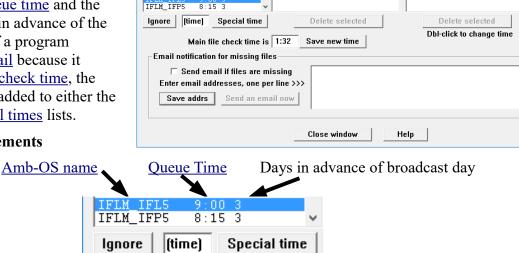

Ignore list

BTTB BTB

CFCX\_MML5 COMX\_SUC5

To add programs to either list, highlight the desired program name, which activate the Ignore and Special time buttons, and select either option.

# NOTE

# If a program arrives three days in advance of the air date, the File Checker verifies the program the same number of days in advance.

Programs are checked the same number of days in advance of their air date. For example, if a program arrives on Wednesday for airing on Friday, the File Checker checks for Friday's program on Wednesday when it should arrive.

#### **Ignore** list

To add a program, highlight the desired program in the list of programs and click on the Ignore button.

To remove a program from the Ignore list, highlight the desired program in the Ignore list of programs and click on the "Delete selected" to have the File Checker revert to verifying the program at main check time.

|                        | Ignore list     |
|------------------------|-----------------|
| BTTB<br>CFCX_<br>COMX_ |                 |
|                        | Delete selected |

Special times list

AGLX\_DLD5 16:25 FAMX\_FLP1 15:15 FAMX\_FLT1 12:00

#### **Special Times List**

**To add a program**, highlight the desired program in the program list, enter the time in 24-hour format and click on the "Special time" button. A time has to be entered (without seconds) or the Amb-OS User Interface generates an error.

To remove a program from the Special Time list, highlight the desired

program in the special list and click on the Delete Selected button. The File Checker reverts to the main check time.

**Change the time of program** by double-clicking on the desired program in the "Special times" list to open the change time window. Enter the new time and click on "Save" or, to keep the original time, click on "Cancel."

| Special times list                          | 📑 Edit filecheck time — 🗌 🗙           |
|---------------------------------------------|---------------------------------------|
| FAMX_FLP1 15:15                             | Edit the time to check the file hh:mm |
|                                             | FAMX_FLP1                             |
| Delete selected<br>Dbl-click to change time | Save                                  |

Main file check time is 1:32

#### Main File Check Time

Changes the time when the File Checker compares

the <u>baselist</u> to the programs on the <u>AMR-100</u>. The check happens at the time set every day.

Set the time using a 24 hour time format -1:00 for 1:00 AM and 13:00 for 1:00 PM. The time needs to be late enough to all programs to arrive, but early enough to be able to make any corrections. Click on the "Save new time" button to save the changed time.

# WARNING

Closing the window before saving the time discards the changes and reverts to the previous time.

#### **Email Notification for missing files**

To receive email notifications for missing programs, check the "Send email if files are missing" box. After selecting the box, the buttons "Save addrs" and "Send email" become active. Enter the recipient's email addresses. Put in one address per line and then click on "Save addrs" button.

**Save addrs**: Saves the addresses entered in the email.

**Send an email now**: Sends an email to the addresses in list as a test.

| ⊽ Send ema      | il if files are missing  | engineer@mystation.com |  |
|-----------------|--------------------------|------------------------|--|
| Enter email add | resses, one per line >>> | program@mystation.com  |  |
| Save addrs      | Send an email now        |                        |  |

# WARNING

Emails will not be sent when the <u>Do Not Send Email</u> option has been checked in the <u>System Information</u> settings or if no emails are entered in the address box.

#### Buttons

**Close window**: Closes the window **Help:** Opens the local help window

| lgnor | e    | 12:00       | Special ti   | me |
|-------|------|-------------|--------------|----|
|       | sorŋ | y. bad time | string       | ×  |
| •     | ne   | ed time in  | hh:mm format |    |
|       |      |             | OK           |    |

Save new time

| Close window  | Help |
|---------------|------|
| CIOSC WIIIGOW | 1101 |

#### Manage status indicators

Customizes the <u>status indicators</u> in the <u>main Amb-OS User Interface</u> and the <u>email notifications</u>.

#### Eb/No

Eb/No, a relative indication of signal strength, should not vary significantly under normal circumstances. If the Eb/No drops significantly, a problem could exist in the RF chain and the local support personnel can be notified through <u>email</u> when the signal strength drops below the desired level.

<u>AMR-1001</u> Limitation: Because the <u>AMR-1001</u> does not use RF, this setting has no effect on notifications.

**XDS** Limitation: The Amb-OS User Interface cannot access the <u>XDS</u> receiver statistics; however, the <u>XDS</u> receiver should reflect the Eb/No on the <u>AMR-100</u> receiver.

The <u>AMR-100</u> has a strong RF section and can receive programs even with very low Eb/No readings; however, other receivers using the same signal may not be able to function. If the Eb/No drops significantly, the <u>AMR-100</u> may still receive programs; however, it indicates an issue with the RF chain.

**Red if below**: The Eb/No status indicator changes to red if the Eb/No of the <u>AMR-100</u> receiver drops below the assigned number. Use this number as the lowest useable RF signal.

Set the number low enough to prevent false notifications, but high enough to generate an alert for any situation that needs attention. The Amb-OS User Interface sets the default to 3 dB.

Yellow if below: The Eb/No status indicator changes to yellow if the Eb/No reported by the <u>AMR-100</u> receiver drops below

the assigned number. Use this number as a warning that the RF signal is degrading, but still useable.

Set the number low enough to prevent false notifications, but high enough to generate notifications of degrading signals. The Amb-OS User Interface sets the default to 5.

**Yellow if drops from high**: The Eb/No status indicator changes to yellow if the Eb/No drops from the normal high reading.

Set the number to account for normal fluctuations of RF levels. If the Eb/No normally runs around  $10 \text{ dB} \pm 2 \text{ dB}$  (8-12), then set the number at 3 so it sets the indicator when the Eb/No drops below 8 or above 12. The Amb-OS User Interface sets the default at 2.

# WARNING

During the sun transit outages emails get sent, because the Eb/No will go to 0 each day during the outage period.

| Tool | s <u>S</u> upport <u>F</u> TP <u>H</u> elp |  |  |
|------|--------------------------------------------|--|--|
|      | Export system info                         |  |  |
|      | Import system info                         |  |  |
|      | Show approved programs                     |  |  |
|      | Explore log files                          |  |  |
|      | Refresh renames                            |  |  |
|      | Total refresh                              |  |  |
|      | Play any file                              |  |  |
|      | View misc files on rcvr                    |  |  |
|      | Cleanup dest folder                        |  |  |
|      | Get baselist                               |  |  |
|      | Check an mp2 file                          |  |  |
|      | Manage file checker                        |  |  |
|      | Manage status indicators                   |  |  |
|      | Rss feed                                   |  |  |

| indicators                |                              |
|---------------------------|------------------------------|
| EbNo                      |                              |
| Red if below              | 3.00                         |
| Yellow if below           | 5.00                         |
| Yellow if drops from high | 2.00                         |
| Disk free space           |                              |
| Red if below (Gb)         | 5.00                         |
| Yellow if below (Gb)      | 10.00                        |
| Popup windows             |                              |
| Popup windows delay (ms)  | 1994                         |
| Email notifications       |                              |
| 🗖 If EbNo is red          | Enter email addrs 1 per line |
| 🗆 If EbNo is yellow       |                              |
| 🗆 If bad blocks rcvd      |                              |
| 🗆 If diskspace is red     |                              |
| 🗆 If diskspace is yellow  |                              |
| 🗖 If Lan is red           |                              |
| ☐ If Rovr Inet is red     |                              |
| Save                      | Cancel                       |

#### **Disk Free Space**

<u>Emails</u> can be sent when the disk free space falls below the desired size. If the available space is too small, programs may not be transferred. Normally, the defaults of 5Gb for critical (red) and 10Gb for warning (yellow) suffice.

| Disk free space            |  |
|----------------------------|--|
| Red if below (Gb) 5.00     |  |
| Yellow if below (Gb) 10.00 |  |
|                            |  |

The amount of space necessary for each situation varies with the number of programs transferred and whether programs are <u>converted</u> to WAV files. As a rule of thumb, Amb-OS MP2 programs take roughly 1Mb a minute. WAV files take about 10Mb a minute. A 30 minute MP2 program uses approximately 30Mb of space and a WAV file uses approximately 300Mb. Storing more than 33 programs on the <u>destination directory</u> may require the critical space be increased over the default of 10Gb.

Archiving programs longer periods of time requires a larger <u>destination drive</u>. If space gets low, programs may not transfer. If an error occurs stating a program could not be written, check the available disk space on the <u>destination directory</u>. Consider removing old programs using the <u>cleanup destination</u> <u>folder</u> utility found in the <u>tools menu</u>. This deletes programs no longer on the <u>AMR-100</u>. The Amb-OS system automatically deletes programs from the <u>AMR-100</u>.

# NOTE

If the drive space indicator in the <u>Status Indicator</u> area consistently becomes red or yellow, more drive space may need to be added or unnecessary programs may need to be deleted to free up space.

#### **Popup Windows**

Popup windows

Popup windows delay (ms) 1000

When hovering the mouse over the <u>status indicators</u> section, a window opens while the mouse is over an

indicator. This specifies the amount of time before the window opens. The delay can be extended or shortened by changing the number. The bigger the number the longer the delay to open the window. A "0" setting opens the window open immediately. 1000 milliseconds means leaving the mouse of the indicator for a second before the window opens.

Regardless of what <u>indicator</u> is under the mouse, once the time delay has been met, moving the mouse over another indicator without leaving the <u>indicator section</u>, the next pop up window comes up immediately. After moving the mouse to any other area, the delay resets.

#### **Email Notifications**

Selects the events to notify personnel when any of the <u>status indicators</u> fall below the limits set in the <u>manage</u> <u>indicators</u> or when the <u>AMR-100</u> receives bad blocks that could indicate a faulty RF signal.

Select the items to generate emails by checking the desired indications. Add email addresses in the email address box. For multiple email addresses, enter an address and press [ENTER] then the next address until all the addresses have been successfully entered.

| Email notifications      |                                             |
|--------------------------|---------------------------------------------|
| 🗆 If EbNo is red         | Enter email addrs 1 per line                |
| 🗆 If EbNo is yellow      | person1@domain.com                          |
| 🗌 If bad blocks rcvd     | contact2@domain2.com<br>manager@station.com |
| 🗌 If diskspace is red    | manager@station.com                         |
| 🗌 If diskspace is yellow |                                             |
| 🗌 If Lan is red          |                                             |
| If Rcvr Inet is red      |                                             |

Save

Cancel

If the computer running the Amb-OS User Interface loses its Internet connection, check "Do not send email" in <u>Email Settings</u> in the <u>System Information</u> settings.

#### Save/Cancel

Press the Save button to save the settings and Cancel to ignore changes and leave the settings at the previous value.

| RSS                                                                                                    | 🔒 Amb-OS RSS feed — 🗆                                                                                                    | × To | ools                                                 | Support FTP Help                                                                                                    |   |
|----------------------------------------------------------------------------------------------------|----------------------------------------------------------------------------------------------------|------|------------------------------------------------------|----------------------------------------------------------------------------------------------------|---|
| Lists the Amb-OS<br>RSS feeds.<br>The Amb-OS<br>system uses RSS<br>feeds to notify<br>stations of<br>changes or issues<br>with programs.<br>The information<br>can be received by<br>subscribing to the | Refresh interval       Help         Date       Time Typ Title       last checked 5/12 18:08         04/27 17:36 A       KFKM_DGL1 4/30 has been replaced       04/27 17:36 A         04/27 17:36 A       KFKM_DGL1 4/30 has been replaced       04/27 17:36 A         04/27 17:36 A       KFKM_DGL1 4/30 has been replaced       04/27 00:45 A         04/20 00:45 A       ICRM SSS1 nov 14:00       04/19 13:25 A         04/19 13:25 A       HRMX_HRM5_04-19 is short       04/19 13:25 A         04/16 00:38 A       ICRM SSS1 nov 116-16 is is short       04/19 13:25 A         04/16 00:38 A       ICRM SSS1 nov 116-16 is is short       04/19 13:25 A         04/16 00:38 A       ICRM SSS1 nov 116-16 is is short       04/19 13:25 A         04/16 00:38 A       ICRM SSS1 nov 116-16 is is short       04/19 13:25 A         Host: wp-1.amb-os.com       Connection: close       0         -local lastmod       Wed, 11 May 2016 14:06:26 GMT -lastmod from site       158 extra bytes in head         25 items       Open item's web page       Close         Open item's web page         Open item's web page | × •  | Ir<br>S<br>E<br>R<br>T<br>V<br>C<br>G<br>G<br>C<br>M | xport system info<br>nport system info<br>how approved programs<br>xplore log files<br>efresh renames<br>otal refresh<br>lay any file<br>iew misc files on rcvr<br>leanup dest folder<br>iet baselist<br>heck an mp2 file<br>Manage file checker | • |
| <b>U</b>                                                                                                    | t the bottom of the window, shows the status of the                                                                                                    | ne   |                                                      | ss feed                                                                                                    |   |
| -                                                                                                    | ng on a message in the upper<br>SS message in the lower pane.                                                                                                    |      |                                                      | - 0                                                                                                    | × |
| Pulle displays the R                                                                                                    | Bo message in the lower pane.                                                                                                    |      |                                                      |                                                                                                    |   |

**Open item's web page**: Opens the RSS feed site with that feed's message. Older messages may not be available, because they get deleted from the web page.

Close: Closes the RSS feed window.

| Amp-US KSS feed        |                               |   |       |
|------------------------|-------------------------------|---|-------|
| Refresh interval Help  |                               |   |       |
| Date Time Typ Title    | last checked 5/12 18:0        | 8 |       |
| 04/27 17:36 A KFKM     | DGL1 4/30 has been replaced   |   |       |
|                        | JST5_04-25 is being replaced  |   |       |
| 04/20 00:45 A ICRM_    |                               |   |       |
|                        | _HRM5_4/19 has been replaced  |   |       |
|                        | _HRM5_04-19 is short          |   |       |
| U4/16 U2:38 A ICRM_    | SSS1_04-16-16 is short        |   |       |
| Host: wp-1.amb-os.co   |                               |   |       |
| Connection: close      |                               |   |       |
|                        |                               |   |       |
| -local lastmod         |                               |   |       |
| Wed, 11 May 2016 14    | :06:26 GMT –lastmod from site |   |       |
| 158 extra bytes in hea | ld                            |   |       |
| 25 items read          |                               |   |       |
| 25 items               |                               |   |       |
|                        |                               |   |       |
|                        |                               |   | <br>` |
|                        | Open item's web page Close    |   |       |
|                        |                               |   |       |

### Support

An Internet connection is required for all <u>email functions</u> and the <u>update</u> of the Amb-OS User Interface. Amb-OS personnel use these to troubleshoot systems errors and failures except for <u>Updating the UI</u> and <u>Recheck name changes</u>.

# WARNING

If the computer running the Amb-OS User Interface does not have an Internet connection, be sure the check the <u>Do not send email</u> option in the <u>System Information</u> settings.

#### **Support Menu Options**

An Internet connection is required Upload activity to rcvr Upload debug to rcvr Upload export to rcvr Upload ftpexport to rcvr Upload namechglog to rcvr Email activity to support Email debug to support Email export to support Email files db to support Email ftpexport to support Email ftplog to support Email namechglog to support FTP file to support Backup files to Ambassador mp2check a file (email results) Check custom files (email results) Report custom pgms (ftp results) Update UI Recheck name changes Show http headers

### AMR-100 User Interface

| System info Rename files Playlist editor Files/Trans | sfers Too | ls | Support | FTP      | Help                     |
|------------------------------------------------------|-----------|----|---------|----------|--------------------------|
| Destination dir E:\Amb-OS\Amb-OS\Files               |           |    | An i    | nternet  | t connection is required |
| Edit queue Transfe                                   | er queue  |    | Uplo    | oad act  | ivity to rcvr            |
|                                                      |           |    | Uplo    | oad del  | bug to revr              |
|                                                      |           |    | Uplo    | oad exp  | ort to rcvr              |
|                                                      |           |    | Uplo    | oad ftp  | export to rcvr           |
|                                                      |           |    | Uplo    | oad nar  | mechglog to rcvr         |
|                                                      |           |    | Ema     | il activ | ity to support           |
| Timed                                                | ransfers  | _  | Ema     | il debu  | ig to support            |
|                                                      | ransiers  | _  | Ema     | il expo  | rt to support            |
|                                                      |           |    | Ema     | il files | db to support            |
|                                                      |           |    | Ema     | il ftpex | port to support          |
|                                                      |           |    | Ema     | il ftplo | g to support             |
|                                                      |           |    | Ema     | il nam   | echglog to support       |
|                                                      |           |    | FTP     | file to  | support                  |
|                                                      |           |    | Bac     | kup file | s to Ambassador          |
|                                                      |           |    | mp2     | 2check   | a file (email results)   |
|                                                      |           |    | Che     | ck cust  | om files (email results) |
|                                                      |           |    | Rep     | ort cus  | tom pgms (ftp results)   |
|                                                      |           |    | Upd     | ate UI   |                          |
|                                                      |           |    | Recl    | heck na  | ame changes              |
|                                                      |           |    | Sho     | w http   | headers                  |
|                                                      |           |    |         |          |                          |

#### Sending Logs to the <u>AMR-100</u> Receiver or to Amb-OS support email

The upload, email and FTP options send log files to either the <u>AMR-100</u> receiver or the Amb-OS support email. The <u>Activity Log</u>, Debug File, <u>Export File</u>, <u>FTP export log</u> and a potentially <u>corrupted</u> <u>audio program</u> can be uploaded or emailed. Only use these options when instructed by Amb-OS support personnel.

# WARNING

Do not email or upload any reports or files to support unless instructed to do so by Amb-OS support personnel.

To check an MP2 program on the <u>AMR-100</u>, use the <u>Check an mp2 file</u> in the <u>Tools</u> menu.

#### An Internet connection is required

A notice that the support functions require an Internet connection.

#### Uploading or Emailing Files

These functions allow Amb-OS support personnel to examine settings to isolate problems. Like the Upload and Email options, use these only

when directed by Amb-OS support personnel.

Upload activity to rcvr Upload debug to rcvr Upload export to rcvr Upload ftpexport to rcvr Upload ftpexport to rcvr Email activity to support Email debug to support Email debug to support Email files db to support Email ftpexport to support Email ftplog to support Email namechlog to support FTP file to support

#### Backup Files to Ambassador

Uploads <u>activity logs</u> to the Ambassador FTP site for diagnostic support.

#### Update UI

Use this to update the Amb-OS User Interface to the latest version or roll back to a previous version of the software. It preserves all settings from the current version.

Clicking on the "Update UI" option opens a window listing all available versions of the Amb-OS User Interface.

- Click on the desired version to use.
- Click on "This will update your UI immediately"

A window opens stating the selected version is being downloaded. After downloading, the queue is stopped and the version installed. The message shows a countdown and then displays the "Update successful" message. The update window automatically closes after the successful version change.

If the Amb-OS User Interface is transferring a program, a window opens indicating the transfer has to finish before the update installs.

Cancel aborts the operation.

| upport                  | FTP Help                         |   |  |  |  |  |  |
|-------------------------|----------------------------------|---|--|--|--|--|--|
| An                      | internet connection is required  |   |  |  |  |  |  |
| Upload activity to rcvr |                                  |   |  |  |  |  |  |
| Upload debug to rcvr    |                                  |   |  |  |  |  |  |
| Upl                     | Upload export to rcvr            |   |  |  |  |  |  |
| Upl                     | oad ftpexport to rcvr            |   |  |  |  |  |  |
| Upl                     | oad namechglog to rcvr           |   |  |  |  |  |  |
| Ema                     | ail activity to support          |   |  |  |  |  |  |
| Ema                     | ail debug to support             |   |  |  |  |  |  |
| Ema                     | ail export to support            |   |  |  |  |  |  |
| Ema                     | ail files db to support          |   |  |  |  |  |  |
| Em                      | Email ftpexport to support       |   |  |  |  |  |  |
| Em                      | Email ftplog to support          |   |  |  |  |  |  |
| Em                      | ail namechglog to support        |   |  |  |  |  |  |
| FTP                     | file to support                  |   |  |  |  |  |  |
| Bac                     | kup files to Ambassador          |   |  |  |  |  |  |
| mp                      | 2check a file (email results)    |   |  |  |  |  |  |
| Che                     | eck custom files (email results) |   |  |  |  |  |  |
| Rep                     | ort custom pgms (ftp results)    |   |  |  |  |  |  |
| Upo                     | late UI                          |   |  |  |  |  |  |
| Rec                     | heck name changes                |   |  |  |  |  |  |
| Sho                     | w http headers                   |   |  |  |  |  |  |
|                         |                                  | • |  |  |  |  |  |

#### Support ETP Help

An internet connection is required.. Upload activity to rcvr Upload debug to rcvr Upload export to rcvr Upload ftpexport to rcvr Upload namechglog to rcvr Email activity to support Email debug to support Email export to support Email files db to support

#### Support FTP Help

|   | An internet connection is required |
|---|------------------------------------|
|   | Upload activity to rcvr            |
|   | Upload debug to rcvr               |
|   | Upload export to rcvr              |
|   | Upload ftpexport to rcvr           |
|   | Upload namechglog to rcvr          |
|   | Email activity to support          |
|   | Email debug to support             |
|   | Email export to support            |
|   | Email files db to support          |
|   | Email ftpexport to support         |
|   | Email ftplog to support            |
|   | Email namechglog to support        |
|   | FTP file to support                |
|   | Backup files to Ambassador         |
|   | mp2check a file (email results)    |
|   | Check custom files (email results) |
|   | Report custom pgms (ftp results)   |
|   | Update UI                          |
|   | Recheck name changes               |
|   | Show http headers                  |
| _ |                                    |

| Current version 020n built Oct 30 2015 20:23:42                                                   |  |  |  |  |  |  |
|---------------------------------------------------------------------------------------------------|--|--|--|--|--|--|
| UI Versions available                                                                             |  |  |  |  |  |  |
| amb-xter020n.exe<br>amb-xter020m.exe<br>amb-xter020k.exe                                          |  |  |  |  |  |  |
| This will update your UI immediately                                                              |  |  |  |  |  |  |
| Cancel                                                                                            |  |  |  |  |  |  |
| 📑 Preparing to update amb-xfer.exe — 🛛 🛛 🗙                                                        |  |  |  |  |  |  |
| Downloading exe from web                                                                          |  |  |  |  |  |  |
| 🐥 Updating amb-xfer 🛛 🚽 🔍                                                                         |  |  |  |  |  |  |
| Updating AMR-100 User Interface                                                                   |  |  |  |  |  |  |
| Program directory: C:\Program Files (x86)\Reyware\Amr-100                                         |  |  |  |  |  |  |
| New revision: amb-xfer020n.exe<br>Status: Starting new rev                                        |  |  |  |  |  |  |
| Update successful                                                                                 |  |  |  |  |  |  |
|                                                                                                   |  |  |  |  |  |  |
| Preparing to update amb-xfer.exe — — X                                                            |  |  |  |  |  |  |
| Waiting for the transfer queue to halt.<br>If a file is being transfered, it will complete first. |  |  |  |  |  |  |
|                                                                                                   |  |  |  |  |  |  |

#### Recheck name changes

When ministries change their program name, the Amb-OS User Interface automatically changes the <u>Amb-OS program name</u> in the <u>Rename Files</u> window when desired. If program names have been changed, when the Amb-OS User Interface starts, a window opens listing the programs that have pending name changes. The names can be <u>changed immediately or delayed</u>; however, the <u>rename pattern</u> remains unchanged. To change the <u>renames</u> to match the new program names must be done manually.

Program name changes can be applied to programs that have already been transferred with the old <u>Amb-OS program name</u> and the old <u>rename pattern</u>. If the local <u>rename pattern</u> was changed to correspond to the new <u>Amb-OS</u> <u>program name</u>, this options allows programs to be refreshed with the new <u>rename pattern</u>. If the local <u>rename pattern</u> was not changed with the new program name, this can be ignored.

Without any pending renames, the window does not open.

The windows displays:

Amb-os name: This is the new <u>Amb-OS system name</u> of the program.

- **Status**: The transfer method used. This is normally "<u>misc</u>" (<u>miscellaneous transfer</u>) so the program does not get transferred with the new name before the automation system can be changed to reflect the new name.
- Old rename: This identifies the old <u>rename pattern</u> to help in finding the old program in the <u>rename</u> <u>pattern</u> window.

New rename: This shows the new program name selected.

| 💷 Re       | check name changes                                     |                    |                    |                                            |                                                      | × |
|------------|--------------------------------------------------------|--------------------|--------------------|--------------------------------------------|------------------------------------------------------|---|
|            | Files wh                                               | nose rename        | s have cl          | hanged since they were                     | processed                                            |   |
|            | Amb-os name                                            | Status             |                    | Old rename                                 | New rename                                           |   |
| BGE<br>BGE | A_PWG1_06-15-16_01-01.MP2<br>A_PWG1_06-22-16_01-01.MP2 | misc BG<br>misc BG | EA_PWG1<br>EA_PWG1 | _06-15-16_01-01.wav<br>_06-22-16_01-01.wav | //save/data/hod-promo.wa<br>//save/data/hod-promo.wa |   |
|            | Selec                                                  | t files to fres    | hen, or [          | Select all                                 |                                                      |   |
|            | Proces                                                 | s selected r       | enames             | Close                                      |                                                      |   |
|            |                                                        |                    |                    |                                            |                                                      |   |

Click on the programs to change or click on Select all to select all programs. After selecting the desired programs, click on Process selected renames. To not change any of the programs, click on Close without any names selected.

# NOTE

Programs can have any <u>rename pattern</u> so the old <u>rename pattern</u> can be left unchanged. This may create confusion when trying to isolate a problem with a program, but the name does not have to be changed.

#### Support FTP Help An internet connection is required... Upload activity to rcvr Upload debug to rcvr Upload export to revr Upload ftpexport to rcvr Upload namechglog to rcvr Email activity to support Email debug to support Email export to support Email files db to support Email ftpexport to support Email ftplog to support Email namecholog to support FTP file to support Backup files to Ambassador mp2check a file (email results) Check custom files (email results) Report custom pgms (ftp results) Update UI Recheck name changes Show http headers

FTP

The Amb-OS User Interface can download programs from an FTP site and process them like transferring programs from the <u>AMR-100</u> receiver. With the exception of combing multiple part programs, the <u>rename options</u> used in transferring programs from the <u>AMR-100</u> can be used.

# **NOTE** After configuring the FTP sites, the Amb-OS User Interface requires no user intervention to retrieve programs.

| Options                              | Tools | Support | FTP | Help                   |
|--------------------------------------|-------|---------|-----|------------------------|
| <u>Manage sites</u><br><u>Status</u> |       |         |     | Manage sites<br>Status |

#### FTP File Type Transfer Notes

- MP2 programs can have their <u>file extension</u> and <u>Cart Chunk</u> information changed, added, preserved or modified as specified in the <u>System Info</u>.
- WAV programs can have the extension changed and renamed, but they cannot be converted to another format.
- MP3 programs cannot be <u>converted</u> or have the <u>file extension</u> changed, but they can be <u>renamed</u>.

# WARNING The Amb-OS User Interface FTP transfer cannot convert MP3 files and are transferred without any conversion and retain the MP3 extension.

#### Manage Sites

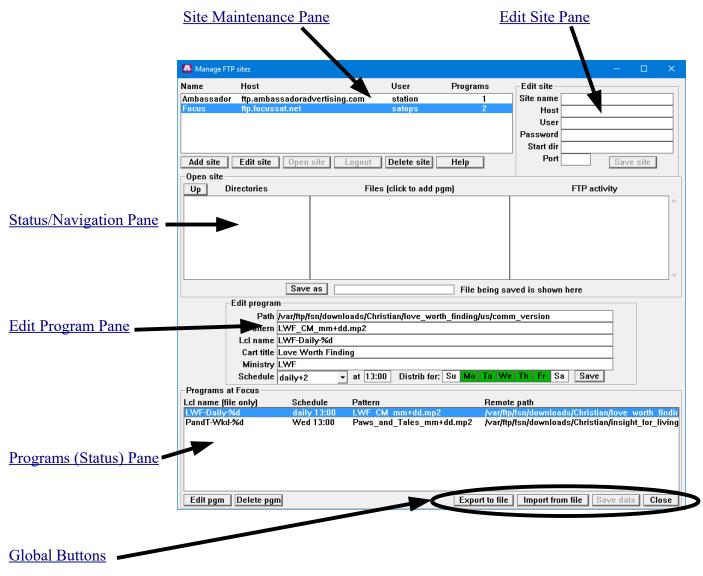

#### Site Maintenance Pane

The site maintenance options are: <u>Add site</u>, <u>Edit site</u>, <u>Open site</u>, <u>Logout</u>, <u>Delete site</u> and <u>Help</u>. Use this to create access to FTP sites to download programs.

### NOTE When connected to a site, none of the site settings can be changed. Logout of the site to enable editing or deleting sites.

Steps to get programs from an FTP site:

- 1. Add a site
- 2. Open the FTP site
- 3. Select the desired program
- 4. Set the download options

#### Add site

Enables the <u>Edit site pane</u> to allow entering login information. Without any saved sites only the Add site and <u>Help</u> buttons are active. After adding a site, only the <u>Logout</u> button remains inactive until opening a site.

| Name                        | Host                                  | User            | Programs           |
|-----------------------------|---------------------------------------|-----------------|--------------------|
|                             |                                       |                 |                    |
| Add site                    | Edit site Open site Logout            | Delete site     | Help               |
|                             |                                       |                 |                    |
| Name                        | Host                                  | User            | Programs           |
|                             | Host<br>ftp.ambassadoradvertising.com | User<br>station | Programs<br>1      |
| Name<br>Ambassador<br>Focus |                                       |                 | Programs<br>1<br>2 |

#### Edit site

Click on a site and then on Edit site to populate the <u>Edit site pane</u> with the settings for that FTP site to allow changing the settings.

| Name       | Host                          | User        | Programs | Edit site             |
|------------|-------------------------------|-------------|----------|-----------------------|
| Ambassador | ftp.ambassadoradvertising.com | station     | 1        | Site name Focus       |
| Focus      | ftp.focussat.net              | anonymous   | 2        | Host ftp.focussat.net |
|            |                               |             |          | User anonymous        |
|            |                               |             |          | Password ********     |
|            |                               |             |          | Start dir             |
| Add site   | Edit site Open site Logout    | Delete site | Неір     | Port 21 Save site     |

#### **Open site**

Logs into a site. After successfully connecting to the site, only the <u>Logout</u> and <u>Help</u> buttons become active. If the login failed, the buttons do not change and an error is displayed in the <u>FTP activity window</u> in the <u>Status/Navigation pane</u>.

#### Logout

Disconnects from the site and enables the other buttons and allows <u>editing of site</u> <u>information</u>.

Closing the <u>FTP Manage site window</u> automatically logs out of a site.

| Name                        | Host                                  | User            | Programs           |
|-----------------------------|---------------------------------------|-----------------|--------------------|
| Ambassador                  | ftp.ambassadoradvertising.com         | station         | 1                  |
| Focus                       | ftp.focussat.net                      | anonymous       | 2                  |
| Add site                    | Edit site Open site Logout            | Delete site     | Help               |
|                             |                                       |                 |                    |
| Name                        | Host                                  | User            | Programs           |
| Name<br>Ambassador          | Host<br>ftp.ambassadoradvertising.com | User<br>station | Programs<br>1      |
| Name<br>Ambassador<br>Focus |                                       |                 | Programs<br>1<br>2 |

#### **Delete site**

|                                                 | Name        | Host                          | User                    | Programs       |
|-------------------------------------------------|-------------|-------------------------------|-------------------------|----------------|
| Highlight the site to be deleted and click      | Ambassador  | ftp.ambassadoradvertising.com | station                 | 1              |
| on "Delete site" to remove the site. This       | Focus       | ftp.focussat.net              | anonymous               | 2              |
| also removes the programs from that site        | Add site    | Edit site Open site Logout    | Delete site             | Help           |
| and listed in the Program List preventing       |             |                               | Really delete this site | ? ×            |
| the Amb-OS User Interface from trying to do     | ownload a   | program without a login       |                         |                |
| to the site.                                    |             |                               | Delete site Focus ar    | nd 2 programs? |
| A window opens to confirm the site deletion     | . "Yes" del | etes the site and file        |                         |                |
| settings for that site and "No" leaves the site |             |                               | Yes                     | No             |

# WARNING

Deleting a site removes the programs associated with that site and the deletion cannot be undone.

#### Help

Opens the help file for the FTP site manager.

| Help contents FTP Status window                                                                                                    | ^ |
|----------------------------------------------------------------------------------------------------|---|
| UI FTP Features                                                                                                    |   |
| The UI is able to download audio files from ftp sites and convert them according to the criteria you have set up for your Amb-OS file transfers, including tweaking the cartchunk and, if you're converting to way, the way options like normalize, etc. A cartchunk is added to the file as it is downloaded from the ftp site. |   |
| Note that mp3 files are currently just downloaded as-is, but "someday" the UI will be able to convert them to wav.                                                                                                    |   |
| The FTP features are seen in two windows, the FTP Manage Sites window shown here, and the <u>FTP Status window</u> .                                                                                                    |   |
| FTP Manage Sites                                                                                                    |   |
| Anage FTP sites                                                                                                    | ~ |

| Edit Site Pane<br>This pane and the <u>Save site</u> button stay inactive until clicking either the <u>Add site</u> or <u>Edit site</u> button. While data may be entered without clicking on the <u>Add site</u> or <u>Edit site</u> , the data cannot be saved.                                                                                                    | Edit site Site name Host User Password Start dir Port Save site                            |
|----------------------------------------------------------------------------------------------------|--------------------------------------------------------------------------------------------|
| WARNING<br>The data in the Edit site window cannot be saved<br>unless <u>Add site</u> or <u>Edit site</u> activated the pane.                                                                                                    | User station<br>Password ***<br>Start dir<br>Port 21 Save site                             |
| <ul> <li>The <u>Save site</u> window becomes active after clicking on the <u>Add site</u> or <u>Edit site</u>. The <u>port</u> is automatically set to the default port of 21.</li> <li>Site name: Any name can be entered to easily identify the site. A site name is required to save the site's login information.</li> <li>Host: Enter the URL of the site. While most FTP sites begin with "ftp," some may begin with "www" so verify the correct URL name.</li> </ul> | Edit site<br>Site name<br>Host<br>User<br>Password<br>Start dir<br>Port<br>21<br>Save site |
|                                                                                                    |                                                                                            |

#### WARNING Do not put in the protocol parameter (ftp:// or http://) for a proper URL

- User: Enter the user name for the site. Some sites allow an anonymous login. If so, enter "anonymous" as the name. Many sites require a specific user name and some sites have case sensitive user names. Contact the ministry to obtain a user name.
- **Password**: Enter the password of the site, which is usually case sensitive. If the user name is "anonymous," sometimes this can be blank. If that fails, enter an email address or just some text with "@" in it (for example, "get@in"). If a site requires a specific password, contact the ministry to obtain a password.
- **Start dir**: Most sites automatically start in a directory that has the downloads and this can be left blank. However, some sites hide directories or have several layers of directories and the start directory can be used to go directly to the desired location. If so, put in the path of the directory with the programs; for example, "/radiostation/complete." After selecting a directory with the desired programs, the Amb-OS User Interface will not need to be directed to that program directory and there is no need to wade through a directory tree to find programs.
- **Port**: The default FTP transfer port is 21. Unless a ministry specifies a different port, use the default port.
- Save site: After entering the parameters, click on Save site to store the settings. The new site will be listed in the <u>Manage site pane</u>.

# WARNING

Clicking on <u>Add site</u> before <u>Save site</u> clears the settings without saving them and they will have to be entered again.

#### **Status/Navigation Pane**

Navigates through an FTP site, allows selecting of programs and displays the FTP Activity.

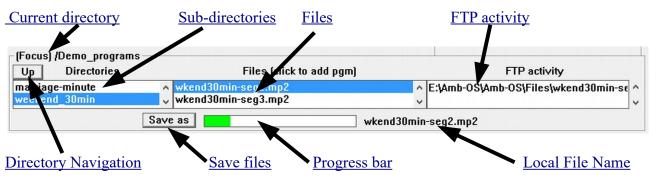

Current Directory: Shows name of the FTP site and the currently selected directory. "/" is the root directory of the users FTP access to a site.

Before opening a site, the current directory has "Open site" displayed.

Up: Moves up the directory tree after going into sub-directories.

Save as: Allows a highlighted program to be saved immediately.

Any file can be saved. The format of the original file does not matter. A normal save dialog box opens to select the directory and the name of the saved file.

NOTE Programs saved with the Save as button will be transferred in the same format as it is on the FTP site.

| 🚨 Download and save fil         | e as                                          |   |       |              |             | >   | <      |
|---------------------------------|-----------------------------------------------|---|-------|--------------|-------------|-----|--------|
| ← → ~ ↑ <mark> </mark> «        | Amb-OS > Files >                              |   | ~ Ū   | Search Files |             | p   |        |
| Organize 👻 New fo               | older                                         |   |       |              |             | ?   |        |
| Amb-OS                          | Name<br>BTB-Min-02.wav<br>BTB-Min-03.wav<br>< | # | Title |              | Contributin | g i | ^<br>~ |
| File name: Plu<br>Save as type: | ugged_ln.mp2                                  |   |       |              |             | `   |        |
| ∧ Hide Folders                  |                                               |   |       | Save         | Cancel      |     |        |

Save as

Programs saved with "Save as" will not have any of the parameters in

the <u>FTP pattern</u> applied and it will not do any <u>format conversions</u>. Any name can be used in the "File name" option in the "Save as" dialog box. Select one file at time and a new program cannot be saved before the previous program completes <u>Save as</u>

With no program selected, "Save as" is inactive.

Progress bar: Displays the progress of the saved program.

Save as Plugged\_In.mp2

Local File Name: The name of the local program.

(Ambassador) /users/stations-

Directories

Up

**Sub-Directories**: Click once on the desired directory to open the directory. If no files appear in the <u>Files window</u>, then only sub-directories exist. If the directories do not change when a sub-directory is selected, then no sub-directories exist.

Use the "up" and "down" arrow keys, on right of the window, to navigate through the directory list.

**Files**: This shows the content of the selected <u>directory</u>. Any of the programs or files can be selected for saving and for automated downloads in the <u>Edit program pane</u>.

Use the "up" and "down" arrow keys, on right of the window, to navigate through the program list. Click once on a program or file to add it to the Edit program pane.

**FTP activity**: This shows the current status of the site and any errors. After <u>logging out</u> (closing) of a site, the <u>FTP activity</u> <u>log</u> keeps the log for that site until <u>opening</u> a different site. After closing a site and opening a site, a new log begins and it

clears the log for the previous site. The <u>Message window</u> in the main Amb-OS User Interface also logs all activity. The messages from the previous site remain in that window. Because the <u>main</u> <u>activity log</u> window records all Amb-OS User Interface <u>activity</u>, the messages from the <u>FTP activity</u> get intermixed with other messages and may be hard to find.

Use the "up" and "down" arrow keys, on right of the window, to navigate through the activity list.

# NOTE

The FTP activity window is cleared when a different site is opened.

# NOTE

New programs can be added only when logged into a site.

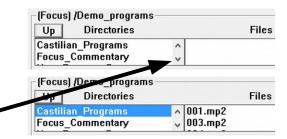

| ^ L   | SoundlessAirCheck_LA02-2_242_MP3.mp3                                 | ^ |
|-------|----------------------------------------------------------------------|---|
| w 🗸 🤇 | CoundlessAirCheck_LA02-2_242_MP3.mp3<br>CregSmalley_PuckerUp_MP3.mp3 | ~ |

FTP activity

E:\Amb-OS\Amb-OS\Files\FOF-Commenta ^

ftp download finished

#### **Edit Program Pane**

After selecting a program in the <u>Status/Navigation pane</u>, the program comes in the Edit program pane for customizing the name. To have multiple programs from the site, select one program at time, edit the settings and save each program before selecting the next one.

| _ Edit program | n                                                         |
|----------------|-----------------------------------------------------------|
| Path           | /Special/SOHL                                             |
| Pattern        | SOHL AIO Mmm+dd                                           |
| Lcl name       |                                                           |
| Cart title     |                                                           |
| Ministry       |                                                           |
| Schedule       | daily 🛛 🗣 at 00:00 Distrib for: Su Mo Tu We Th Fr Sa Save |

#### Path

The selected program in the <u>Status/Navigation pane</u> automatically gets the path field filled. The Amb-OS User Interface saves this in order to be able to get to the same directory whenever it transfers. To account for changing years, months and days, the directory path has variables to automatically find the current directory. Use the variables rather than editing the path to change directories. If a ministry changes directories edit the path or select the program again with the new path.

If the path seems unclear, contact the ministry for an explanation on how they name directories.

| Directory Naming Convention                                        | Substitute Variable             |
|--------------------------------------------------------------------|---------------------------------|
| For directories with just a year (program/2015)                    | Substitute yyyy for <b>2015</b> |
| For directories with just a two digit month (program/02)           | Substitute mm for <b>02</b>     |
| For directories with a three letter month (program/Feb)            | Substitute Mmm for Feb          |
| For directories with the full month name (program/February)        | Substitute Mmmm for February    |
| For directories with the quarter (program/1st)                     | Substitute Qqq for 1st          |
| For directories with the Spanish three letter month (program/Feb)  | Substitute Eee for Feb          |
| For directories with the Spanish full month name (program/Febrero) | Substitute Eeee for Febrero     |
| Example                                                            |                                 |
| ministry/program/2015/Feb                                          | Substitute/program/yyyy/Mmm     |
| ministry/program/02February                                        | Substitute/mmMmmm               |

# WARNING

#### Deleting the path information prevents a program from transferring.

#### Pattern

This allows using substitute variables in the program source name enabling the Amb-OS User Interface to find programs that change names or to ignore unpredictable elements. This can automatically find a program with a date in the name without daily intervention.

If the Amb-OS User Interface recognizes a pattern, it automatically applies the appropriate variables.

| Program on FTP site    | Automatic Pattern      |
|------------------------|------------------------|
| GTYX_GTY5_12-03-16.MP2 | GTYX_GTY5_mm+dd+yy.MP2 |

If left blank or the entered pattern does not match anything, a window pops up stating the rename pattern rules match the rename pattern in the rename files option.

Must have a local name ×
Enter a local name, same rules as on the UI Renames page
OK

If the name seems unclear, contact the ministry for an explanation on naming conventions.

| Pattern Options                                                                             |                           |  |  |
|---------------------------------------------------------------------------------------------|---------------------------|--|--|
| FTP Program Name with                                                                       | Substitute Pattern        |  |  |
| A four digit year, two digit month and day                                                  | Substitue:                |  |  |
| Program Name: prgm-20160210                                                                 | prgm-yyyymmdd             |  |  |
| A two digit month, day and year                                                             | Substitute:               |  |  |
| Program Name: prgm-021016                                                                   | pgrm-mmddyy               |  |  |
| A four digit year, two digit month and day with a separator between segments                | Substitute:               |  |  |
| Program Name: prgm-2016-02-10, prgm-2016 02 10 or pgrm-2016 02 10                           | pgrmyyyy+mm+dd            |  |  |
| A four digit year, two digit month and day and a separator between segments                 | Substitute:               |  |  |
| Program Name: prgm-2016-0210, prgm-2016 2010 or prgm-2016 0210                              | pgrm-yyyy+mmdd            |  |  |
| A four digit year and two digit month and a separator between the segments                  | Substitute:               |  |  |
| Program Name: prgm-2016-02, prgm-2016_20 or prgm-2016 02                                    | pgrm-yyyy+mm              |  |  |
| A two a digit month and day, four digit year and a separator between the segments           | Substitute:               |  |  |
| Program Name: prgm-02-10-16, prgm-02 10 16 or prgm-02 10 16                                 | pgrm-mm+dd+yyyy           |  |  |
| A two digit month and day                                                                   | Substitute:               |  |  |
| Program Name: prgm-0210                                                                     | pgrm-mmdd                 |  |  |
| A two digit month and day and a separator between the segments                              | Substitute:               |  |  |
| Program Name: prgm-02-10, prgm-02 10 or prgm-02 10                                          | pgrm-mm+dd                |  |  |
| A three letter month, a two digit day and a separator between the segments                  | Substitute:               |  |  |
| Program Name: prgm-Feb-10, prgm-Feb 10 or prgm-Feb 10                                       | pgrm-Mmm+dd               |  |  |
| A three letter month, two digit day, a four digit year and a separator between the segments | Substitute:               |  |  |
| Program Name: prgm-Feb-10-2016, prgm-Feb 10 2016 or prgm-Feb 10 2016                        | pgrm-Mmm+dd+yyyy          |  |  |
| The full month name, two digit day, a four digit year and a separator between the segments  | Substitute:               |  |  |
| Program Name: prgm-February-10-2016, prgm-February_10_2016 or prgm-                         | pgrm-Mmmm+dd+yyyy         |  |  |
| February 10 2016                                                                            |                           |  |  |
| The full month name, two digit day, a "," after the day, a four digit year and a separator  | Substitute:               |  |  |
| between the segments                                                                        | pgrm-Mmmm+dd,+yyyy        |  |  |
| Program Name: prgm-February-10,-2016, prgm-February_10,_2016 or prgm-                       |                           |  |  |
| February 10, 2016 (more common)                                                             |                           |  |  |
| A three letter month, two digit day and two digit year                                      | Substitute:               |  |  |
| Program Name: prgm-Feb102016                                                                | pgrm-Mmmddyy              |  |  |
| A four digit year, three letter month and two digit day                                     | Substitute:               |  |  |
| Program Name: prgm-2016Feb10                                                                | pgrm-yyyyMmmdd            |  |  |
| A variable length month and day and checks for a separator between the month and day.       | Substitute:               |  |  |
| Program Name: prgm-2-10-16 for February 10, 2016 or                                         | pgrm-M+D+yy               |  |  |
| prgm-11-1-16 for November 1, 2016                                                           |                           |  |  |
| An unpredictable variable in a program name. If the program name has the program            | Substitue "*" for the 137 |  |  |
| number, but they are not in order, then the program number would be ignored.                | prgm-IFL*_mm+dd+yy        |  |  |
| Program Name: prgm-IFL137_02-10-16                                                          |                           |  |  |

# WARNING

Only one "\*" or substitution can used in any one pattern.

Examples using the "\*" variable

| Program Name                       | Substitute Pattern    |  |  |
|------------------------------------|-----------------------|--|--|
| RTWL138-02-10-16.mp3               | RTWL*-mm+dd+yy.mp3    |  |  |
| PI140124-GimmeShelter.mp2          | PIyyddmm-*.mp2        |  |  |
| WW_Daily_01_31.mp2                 | WW_Daily_mm+dd.mp2    |  |  |
| Illegal use of "*" or substitution |                       |  |  |
| Program Name                       | Substitute Pattern    |  |  |
| PRGM-ABC_02-10-16-New.MP2          | PRGM-*_mm+dd+yy-*.MP2 |  |  |

Lcl name (required)

Input the name with the variables to customize the program name when it is transferred. The same options used in the <u>File Renames</u> can be used for FTP transfers except for combining <u>multiple part</u> <u>programs</u>.

# NOTE

# Multiple part programs on FTP sites cannot be combined into one program with FTP transfer.

The Lcl name field cannot be left blank. Without a local name, the AMB-OS User Interface opens an error window.

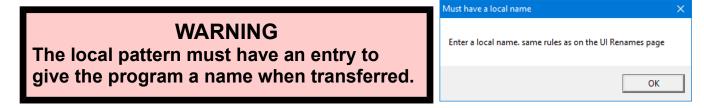

#### Cart title (optional)

While the Amb-OS User Interface maintains the <u>Cart Chunk information</u> or adds it as specified in the <u>System Info</u>, a title can be added to the title field in the Cart Chunk data. Any name can be used, keep in mind the need of the automation system.

If left blank, no title is put in the title field of the Cart Chunk data.

#### Ministry (optional)

Enter the name of the ministry. This field helps in organizing and identifying programs. Putting in a ministry name can aid in troubleshooting a missed transfer.

Schedule Schedule daily at 00:00 Distrib for: Su Mo Tu We Th Fr Sa Save

The schedule sets the days in advance, time of day and the days the FTP transfers each program. Enable or disable any day by clicking on the day. Clicking on a day to enable it makes the background green. Clicking on a day to disable it, clears the background. Each program has to have the transfer days set individually.

#### Schedule Drop-down menu:

- Same day: Log in on the day of the air date. This assumes the program airs week days and highlights Mo-Fr. Each day can be enabled or disabled. For example, for a program that airs on Monday, Wednesday and Friday disable Tu and Th by clicking on them.
- **Daily+2**: Log in every day and search for programs two days before air date (ignores weekends searches for Monday's program on Thursday and Tuesday's program on Friday). This assumes the program airs week days and highlights Mo-Fr. Each day can be enabled or disabled.
- Daily+1: Log in every day and search for programs one day before air date (ignores weekends – searches for Monday's program on Friday). This assumes the program airs week days and highlights Mo-Fr. Each day can be enabled or disabled.
- **Daily**: Log in every day (ignores weekends). This clears all the days of the week and the desired days to transfer have to be selected individually.
- **Individual Days (Sundays thru Saturdays)**: Log in once a week on the day selected to transfer the program. Select the day during the week to transfer the program To get a weekend program scheduled to air on Saturday and is uploaded on Thursday, simply highlight Thursday. Set the time after the ministry uploads the program. When the program gets uploaded in the morning, use a time in the afternoon to transfer it.
- Time: Specifies the time (in 24 hour format) when the Amb-OS User Interface will transfer a program. When using the same time to transfer all programs from the same site, the Amb-OS User Interface logs into the site once to transfer all the programs from that site. This eliminates unnecessary traffic on the host site.

# NOTE

To reduce traffic on a hosts FTP site, use the same time to transfer all programs from that site.

The Amb-OS User Interface follows the <u>After 12 PM (noon) Rule</u>. Scheduled times before 12 PM (noon) transfers the same day's program and times after 12 PM (noon) transfers the next day's program.

# WARNING

If the time to transfer is scheduled before a program is available, the program will be missed and have to be <u>transferred manually</u>.

| edule | daily 🔹    |
|-------|------------|
|       | same day   |
|       | daily+2    |
|       | daily+1    |
|       | daily      |
|       | Sundays    |
|       | Mondays    |
|       | Tuesdays   |
|       | Wednesdays |
|       | Thursdays  |
|       | Fridays    |
|       | Saturdays  |

Sch

**Distribution**: Select the days the program should be available on the FTP site to transfer. If a weekend program comes on

a Wednesday, make sure only "W" is green. If more days are selected for a one day a week program, the FTP will log in more than necessary. After transferring a program the first time, the Amb-OS User Interface will not transfer it again regardless of the number of days selected.

If a program does not get posted until after the selected day, the program will have to be transferred manually. For example, selecting Tuesday to transfer a program posted on Wednesday.

Clicking on one of the days will clear the individual box. Double clicking on any of the weekdays will clear the boxes if they were highlighted and select them Distrib for: Su Mo Tu We Th Fr Sa if they were clear.

Save Save: After setting all file settings and transfer times, click on "Save."

# WARNING

If the Manage sites window is closed or another program is selected before clicking on Save, all edits and changes will be lost.

#### **Programs (Status) Pane**

This shows the name of the FTP site and the programs associated with that site. The title of the pane shows the name of the FTP site as listed in the Site Maintenance pane. Clicking on a site in the Site Maintenance pane shows the programs associated with that site. Program information from the site can also be edited without logging into the associated FTP site.

Pattern

ASLS A6L5 mm+dd+vv.MP2

Schedule

daily 13:00

#### **Program line**

| Lcl | name | (file | only | ): |
|-----|------|-------|------|----|

Edit pgm Delete pgm Displays the name of

the program with its name when it is transferred.

Schedule: Displays the frequency of transfer and the time (24 hour) of the transfer. **Pattern**: Displays the pattern used to check for programs on the FTP site.

Programs at Ambassador Lcl name (file only)

2nd-Sports\_mm-dd-yy

**Remote Path**: Displays the directory tree for the program to be transferred.

#### Edit Pgm

Allows the program information to be edited in the Edit programs pane. Double clicking on a program in the window will also puts the program in the Edit programs pane.

The editing mode can be done while logged into a site, but a site cannot be opened when editing program parameters.

# WARNING

Editing the Remote path will cause a program to not transfer if the modified path does not exactly match the path on the FTP site.

#### **Delete pgm**

Deletes the highlighted program. Deleted programs cannot be recovered and will have to be recreated.

Grace-Wkd\_mm-dd-yy Edit pgm Delete pgm

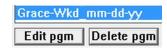

/users/stations/Programs/A Second Look At Sports

Export to file | Import from file | Save data | Close

Remote path

Distrib for: Su Mo Tu We Th Fr Sa

#### **Global Buttons**

#### Export to File

Exports the FTP settings. Clicking on Export to file opens a save dialog box to select the file name and the directory. Input the desired file name and click on "Save."

This stores the program list to restore previous settings or to bring in settings when installing a new Amb-OS User Interface.

#### Import from File

Imports the saved settings. Click on Import from file to import a saved settings file. Select the directory and the file that was saved and click on "Open."

If sites have already been setup, a warning box opens with the reminder that the current settings will be overwritten.

| some as | sembly required                                                                                   |    | ~      |
|---------|---------------------------------------------------------------------------------------------------|----|--------|
|         | ady have FTP sites set up. Importing will appe<br>list. You will want to go back and delete any d |    |        |
|         |                                                                                                   | ОК | Cancel |

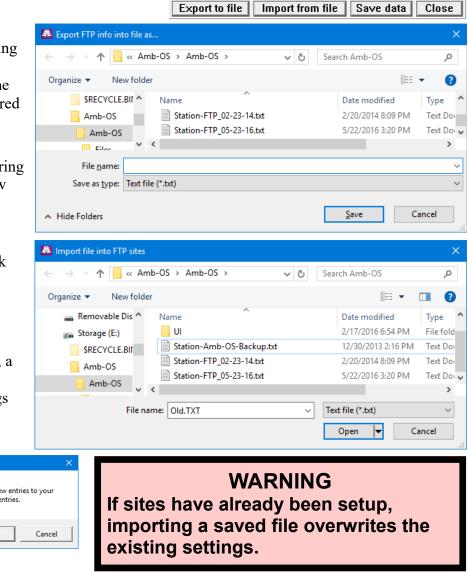

Export to file Import from file

#### Save Data

Changes made to a program enables the "Save data" button and allows adding or editing another

program. Clicking on the button saves the changes. However, closing Manage sites, clicking on Close or the Windows<sup>®</sup> red "X" (upper right) also saves the data.

#### Close

Closes the Manage Sites window.

Revision 25 – Amb-OS User Interface Rev. 20 70

Close

Save data

#### FTP Status

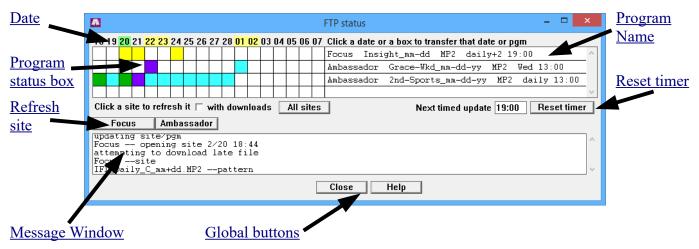

#### Date

Shows an eighteen day schedule starting two days before the current date to verify programs have been transferred. Up to twenty programs programs can be listed.

Green Date: The current date Clear Dates: Weekdays Yellow Dates: Weekend dates

Clicking on a date will transfer the available programs for that date, but programs that have already been transfer will be ignored.

#### **Program status box**

Shows the status of the program with different colors.

| Color                                                 | Status Indication                                       |  |
|-------------------------------------------------------|---------------------------------------------------------|--|
| White                                                 | No program available for that date                      |  |
| Light Blue                                            | Program is available on the FTP site                    |  |
| Green                                                 | Program has been successfully transferred               |  |
| Purple                                                | Purple Program has been queued for transfer             |  |
| Red                                                   | <b>Red</b> Transfer of the program encountered an error |  |
| Yellow Program has missed the scheduled transfer time |                                                         |  |

| 18 | 19 | 20 | 21 | 22 | 23 |
|----|----|----|----|----|----|
|    |    |    |    |    |    |
|    |    |    |    |    |    |
|    |    |    |    |    |    |
|    |    |    |    |    |    |

To transfer or re-transfer a program, click on a box that has a program for the day. Here are the actions the Amb-OS User Interface takes when clicking on the boxes (based on the color of the box).

| Program available, but has not yet transferred – will transfer      |  |
|---------------------------------------------------------------------|--|
| Program missed – will transfer                                      |  |
| Program available and has already transferred – will transfer again |  |
| Program queued for transfer – no affect                             |  |
| No program available – will not attempt a transfer                  |  |
| Program transfer error – another attempt will be made to transfer   |  |

#### Manual FTP Transfers

In the Manage Sites window:

- 1. Log in to a site, <u>navigate to the directory</u>
- 2. Click on the program

|         | HHPX_WGH5_12-25-13.MP2 | dir is<br>dir is |
|---------|------------------------|------------------|
| Save as | File being saved i     | s shown here     |

3. Click on "Save as" to download it.

This method saves the program as the name entered in the "Save as" window and does not change the program's name in the <u>files rename</u> or convert it to a <u>different format</u>.

Γ

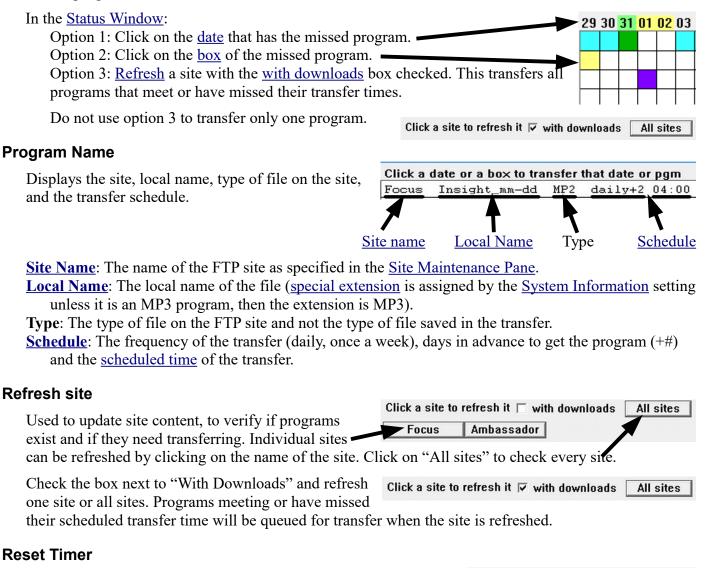

Recalculates the next transfer event.

| Next timed update | 19:00 | Reset timer |
|-------------------|-------|-------------|
|-------------------|-------|-------------|

The timer checks for the next program based on the air date(s) selected in <u>Edit Programs pane</u>. A Saturday program schedule for a Wednesday transfer, is checked on Wednesday.

# Revision 25 – Amb-OS User Interface Rev. 20

# Message Window

Displays the activity of FTP actions – <u>opening</u> or <u>closing</u> a site, transferring programs, etc. Closing the <u>FTP status</u> window erases the log. The Amb-OS User Interface <u>activity window</u> also records the messages, but they are

mixed in with other messages and are not as organized and may be harder to find individual messages.

73

### **Global Buttons**

**Close**: Closes the FTP status window (no confirmation). **Help**: Opens the help file.

| add ASLS_A6L5_02-14-14.MP<br>add ASLS_A6L5_02-15-14.MP<br>add ASLS_A6L5_02-16-14.MP<br>add ASLS_A6L5_02-16-14.MP<br>add ASLS_A6L5_02-17-14.MP<br>Ambassador closing sit | site 3<br>site 3<br>site 3<br>site 3 | pgm 5<br>pgm 5<br>pgm 5<br>pgm 5 | at 16<br>at 17<br>at 18 | (end)<br>(end)<br>(end) |
|----------------------------------------------------------------------------------------------------|--------------------------------------|----------------------------------|-------------------------|-------------------------|
|----------------------------------------------------------------------------------------------------|--------------------------------------|----------------------------------|-------------------------|-------------------------|

| Close | Help |
|-------|------|

- **AMR-100** User Interface rev ###a: This displays the current version of the Amb-OS User Interface. The format is a three digit number followed by a letter designation (020r). Some versions have an ending number (020r3).
- Amb-OS Help Line: The Amb-OS 24 hour support line is 877-Ambos2u or 877-262-6782
- UI Help file (local): This opens the local help file in the default browser.
- **UI updates on web**: This site with all the versions of the Amb-OS User Interface software versions. The latest version is at the top. Address: http://www.focussat.net/ambos/ui.html.
- **Program permissions on web**: This opens the <u>program permission page</u> (see full description in the <u>appendix</u>) to request and remove programs. Enter the <u>serial number</u> of the receiver and the password. The site opens a window showing the address used to send the password and an option to add an alternate user.

Address: http://www.focussat.net/cgi-bin/ambos/permissions

- **Program information on web**: This opens the <u>program information page</u>, which lists all the programs available on the Amb-OS system, the <u>Amb-OS system name</u> and the queue times. Address: <u>http://www.focussat.net/ambos/programs.html</u>.
- **Receiver's web page**: This opens the <u>AMR-100</u>'s built-in web page with access to various settings and logs on the receiver. The <u>AMR-100 Installation manual</u> has a full description on receiver's web page.
- **XDS** Permission web page: This opens the <u>XDS</u> permission page to request programs from Moody Radio for the XDS receiver.

Address: http://www.moodyradio.org/affiliates/

- **XDS** receiver's web page: This opens the <u>XDS</u> receiver's default web page.
- Look up an error number: This provides explanations for Error numbers in the Amb-OS User Interface <u>activity window</u>. Simply enter the error number for an explanation.

| System errors                       | ×   |
|-------------------------------------|-----|
| 0080 Look up error number Clo       | ose |
| ERR 80<br>The file exists.          | ^   |
| ERR 65<br>Network access is denied. | v . |
| ,                                   |     |

74

AMR-100 User Interface rev 020r 24-hr toll-free 1-877-262-6728 Ul Help file (local) Ul updates on web Program permissions on web Program information on web Receiver's web page Receiver Manual (pdf) Amb-OS support page (manuals) Amb-OS home page XDS permission web page XDS receiver's web page Look up an error number

#### Help

# **Buttons**

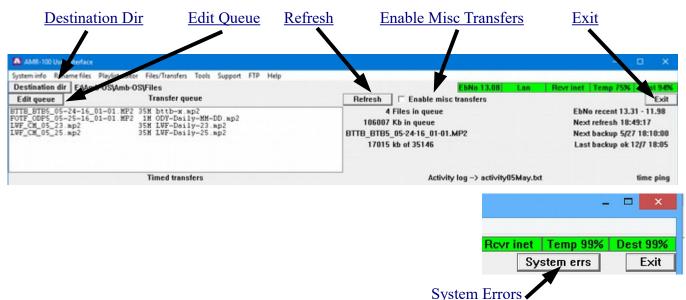

Destination Dir: This allows changing the transfer destination directory.

- Edit queue: Allows reordering of the files in the transfer queue. Covered under <u>Amb-OS user Interface</u> <u>Windows</u> section
- **<u>Refresh</u>**: This button forces the Amb-OS User Interface to read the <u>AMR-100</u> hard disk and update the <u>file list</u>.
- **Enable Misc Transfers**: When checked, the Amb-OS User Interface automatically transfers programs without a <u>timed transfer</u> when they arrive. If any program does not have a <u>timed transfer</u> set, it *will not* transfer without the <u>Enable Misc Transfers</u> box checked. <u>File transfers</u> are not used for programs that only play out the audio ports on the <u>AMR-100</u> using a <u>playlist</u>.

# WARNING

Enable misc transfers has to be checked to automatically transfer a program with no scheduled transfer times.

- **Exit**: Terminates the Amb-OS User Interface. A three second shut down delay prevents programs currently transferring from becoming corrupted.
- System Errors: This button appears if a problem occurs with the Windows<sup>®</sup> operating system. Clicking on it opens a window to display the error.

### **Destination dir**

This opens a dialog box to select a

#### 🚨 AMR-100 User Interface

 System info
 Rename files
 Playlist editor
 Files/Transfers
 Tools
 Support
 FTP
 Help

 Destination dir
 E:\Amb-OS\Amb-OS\Files
 E:\Amb-OS\Amb-OS\Files
 E:\Amb-OS\Amb-OS\Files
 E:\Amb-OS\Files
 E:\Amb-OS\Files
 E:\Amb-OS\Files
 E:\Amb-OS\Files
 E:\Amb-OS\Files
 E:\Amb-OS\Files
 E:\Amb-OS\Files
 E:\Amb-OS\Files
 E:\Amb-OS\Files
 E:\Amb-OS\Files
 E:\Amb-OS\Files
 E:\Amb-OS\Files
 E:\Amb-OS\Files
 E:\Amb-OS\Files
 E:\Amb-OS\Files
 E:\Amb-OS\Files
 E:\Amb-OS\Files
 E:\Amb-OS\Files
 E:\Amb-OS\Files
 E:\Amb-OS\Files
 E:\Amb-OS\Files
 E:\Amb-OS\Files
 E:\Amb-OS\Files
 E:\Amb-OS\Files
 E:\Amb-OS\Files
 E:\Amb-OS\Files
 E:\Amb-OS\Files
 E:\Amb-OS\Files
 E:\Amb-OS\Files
 E:\Amb-OS\Files
 E:\Amb-OS\Files
 E:\Amb-OS\Files
 E:\Amb-OS\Files
 E:\Amb-OS\Files
 E:\Amb-OS\Files
 E:\Amb-OS\Files
 E:\Amb-OS\Files
 E:\Amb-OS\Files
 E:\Amb-OS\Files
 E:\Amb-OS\Files
 E:\Amb-OS\Files
 E:\Amb-OS\Files
 E:\Amb-OS\Files
 E:\Amb-OS\Files
 E:\Amb-OS\Files
 E:\Amb-OS\Files
 E:\Amb-OS\Files
 E:\Amb-OS\Files
 E:\Amb-OS\Files
 E:\Amb-OS\Files</t

the destination folder for transferred

programs. Select the desired folder and press "OK" to save the directory. A folder can be on a network computer as long as it is always running. This is particularly useful when transferring programs to an automation system. However, if the network fails, programs

cannot be transferred and an error will be generated indicating it cannot fine the specified directory.

WARNING If a destination directory is on a different computer and the network fails or the destination computer fails, programs will not transfer.

If the Browse For Folder dialog opened after <u>importing</u> a settings file, the <u>System info</u> box opened to enter the <u>AMR-100</u>'s <u>IP address and serial number</u>.

| Browse For Folder                                   | $\sim$ |
|-----------------------------------------------------|--------|
| Choose a folder to download Amb-OS audio files into |        |
| 🗸 🚛 Storage (E:)                                    | ^      |
| > \$RECYCLE.BIN                                     |        |
| 🗸 🔄 Amb-OS                                          |        |
| 🗸 🔄 Amb-OS                                          |        |
| 🗸 📙 Files                                           |        |
| - Temp                                              |        |
| > <mark> </mark> UI                                 | ~      |
| Make New Folder OK Cancel                           |        |

# NOTE

When <u>installing the Amb-OS User Interface</u> the first time, the program will ask for a destination folder for the audio files.

# WARNING

The destination directory needs to have several gigabytes free or insufficient space could prevent the Amb-OS User Interface from transferring programs.

### Refresh

#### Automatic Refresh

Newly arrived programs update automatically and the system refreshes every 10 minutes. The next refresh time is shown in under the "next refresh" message.

| system info Rename files P | laylist editor Files/Transfers Tools Support FTP Help |                               |                            |
|----------------------------|-------------------------------------------------------|-------------------------------|----------------------------|
| Destination dir E:JAmb-    | OS\Amb-OS\Files                                       | EbNo 13.08 Lan                | Row inet Temp 75% Dest 94% |
| Edit queue                 | Transfer queue                                        | Refresh Enable misc transfers | Exit                       |
|                            |                                                       | 0 Files in queue              | EbNo recent 13.31 - 11.98  |
|                            |                                                       | 0 Kb in queue                 | Hard sector of 10:40-17    |
|                            |                                                       |                               | Next backup 5/27 18:10:00  |
|                            |                                                       | 00                            | Last backup ok 12/7 18:05  |

#### Manual Refresh

#### **Reread Only**

| AMR-100 User Interface                                                          |                               | - 0 X                      |
|---------------------------------------------------------------------------------|-------------------------------|----------------------------|
| System info Rename files Playlist editor Files/Transfers Tools Support FTP Help |                               |                            |
| Destination dir E: Amb-OSAmb-OSFiles                                            | EbNo 13.08 Lan                | Revrinet Temp 75% Dest 94% |
| Edit queue Transfer queue                                                       | Refresh Enable misc transfers | Exit                       |
|                                                                                 | u Files in queue              | EbNo recent 13.31 - 11.98  |
|                                                                                 | 0 Kb in queue                 | Next refresh 18:49:17      |
|                                                                                 |                               | Next backup 5/27 18:10:00  |
|                                                                                 | 00                            | Last backup ok 12/7 18:05  |
|                                                                                 |                               |                            |
|                                                                                 |                               |                            |

The Refresh button immediately rereads the programs on the <u>AMR-100</u> and updates any <u>timed transfer</u> changes, but it does not transfer programs. Use this after making changes to the <u>timed transfers</u> or to make sure the latest programs have been transferred from the receiver.

#### **Reread and transfer**

A Total Refresh in the Tools menu rereads the programs on the AMR-100 and also transfers programs.

#### **Enable Miscellaneous Transfers**

This option turns on and off the automatic transfer of programs without a <u>timed transfer</u> in the <u>File rename</u> box. Checking the "Enable misc transfers" box causes programs to transfer automatically to the <u>destination directory</u>. If this box is not Enable misc transfers

checked, then the programs without a <u>timed transfer</u> have to be <u>transferred manually</u>. All programs listed in the <u>Transfer Queue</u> window, do not have a transfer time.

# WARNING

Miscellaneous transfers automatically transfers programs when they arrive and, if using the same name for a program every day, this may overwrite programs that have not aired.

#### Exit

Exit terminates the program. Terminating the Amb-OS User Interface prevents programs from transferring so a window opens to confirm exiting the program. Press "Yes" to confirm exiting or "No" to return to the Amb-OS User Interface.

− □ ×
Temp 75% Dest 94%
Exit

When choosing "Yes," the Amb-OS User Interface delays shutting down by three seconds to finish background processes and clear the <u>transfer queue</u>. This prevents programs from terminating the transfer prematurely and corrupting the program file.

| Close interface program?                                                                                                    | Ul is shutting down         | —        |     | × |
|----------------------------------------------------------------------------------------------------|-----------------------------|----------|-----|---|
| Are you sure you want to quit the amb-os interface program?<br>Timed transfers will not occur unless the program is running. | Amb-OS UI will shut down in | 3 secono | ds. |   |
| Yes No                                                                                                    |                             |          |     |   |

# WARNING

Stopping the Amb-OS User Interface prevents the transfer of all programs.

### **System Errors**

If the Amb-OS User Interface encounters a problem in the Windows<sup>®</sup> operating system, the System errs button appears. Clicking on it opens a window showing the error. Each error has the date and time of the error, the error number, the name of the program that was being transferred and a description of the file. Additionally, any error

− □ ×
 Rcvr inet Temp 75% Dest 94%
 System errs Exit

number can be put in the <u>Look up error</u> <u>number</u> box to give a verbose description of an error number.

After displaying the System error window, the System errs button disappears until another system error occurs.

If the problem continues, Windows<sup>®</sup> may shut down the Amb-OS User Interface.

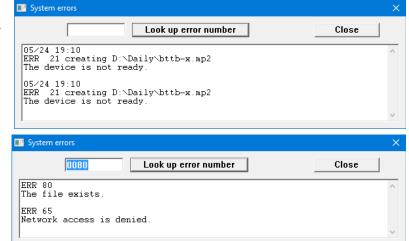

# Amb-OS User Interface Windows

Several windows display information about what the Amb-OS User Interface is doing. The <u>Transfer</u> <u>Queue</u> shows programs being transferred immediately after arriving. The <u>Timed transfers</u> shows the programs transferred and the <u>transfer time</u>. Only programs with a <u>timed transfer</u> are listed in the <u>Timed</u> <u>transfer</u> window and only programs without a <u>timed transfer</u> are listed in the <u>Transfer Queue</u>. Between the two windows, all the programs on the <u>AMR-100</u> are shown that will be transferred. In order to have programs without a <u>timed transfer</u> get automatically transferred, select the <u>Enable misc transfers</u> box.

**NOTE** Files that have not arrived on the <u>AMR-100</u> are not listed in either window. Only those programs the <u>AMR-100</u> has successfully received are shown.

Windows

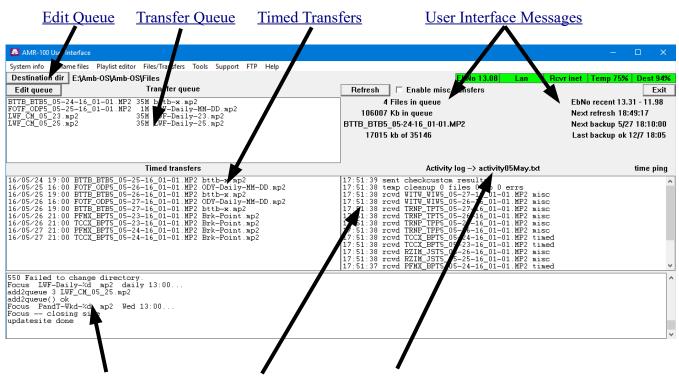

Status Messages Activity Log window Activity Log File Name

### **Edit Queue**

This pauses the transfer of programs for thirty seconds and allows programs to be reordered. To move a program to the top of the list, double click on the desired program. With no transfers in progress, the selected program moves to the top of the list. Programs in the process of transferring or converted remain in process will not be aborted so the selected program goes immediately after the transferring program and before the next program transferred.

The queue automatically restarts in thirty – seconds to prevent the queue from being permanently disabled and not transferring any programs. The countdown timer to restart the queue appears on the screen.

| Edit queue Start queue T | ranster queue — Queue restart in 12 sec |
|--------------------------|-----------------------------------------|
| ALLM-2014-02-19.MP2      | 2M ALLM-2014-02-19.wav                  |
| GTYX_GTP5_02-20-14_01-0: | 1.MP2 1M GTYX_GTP5_02-20-14_01-         |
| AWWY-2014-02-17.MP2      | 7M AWWY-2014-02-17.wav                  |
| AWWY-2014-02-18.MP2      | 7M AWWY-2014-02-18.wav                  |
| GTYX_GTP5_02-21-14_01-0: | 1.MP2 1M GTYX_GTP5_02-21-14_01-         |
| CTVN CTVE OD 17 14 O1 O  | I WED ADM CTUN CTUN TO 17 14 D1 1       |

The restart timer always resumes after

thirty seconds cannot be reset by clicking on Edit Queue. The queue has to be <u>restarted</u> and then click on Edit Queue a second time to pause the queue for another thirty seconds. Clicking on <u>Start queue</u> restarts the current transfer resumes or the next program begins transferring.

#### Start Queue

This button appears each time after clicking on the <u>Edit queue</u> button and allows the queue to be restarted before the thirty second pause finishes. If the Start queue button is not pressed, the queue

| ec |
|----|
| ~  |
|    |
|    |
|    |
|    |
|    |

automatically restarts in thirty seconds to prevent the queue from being permanently disabled.

#### **Transfer Queue**

This shows programs that will be transferred as soon as they arrive if the <u>Enable misc transfers</u> box is checked. The Amb-OS User Interface transfers the program from the <u>AMR-100</u> to the directory selected in the <u>destination</u>

| Edit queue | Transfer                                   | queue                                                    |
|------------|--------------------------------------------|----------------------------------------------------------|
|            | _02-19-16_02-05.MP2                        | 2M FOTF_ERM5_02-19-16_02-1A                              |
|            | _02-19-16_03-05.MP2<br>02-12-16 04-10.MP2  | 2M FOTF_ERM5_02-19-16_03-<br>6M FOTF ERL5 02-12-16 04-   |
| FOTF_ERM5  | _02-19-16_04-05.MP2                        | 2M FOTF_ERM5_02-19-16_04-                                |
|            | _02-19-16_05-05.MP2<br>02-20-16 01-05.MP2  | 2M FOTF_ERM5_02-19-16_05-<br>2M FOTF ERM5 02-20-16 01-   |
| FOTF_ERL5  | _02-12-16_05-10.MP2                        | 7M FOTF_ERL5_02-12-16_05-:                               |
|            | _02-20-16_02-05.MP2<br>_02-20-16_03-05.MP2 | 2M FOTF_ERM5_02-20-16_02-1<br>2M FOTF_ERM5_02-20-16_03-1 |
| FOIF_ERMS  | _02-20-16_03-05.MP2                        | 2M FOTF_ERM5_02-20-16_03-1*                              |

directory option. The window displays the program renames, selected in the File Rename window.

Clearing the <u>Enable misc transfers</u> box disables the automatic transfer and removes programs from the Transfer Queue window. This also means programs without a <u>timed transfer</u> have to be <u>manually</u> <u>transferred</u> with the <u>Files/transfers</u> window.

### **Timed Transfers**

This shows the programs with their specific <u>transfer times</u> entered in the <u>Rename files</u> window. Programs are listed in chronological order starting with the earliest transfer.

| limed transfers |       |                              |               |  |
|-----------------|-------|------------------------------|---------------|--|
| 16/02/18        | 03:00 | BTTB_TBM5_02-18-16_01-01.MP2 | BTB-Min-18. A |  |
| 16/02/18        | 15:00 | BTTB_BTB5_02-18-16_01-01.MP2 | BTTB1225.way  |  |
| 16/02/19        | 03:00 | BTTB_TBM5_02-19-16_01-01.MP2 | BTB-Min-19.v  |  |
| 16/02/19        | 15:00 | BTTB_BTB5_02-19-16_01-01.MP2 | BTTB1225.way  |  |
| 16/02/20        | 03:00 | BTTB_TBM5_02-20-16_01-01.MP2 | BTB-Min-20.   |  |
| 16/02/20        | 15:00 | BTTB_BTB5_02-20-16_01-01.MP2 | BTTB1225.way  |  |
| 16/02/22        | 14:00 | FOTF_FOF1_02-22-16_01-04.MP2 | Focus-Wkd01 Y |  |

Timed Transfer columns:

- **Transfer Date**: The scheduled <u>date</u> of the program transfer in YY/MM/DD format as listed in the <u>Rename Files</u> section.
- **Transfer Time**: The scheduled <u>time</u> of the program transfer in 24 hour format as listed in the <u>Rename Files</u> section.

**Amb-OS System name**: The <u>Amb-OS system name</u> of the program as received by the <u>AMR-100</u>. **Transfer name**: The <u>name of the program</u> as listed in the <u>Rename Files</u> section.

The <u>Transfer queue</u> window shows unscheduled transfers if the <u>Enable misc transfers</u> box is checked.

#### Missed transfer times

If the Amb-OS User Interface was not running at the time of a scheduled transfer or a program arrived after the scheduled transfer time, the program will be transferred when the Amb-OS User Interface is restarted or when the file is available. If a program arrives or the Amb-OS User interface is started more than 24 hours after a scheduled transfer time, the program will have to be <u>transferred manually</u>. This prevents a late program from overwriting a current program.

# WARNING

Programs more than 24 hours later than their scheduled transfer time have to be transferred manually.

The <u>Refresh</u> button updates the window and shows all the programs that have arrived and any pending transfers. The updated list inserts programs in their appropriate time slots. The Amb-OS User Interface will not transfer any program more than 24 hours after its scheduled transfer time so a late program does not overwrite the current day's program. However, should program need to be transferred, go the <u>Files/transfer</u> menu and <u>manually transfer</u> it.

# Activity Log Window

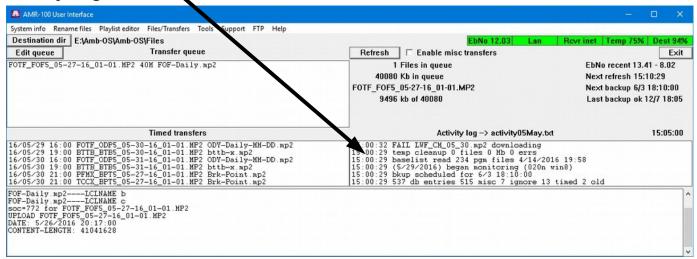

The Activity window shows the Amb-OS User Interface program activity. A complete <u>list of messages</u> is listed in the <u>Appendix</u>.

#### Activity Log File 🗕

The Amb-OS User Interface automatically creates the Activity Log File once a month. The Amb-OS User Interface just uses the month for the log's file name. That 
 Activity log -> activity05May.txt
 15:05:00

 15:00:32 FAIL LWF\_CM\_05\_30.mp2 downloading
 15:00:29 temp cleanup 0 files 0 Mb 0 errs
 15:00:29 baselist read 234 pgm files 4/14/2016 19:58

 15:00:29 baselist read 234 pgm files 4/14/2016 19:58
 15:00:29 (5/29/2016) began monitoring (020n win8)
 15:00:29 baselist read 18:10:00

 15:00:29 537 db entries 515 misc 7 ignore 13 timed 2 old
 15:00:29 classelist read 2 classelist read 2 classelis

means log files are only kept for one year. The log file for January 2016 (activity01Jan.txt) will be overwritten with the log file for January 2017 (activity01Jan.txt).

File names for the logs:

The activity log files are "activity##MMM.txt" The FTP log files are "ftplog##MMM.txt" (## = month number – 01, 02) (MMM = month name – Jan, Feb)

The Activity Log file can be used to check the actual <u>transfer time</u> of programs to verify if programs were transferred at the appropriate time and to see the actual <u>transmission time</u>. Remember, programs will not be transferred until they have been successfully received.

The Activity Log File can be viewed by using the Explore log files under the Tools menu.

### **Status Messages**

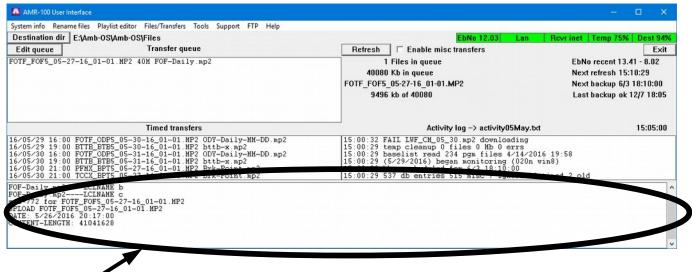

The status message window reports the activity between the <u>AMR-100</u> and the Amb-OS User Interface. This only serves as a troubleshooting aid for Amb-OS support personnel.

# **User Interface Messages**

# **Program Transfer Messages**

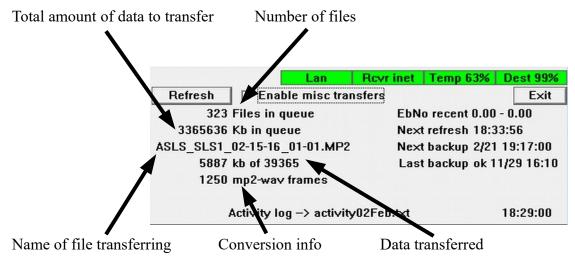

**Total amount of data to transfer**: Shows how much data needs to be transferred for all of the programs to be transferred.

Number of Files: Shows the number of programs to be transferred from the AMR-100.

Name of file being transferred: Shows the <u>Amb-OS file name</u> of the program being transferred.

- **Data Transferred**: Displays the how much of the program has been transferred and the size of the program.
- **Conversion Info (mp2-wav Frames)**: Tracks the progress of a conversion if any of the WAV <u>formats</u> has been selected.

#### **Amb-OS User Interface Notices**

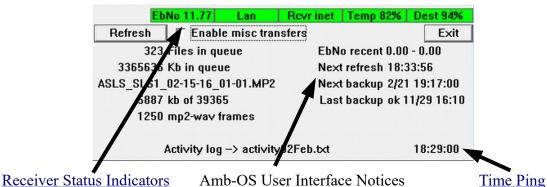

**<u>Receiver Status Indicators</u>**: Shows the status of the <u>AMR-100</u> (Eb/No, Network and Internet) and available disk space on the Amb-OS User Interface drives. Hovering over the indicators open <u>pop-up windows</u> with more details of the parameter.

The <u>AMR-100I</u> does not use RF so it has no Eb/No indicator.

- **Amb-OS User Interface Notices**: Displays the Eb/No range over the last 24 hours, the time of the next refresh of received programs, time and date for the next backup and the last backup with it's status.
  - **Eb/No recent** reports the Eb/No values from the <u>AMR-100</u>. The <u>AMR-100I</u> (Internet only receiver) shows the Eb/No as 0.00 0.00, because no RF is used.
  - Next Refresh shows the next time the automated refresh will happen to insure that the latest information about program transfers are current and gets the latest program information from the receiver. Next refresh shows the time of the next refresh to check the status of programs on the <u>AMR-100</u>.
  - Next Backup shows the time the next back up of the Amb-OS User Interface settings.
  - Last Backup reports the time and status of the last backup.

The Amb-OS User Interface can <u>export the settings</u> to a desired file and the settings are automatically uploaded to the Amb-OS FTP site and to the <u>AMR-100</u> receiver. If the Amb-OS User Interface does not have an Internet connection, be sure to check <u>Do not backup to FTP</u> in the <u>System information</u> settings.

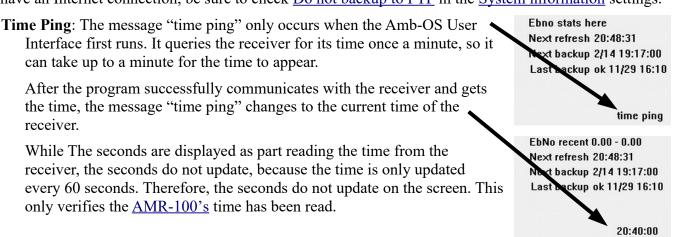

Exit EbNo recent 11.99 - 10.63 Next refresh 19:03:25 Next backup 1/15 16:10:00 Last backup ok 12/7 18:05

Revrinet Temp 63% Dest 99%

Lan

### **Status Indicators**

#### **Receiver Status**

The status boxes report the status of the <u>AMR-100</u>. This section merely summarizes the status messages. The <u>AMR-100</u> Manual gives a full explanation of the parameters listed. The manual can be downloaded at <u>http://www.amb-OS/support.html</u> or viewed on the <u>AMR-100</u> receiver's web page by entering the <u>receiver's IP address</u> in a web browser.

- Eb/No: The number displays the energy per bit above noise
   (Eb/No), which represents the quality of the RF signal and correlates to the relative RF signal strength on the <u>AMR-100</u>. Under normal circumstances, that should be around 10 or higher. Eb/No is not displayed on the <u>AMR-100I</u>, because there is no RF signal.
- Lan: Shows whether the <u>AMR-100</u> is attached to a local area network.
- Rcvr inet: Shows whether the <u>AMR-100</u> can communicate with the Amb-OS servers.
- Temp XX%: Shows the amount of unused space on the temporary directory.
- Dest XX%: Shows the amount of unused space on the destination directory.

When a problem exists the boxes become yellow as a warning and red to indicate a failure or critical condition. The <u>Manage status indicators</u> set the warning levels.

 EbNo
 9.30
 Lan
 Rcvr inet
 Temp 1%
 Dest 09%

#### **Pop-up Status Indicators**

When moving the mouse pointer over a <u>status indicator</u>, a message window appears below the indicator showing more information for that indicator. The indicator messages can open immediately or after letting the pointer stay on the status messages for a period of time. Set the <u>delay</u> for the pop up indicator messages with the <u>Manage Status indicators</u> in the <u>Tools</u> menu. The message stays open as long as the pointer stays on the message box. When the pointer is moved off the indicator, the message window closes.

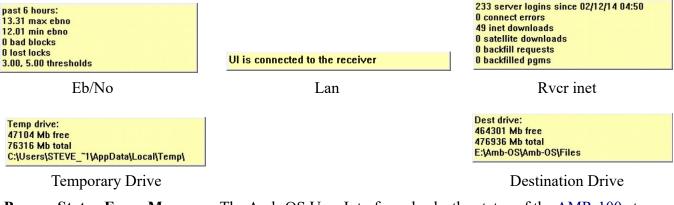

**Pop-up Status Error Messages**: The Amb-OS User Interface checks the status of the <u>AMR-100</u> at periodic intervals so the Pop-up status indicators can be blank or show and error at startup.

Unavailable - no contact with receiver

# Appendix

# Installation Details

# **Downloading the Amb-OS User Interface**

Download the Amb-OS User Interface from <u>http://www.Amb-OS.com/support.html</u>. Scroll down and click on the link for "<u>User Interface (UI) Software</u>" to save the file.

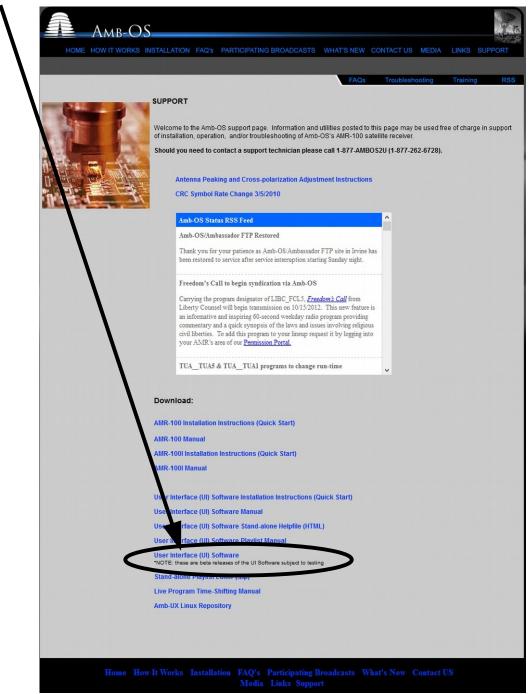

The latest stable version is just above the revision chart. The first entry in the chart has the latest version. If these two versions are not the same, chose the Latest stable version unless directed to by an Amb-OS support personnel.

After clicking on the link for the desired version, a dialog box opens asking to open (with Internet Explorer<sup>®</sup>) or save the file. Select Save File and, if the browser is set to prompt for a location, the save location dialog box opens. Otherwise, the file will be saved to the default download location.

| AMR-100 user interface downloads                                                                                                    | Opening amb-ui-020r.exe X                                                                                                |
|----------------------------------------------------------------------------------------------------|----------------------------------------------------------------------------------------------------|
| (use with proper regard to EULA, etc, etc, blah, blah, you know)<br>Each rev includes the changes in all previous revs.                                                                                                    | You have chosen to open: The amb-ui-020r.exe                                                                             |
| How to use these files<br>• exit your UI (user interface) program<br>• download the revision by clicking its link<br>• run the installer .exe<br>Latest stable version 020r + UI help file (3/24/2015 for rev 020)   Amb-OS for Linux (amb-ux) | which is: Binary File (2.0 MB)<br>from: http://www.focussat.net<br>Would you like to save this file?<br>Save File Cancel |
| rev 020s         clean up check custom           5/17/2016         clean up check custom           clean up debug msgs         clean up socket routines                                                                                        | (Use the "Latest stable version <i>xxxx</i> " unless directed to a different version by Amb-OS support personnel.)       |

Select the location for the Amb-OS User Interface installation file and save the file. Once the file has been saved, open Windows Explorer<sup>®</sup> and navigate to the location of the saved file. With most browsers, the downloaded file is listed in the download file list and just click on the file name. Many browsers use <ctl><j> to open the downloaded file list.

| Enter name of file     | to save to                          |                    |             |          | × |
|------------------------|-------------------------------------|--------------------|-------------|----------|---|
| ← → • ↑ <mark> </mark> | > This PC > Storage (E:) > Amb-OS > | Amb-OS → UI 🗸 🗸    | ප Search UI |          | Q |
| Organize 🔻 New         | w folder                            |                    |             |          | ? |
| Amb-OS                 | Name                                | Date modified      | Туре        | Size     | ^ |
| 📙 Amb-OS               | Graphics                            | 12/3/2015 7:31 PM  | File folder |          |   |
| Files                  | Ul Manual                           | 5/29/2016 4:18 PM  | File folder |          |   |
| 📙 UI                   | 🇔 amb-ui-020e.exe                   | 6/15/2015 7:47 PM  | Application | 2,059 KB |   |
| 📙 Graphi               | ics 🗸 🗔 amb-ui-020g.exe             | 10/22/2015 8:05 PM | Application | 2,059 KB | ~ |
| File name:             | amb-ui-020r.exe                     |                    |             |          | ~ |
| Save as type:          | Binary File (*.exe)                 |                    |             |          | ~ |
| ∧ Hide Folders         |                                     |                    | Save        | Cancel   |   |

Versions 018u2 and after come as an installer program. To install versions before 18u2, see the Install Early Amb-OS User Interface Versions.

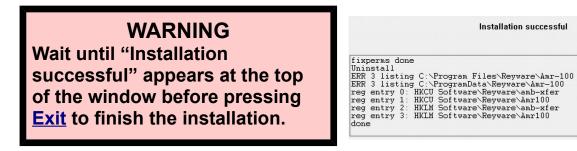

Installation successful

#### Amb-Install 004

When the install programs runs, it brings up the installation window with several options.

<u>Fix permissions</u> <u>Install included rev ###a</u> <u>Install from internet</u> (not implemented) <u>Uninstall Amb-os UI</u> <u>Exit</u>

| PgmData perms are OK      |  |  |
|---------------------------|--|--|
| Install included rev 020r |  |  |
| Install from internet     |  |  |
| Uninstall Amb-os UI       |  |  |
| Exit                      |  |  |

# WARNING

Clicking on Exit before clicking on Install aborts the Amb-OS User Interface installation. The Amb-OS User Interface will not be installed and that prevents transferring audio programs from the AMR-100 receiver and creating playlists.

#### **Fix Permissions**

Due to potential conflicts with Microsoft Windows<sup>®</sup> versions 7, 8 and 10, some program permissions in earlier versions of the Amb-OS User Interface need correcting. If access denied errors happen, this option often corrects those errors if they are caused by improper file or folder permissions.

Click on Exit after the repairs have been done.

# NOTE The latest version of the Amb-OS User Interface does not need to be installed to use this option.

#### **Install Included Rev**

The install button displays the version downloaded (020r or current version). During the installation process, the message "UI is not running" disappears and the window displays the progress of the installation.

<u>Windows<sup>®</sup> version 8</u> may open a <u>warning notice about protecting the PC</u>. Click on More information and then click on "Run anyway" in the next window (see <u>Windows<sup>®</sup> version 8</u> installation warnings).

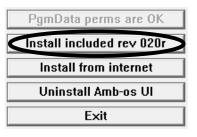

When the Amb-OS User Interface has been installed, a message says, "Installation successful."

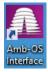

As part of the installation, the Amb-OS User Interface puts a shortcut icon the desktop after successfully installing.

Double click on the icon to start the Amb-OS User Interface.

#### Exit

Click on Exit to complete the installation

#### Install from Internet

This has not been implemented in install version 004. Use <u>Update UI</u> in the <u>Support</u> menu to install a version from the Internet.

#### Uninstall Amb-OS UI

Run the <u>Amb-OS User Interface install program</u> located in the directory selected when the program was downloaded. Click on the "Uninstall the Amb-OS UI" button. The program opens a confirmation window to allow canceling the uninstall process and preserving files. It uninstalls all versions of the Amb-OS User Interface.

If the Amb-OS User Interface is running, an error window opens stating the Amb-OS User Interface program must be stopped before proceeding. Then a dialog box opens to verify uninstalling the Amb-OS User Interface

After the Amb-OS User Interface program has been uninstalled, the installation window indicates the directories have been removed and displays the message: "Installation successful."

The instructions to manually uninstall versions older than 18u3 of the Amb-OS User Interface is in the <u>Appendix</u> under <u>Manually Uninstall</u> <u>Revision 18u1 and earlier</u>.

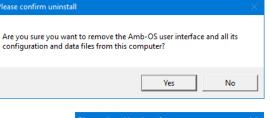

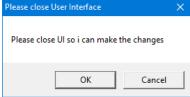

PgmData perms are OK

Install included rev 020r

Install from internet

Uninstall Amb-os UI

Exit

Installation successful

#### Uninstall ERR 3 listing C:\Program Files\Reyware\Amr-100 ERR 3 listing C:\ProgramData\Reyware\Amr-100 reg entry 0: HKCU Software\Reyware\Amr100 reg entry 1: HKLM Software\Reyware\Amr100 reg entry 2: HKLM Software\Reyware\Amr100 done

# NOTE

fixperms done

The uninstall option in the latest version of the Amb-OS User Interface install program uninstalls all versions.

### **Install Warnings**

#### Windows<sup>®</sup> version 8

A security warning may pop up with the message stating the program may put the computer at risk. Click on "More info" to expand the window.

Click on "Run Anyway" to install the Amb-OS User Interface.

### Initial Settings

When installing the Amb-OS User Interface for the first time, the Amb-OS UI initial startup window opens automatically to set the Amb-OS User Interface parameters.

The options to set the Amb-OS User Interface parameters: <u>Browse for an export file on my disk</u> <u>Look for an export file on my receiver</u> <u>Look for an export file on Ambassador</u> <u>backup site</u> <u>Manually enter information</u>

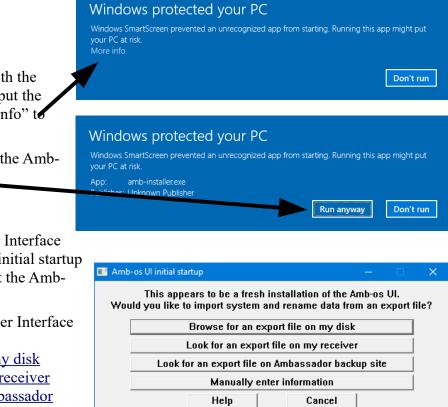

# NOTE

For a new installation of the <u>AMR-100</u> receiver and the Amb-OS User Interface, all settings have to be manually entered.

The general options:

Help: Opens the Amb-OS User Interface installation section in the help manual.

**Cancel**: Terminates the installation program. The Amb-OS user Interface cannot transfer files until the initial settings have been entered.

Canceling the startup process closes the Initial Startup dialog box.

# WARNING

Canceling the Initial startup prevents the Amb-OS User Interface from running and programs cannot be <u>transferred</u> or <u>played</u>.

#### Browse for an export file on my disk

If this is a first time installation for the Amb-OS User Interface and the <u>AMR-100</u>, a back up file will not exist on the <u>AMR-100</u>. If an <u>export</u> was done with a previous receiver, a file may exist on a computer to import. A backup file is created by using the <u>Export system info</u> under the <u>Tools</u> menu.

Clicking on "Browse for an export file on my disk" opens a dialog box to the users "Documents" folder. If the computer has new installation, the export file may be on another computer on the network. If no export file exists on the computer or the network, a backup file may exist on the <u>receiver</u> or the <u>Amb-OS FTP site</u>. If not, the settings will have to be set <u>manually</u>.

Navigate to the directory with the backup file, select the desired backup file and click on "Open."

After opening the backup file, the <u>file rename</u> patterns will be shown. After verifying the data in the file, click on "Import," otherwise click on "Back to start" to select a different file.

If no <u>destination directory</u> was specified in the imported settings, a local directory will open to allow the selection of the <u>destination directory</u>. The dialog at startup is the same as the directory selection at installation.

Select the <u>destination directory</u> then click on "OK" to start the Amb-OS User Interface.

| Select file to import                                                                        |     |                    | ×           |
|----------------------------------------------------------------------------------------------|-----|--------------------|-------------|
| $\leftarrow$ $\rightarrow$ $\checkmark$ $\bigstar$ Amb-OS $\rightarrow$ Amb-OS $\rightarrow$ | √ Ö | Search Amb-OS      | ç           |
| Organize 🔻 New folder                                                                        |     |                    | •           |
| Removable Dis ^ Name                                                                         |     | Date modified      | Туре ^      |
| 🚛 Storage (E:) 💦 Files                                                                       |     | 5/29/2016 3:05 PM  | File fold   |
| SRECYCLE.BI                                                                                  |     | 5/22/2016 4:42 PM  | File fold   |
| Amb-OS 📄 Station-Amb-OS-Backup.tx                                                            | đ   | 6/7/2016 7:18 PM   | Text Do     |
| Amb-OS                                                                                       |     | 2/20/2014 8:09 PM  | Text Dou 💙  |
| File name:                                                                                   | ~   | Text Files (*.txt) | ∽<br>Cancel |
|                                                                                              |     | - I                |             |

| 📔 Amb-os Ul ii         | nitial startup               |                 |        |      | × |
|------------------------|------------------------------|-----------------|--------|------|---|
|                        | Import th<br>(you can chang) |                 |        |      |   |
|                        | Import                       | Back to star    | t      |      |   |
|                        | Export file in               | formation       |        |      |   |
|                        | Date: 5/24/2016 20           | :35:14          |        |      |   |
|                        | Saved by: UI rev 020n o      | n computer BENC | H-PC v | vin8 |   |
|                        | Serial #: 2001000            |                 |        |      |   |
|                        | Rcvr IP: 192.168.1.15        | 0               |        |      |   |
|                        | Renames: 12                  |                 |        |      |   |
| AIGM_AKH5<br>BGEA DMP5 | x<br>X                       |                 |        |      | ^ |
| OTF_ODP5<br>STTB_BTB5  | ODY-Daily-MM-DD<br>bttb-x    |                 |        |      | ~ |
|                        |                              |                 |        |      |   |

| B | rowse For Fold  | der                                   | × |
|---|-----------------|---------------------------------------|---|
|   | Choose a folder | r to download Amb-OS audio files into |   |
|   |                 |                                       |   |
|   | >               | \$RECYCLE.BIN                         | ^ |
|   | ~               | Amb-OS                                |   |
|   | >               | Amb-OS                                |   |
|   |                 | AMR Manual                            |   |
|   | >               |                                       |   |
|   | >               | Inet-Only                             |   |
|   | >               | - Playlist                            | ~ |
|   | Make New Fo     | lder OK Cancel                        |   |

### Look for an export file on my receiver

The Amb-OS User Interface automatically creates a backup file on the <u>AMR-100</u> so, unless this is a first time installation for both the Amb-OS User Interface and the <u>AMR-100</u>, a backup file should exist on the <u>AMR-100</u>.

Click on the "Look for an export file on my receiver" to open a dialog box to enter the <u>AMR-100</u>'s <u>serial</u> <u>number</u> and <u>IP address</u>.

# WARNING Entering the wrong IP address can take several minutes for the <u>error</u> <u>dialog box</u> to appear.

After opening the backup file, the <u>file rename</u> patterns will be shown. Verify the data in the file and click on "Import." If the file does not have the correct information, either search for a file on a <u>computer</u> or get the file from the <u>Amb-OS FTP</u> site. Click on "Back to start" to select a different source.

If no download directory or <u>destination directory</u> was specified in the imported settings, a dialog box will open to allow the selection of the <u>destination directory</u>. The dialog at startup is the same as the directory selection at installation.

Select the <u>destination directory</u>, then click on "OK" to start the Amb-OS User Interface.

#### File Import from Receiver Error Messages

If the wrong <u>AMR-100</u> serial number or IP address is used, the Amb-OS User Interface will return an error dialog box that the receiver could not be found.

If the receiver is new and the export file does not exist, the Amb-OS User will return to the <u>Initial Startup</u> window with a message saying it could not import the file.

| 💽 Amb-os Ul initial startup                                    |  |
|----------------------------------------------------------------|--|
| Could not import file from receiver<br>Please select an option |  |

| 🎫 Amb-os UI initial startup                                                                                                    | – 🗆 🗙        |  |
|----------------------------------------------------------------------------------------------------|--------------|--|
| This appears to be a fresh installation of the Amb-os UI.<br>Would you like to import system and rename data from an export file? |              |  |
| Browce for an expert file on my d                                                                                                 | isk          |  |
| Look for an export file on my recei                                                                                               | iver D       |  |
|                                                                                                    |              |  |
| Amb-os Ul initial startup                                                                                                    | – 🗆 🗙        |  |
| Enter your receiver's SN and IF<br>We can look for an export file the                                                             |              |  |
| Receiver serial number 2001000                                                                                                    |              |  |
| Receiver IP address 192.168.1.150                                                                                                 |              |  |
| Ok Back to s                                                                                                    | start        |  |
|                                                                                                    |              |  |
| Help Cancel                                                                                                    |              |  |
|                                                                                                    |              |  |
| Amb-os Ul initial startup                                                                                                    | – 🗆 🗙        |  |
| Do you want to import this file from your                                                                                         | receiver?    |  |
| Import Back to s                                                                                                    | start        |  |
| Export file information                                                                                                    |              |  |
| Date: 5/24/2016 20:35:14                                                                                                    |              |  |
| Saved by: UI rev 020n on computer BE                                                                                              | ENCH-PC win8 |  |
| Serial #: 2001000                                                                                                    |              |  |
| Rcvr IP: 192.168.1.150                                                                                                    |              |  |
| Renames: 12                                                                                                    |              |  |
| AIGM AKH5 x                                                                                                    |              |  |
| BGEA_DMP5 X<br>FOTF_ODP5 ODY-Daily-MM-DD                                                                                          |              |  |
| BTTB BTB5 bttb-x                                                                                                    | ~            |  |

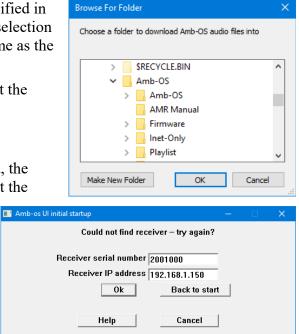

### Import a backup file on Ambassador's FTP site

If the <u>AMR-100</u> has been replaced, use the serial number of the previous <u>AMR-100</u>. If the replacement <u>AMR-100</u> was at another site, a backup file exists on the Amb-OS FTP site, but the file will not have the settings for the current application.

Click on "Look for an export file on Ambassador backup site," to open the dialog box to enter the <u>AMR-100 serial number</u>. Enter the serial number of the receiver.

| 🔳 Amb | -os UI initial startup                                                                                      | —        | ×    |
|-------|----------------------------------------------------------------------------------------------------|----------|------|
| Wou   | This appears to be a fresh installation of the <i>i</i><br>Id you like to import system and rename data fro |          | ile? |
|       | Browse for an export file on my disl                                                                        | <b>(</b> |      |
|       | Look for an export file on my receive                                                                       | r        |      |
|       | Look for an export file on Ambassador bac                                                                   | cup site |      |

If the Amb-OS User Interface has been installed for an existing receiver, a window will open asking to select a file. The Amb-OS User Interface does periodic backups to the Amb-OS FTP site. Click on the down arrow on the right to list the available files. Highlight the desired file. Normally, that would be the most recent file.

If the <u>AMR-100</u> has been replaced, after selecting the desired import file, change the <u>AMR-100 serial number</u> and <u>IP address</u> to match the specifications of the current receiver. This puts the correct information in the <u>System information</u>.

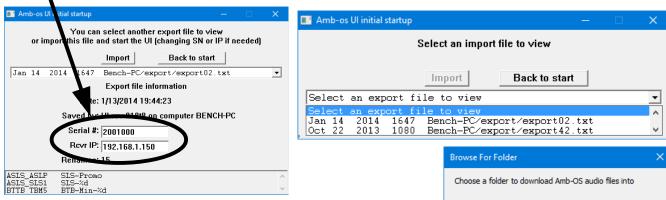

If no download directory or <u>destination directory</u> was specified in the imported settings, a dialog box will open to allow the selection of the <u>destination directory</u>. The dialog at startup is the same as the directory selection at installation.

Select the <u>destination directory</u>, then click on Import to start the Amb-OS User Interface.

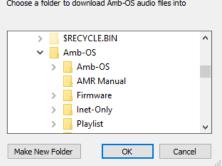

#### FTP Import Errors

Entering a bad serial number returns an error in the Amb-OS User Interface in an error box reporting the serial number was bad. If the receiver was never installed before, no backup file will exist.

If no download directory or <u>destination directory</u> was specified in the imported settings, a local directory will open to allow the selection of the <u>destination</u> <u>directory</u>. The dialog at startup is the same as the directory selection at <u>installation</u>.

Select the <u>destination directory</u>, then click on Import to start the Amb-OS User Interface.

#### Manually enter information

If no backup file (local or remote) exits or to enter all new settings, select the Manually enter information button. A dialog box opens to enter the <u>AMR-100</u>'s <u>serial number</u> and <u>IP address</u> and a select the <u>destination directory</u> using "Browse for destination directory." It opens the Destination Directory dialog box.

After selecting the destination directory the Amb-OS

User Interface will open. All the <u>file transfers</u> or <u>playlists</u> will have be created, because no settings were imported.

#### **Program Name Changes**

When ministries change program names, the Amb-OS User Interface will automatically change the listing in the <u>Rename files</u> window, but leave the <u>local pattern</u> unchanged. The Amb-OS User Interface opens a window with a summary of the changes and the option to accept or postpone the changes.

**Yes**: Makes the changes immediately. **No**: Ignores the changes.

**Tomorrow**: Will make the changes the next day.

Much later: Makes the changes at a later time.

Programs can also be checked at any time with the <u>Recheck name changes</u> in the <u>Support</u> menu.

| 💽 Amb-os UI initial startup — 🗌 🗙                                                    |
|--------------------------------------------------------------------------------------|
| Could not find receiver – try again?                                                 |
| Receiver serial number 2001000                                                       |
| Receiver IP address 192.168.1.100                                                    |
| Ok Back to start                                                                     |
| Help Cancel                                                                          |
| 🖬 Amb-os Ul initial startup — 🗆 🗙                                                    |
| Could not import file from receiver<br>Please select an option                       |
| Browse for an export file on my disk                                                 |
| Look for an export file on my receiver                                               |
| Look for an export file on Ambassador backup site                                    |
| Manually enter information                                                           |
| Help Cancel                                                                          |
| 🖬 Amb-os Ul initial startup — 🗌 🗙                                                    |
| Enter your receiver's SN and IP and browse for a folder to save the audio files into |
| Receiver serial number 2001000                                                       |
| Receiver IP address 192.168.1.150                                                    |
| Browse for destination directory                                                     |
| Ok Back to start                                                                     |
| Help Cancel                                                                          |
| Browse For Folder X                                                                  |

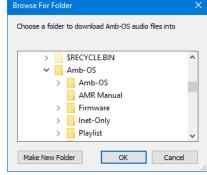

| Some programs are changing names                                                                         | × |
|----------------------------------------------------------------------------------------------------|---|
| namechange 0:                                                                                            | ^ |
| old: HCJB_BTC5 'HCJB - Beyond the Call Daily'<br>new: RBYD_RBY5 'Reahing Beyone - Reaching Beyone Daily' |   |
| will delete old files from filesdb<br>namechange1:                                                       |   |
| old: TVFX_JPK1 'The Vision Forum - Jonathan Park Drama'                                                  |   |
| new: CWKS_JPK1 'Creation Works - Jonathan Park Drama'<br>will delete old files from filesdb              | ~ |
| Yes No Tomorrow Much Later                                                                               |   |

# WARNING

If the the program names are not changed, the program will not be transferred when the programs arrive with the new name.

# Retrieving the AMR-100 Settings

Press [ENTER] on the front panel of the <u>AMR-100</u> to display the serial number and IP address. The Serial No: and IP Addr: of the local <u>AMR-100</u> will be different from the example.

#### Static IP Address:

Press [ENTER] to display the setup screen. The IP address is the third entry.

#### **Dynamic IP Address (DHCP):**

- 1. Press [ENTER] to display the setup screen. The third line displays: **IP Addr: DHCP.**
- 2. Press [ENTER] again.
- 3. Press the [DOWN] arrow to highlight IP Addr: DHCP.
- 4. Press [ENTER] again to display the IP address.

Record these numbers to verify or enter them into the receiver information dialog box.

#### Setup Date

Firmware: 2.28 Serial No: 2001000 IP Addr: 192.168.1.150 Clock Interval

#### Static IP address displayed

| Setup  | Date         |
|--------|--------------|
| Firmwa | re: 2.28     |
| Serial | No: 2001000  |
| IP Add | r: DHCP      |
| Clock  | Interval     |
|        |              |
| Setup  | Date         |
| MAC    | XXXXXXXXXXXX |

| MAC     | XXXXXXXXXXXX  |  |  |  |  |
|---------|---------------|--|--|--|--|
| Alarm   | Output 6      |  |  |  |  |
| DHCP    | Yes           |  |  |  |  |
| IP Addr | 192.168.1.150 |  |  |  |  |

DHCP displays

# File Transfer Methods

The Amb-OS User Interface transfers programs <u>immediately</u> after being received (<u>miscellaneous</u> <u>transfers</u>) or at a scheduled time and day (<u>timed transfers</u>). <u>Miscellaneous transfers</u> are programs with no time in the <u>Xfer time [day]</u> column in the <u>Rename files</u> window. The <u>Enable misc transfers</u> box has to be checked or programs without a <u>timed transfer</u> have to be done <u>manually</u>.

#### **Miscellaneous Transfers**

Miscellaneous transfers automatically transfers a program as soon as it arrives. This option works if using a unique name for each day's program, because new programs will not overwrite the previous day's program. When using the same program name every day a transferred program could overwrite an existing program before it airs. For example, if using "IFL-Daily" for all programs and the new program arrives at 8:00 am and the program airs at 9:00 am, that program could be replaced when the new program arrives. Using a <u>transfer time</u> after the program finishes airing (9:30 am or later) avoids this problem.

Automatic transfers can be enabled or disabled with <u>Enable misc transfers</u> box. Without checking the <u>Enable misc transfers</u> box, programs without a <u>transfer time</u> will not be listed in the <u>Transfer queue</u> window and have to be transferred <u>manually</u> through the <u>Files/transfer</u> window. Checking the <u>Enable</u> <u>misc transfers</u> box lists programs in the <u>Transfer queue</u> window and automatically transfers the programs after being received.

#### **Timed Transfers**

Timed transfers work well when using the same name every day for a program, but it can be used for all program transfers. The new program only be transfers at the time specified in the <u>Xfer time [day]</u> column in the <u>Rename files</u> window. Timed transfers prevent a new program from overwriting the current day's program if the transfer time is after the current program airs. If a program does not arrive until after the time in the <u>Xfer time [day]</u> column, it will transfer immediately after being received unless it arrives more than 24 hours after the scheduled <u>transfer time</u>.

### **Manual Transfers**

| Files on receiver                                                                                                    |                            |                 |                      |                                                                                        |                            |  | × |
|----------------------------------------------------------------------------------------------------|----------------------------|-----------------|----------------------|----------------------------------------------------------------------------------------|----------------------------|--|---|
| Show status 📀 All 🛛 🔿                                                                                                    | Ok 🛛 🔿 Mise                | : Old           | O Timed              | C Errors                                                                               |                            |  |   |
|                                                                                                    | Double-c                   | ick to manually | ly transfer          | old/misc/timed fi                                                                      | les                        |  |   |
| AGLX_DLD5_06-13-16_01-0<br>AGLX_DLD5_06-14-16_01-0<br>AGLX_DLD5_06-15-16_01-0<br>AGLX_DLD5_06-15-16_01-0<br>AGLX_DLD5_06-16-16_01-0 | 1.MP2 timed<br>1.MP2 timed | 0:59.9          | 928 AGLX<br>928 AGLX | _DLD5_06-13-16<br>_DLD5_06-14-16<br>_DLD5_06-15-16<br>_DLD5_06-15-16<br>_DLD5_06-16-16 | 5_01-01.mp2<br>5_01-01.mp2 |  | ^ |

To do a manual transfer, open the Files/transfer window and double click on the program to transfer.

Without a time specified in the <u>Xfer time [day]</u> column in the <u>Rename files</u> window and without the <u>Enable misc transfers</u> box checked or if a program arrives more than 24 hours after its transfer time, programs have to be transferred manually.

Manual program transfers retain the name specified in the <u>rename pattern</u> and applies any changes to the program as specified in the <u>System info</u> section (<u>Output format</u>, <u>Output channels</u>, <u>File output</u> <u>extension</u> or any <u>Cart Chunk</u> options).

### **Manual FTP Transfers**

| In the <u>Status Window</u> :<br>Option 1: Click on the <u>date</u> that has the missed pro<br>Option 2: Click on the <u>box</u> of the missed program.<br>Option 3: <u>Refresh</u> a site with the <u>with downloads</u> b<br>all programs that meet or have missed their transfe | box checked. This will transfer                                                               |
|----------------------------------------------------------------------------------------------------|-----------------------------------------------------------------------------------------------|
| Do not use option 3 to transfer only one program.                                                                                                    | Click a site to refresh it $\overline{r}$ with downloads All sites                            |
| <ul> <li>In the <u>Manage Sites</u> window:</li> <li>1. Log in to a site, <u>navigate to the directory</u></li> <li>2. Click on the program</li> <li>3. Click on <u>Save as</u> to download it.</li> </ul>                                                                         | HHPX_WGH5_12-25-13.MP2     Jusers       dir is       Save as   File being saved is shown here |

This method does not change the program's name with <u>files rename</u> or convert it to a <u>different</u> <u>format</u>.

-----

# Day Offset

The <u>day offset</u> for program <u>transfers</u> and for <u>playlists</u> are different due to the hardware requirements of the <u>AMR-100</u> receiver.

# **Transfer Day Offset**

Use a *negative* number to prefeed or get a program before the scheduled air date and a positive number to day the transfer after the air date. The Amb-OS User Interface references the program air date.

Example – air date 05-14-15:

-1, the file will be transferred on 05-13-15

0, the file will be transferred on 05-14-15

1, the file will be transferred on 05-15-15

For a full discussion on entering day offsets for transfers please refer to the Rename Files section.

# **Playlist Day Offset**

Use a *positive* number to prefeed programs in the playlist and a negative number to delay the transfer after the air date. The <u>AMR-100</u> references the desired playback date.

Example – air date of 05-14-14

1 or +1, the file will be played on 05-13-15

0, the file will be played on 05-14-15

-1, the file will be played on 05-15-15

For a full discussion on the entering day offsets for the playlist, please refer to the <u>Playlist Editor</u> section.

### After 12 PM (noon) Rule

Without a <u>day offset</u> in <u>Rename files</u> box under <u>Xfer time [day]</u>, the Amb-OS User Interface transfers the same day's program if scheduled before 12 PM (noon) and transfers the next day's program on or after 12:00 PM (noon).

09:00 will transfer the program for 02-05-16 on 02-05-16

13:00 will transfer the program for 02-06-16 on 02-05-16

Any <u>day offset</u> in the <u>Xfer time [day]</u> box nullifies this rule. Using "0" in the <u>day offset</u> always transfers the same day's program regardless of the time of the transfer.

# Amb-OS Program Names

Format: MMMM\_PPP#\_MM-DD-YY\_PN-TP.MP2 MMMM = Ministry Name PPP# = Program Name with number of days of the week it airs (#) MM-DD-YY = Program air date PN-TP = part number (PN) of total parts (TP)

**Description**: Normally the program names (PPP#) end with a number. That number indicates how many times the program airs in a week.

5 = 5 times a week – typically M-F so the date of the program will be a week day.

1 = 1 time a week – typically a weekend so the date of the program will be a Saturday or Sunday.

The parts are described by the part number (PN) of the program and the total number of parts (TP). Thus 01-01 means the program has only one part. 02-03 means the file is the second part of a three part program.

#### **Examples**:

FOTF\_FOF5\_08-15-16\_01-01.MP2 FOTF = Focus on the Family FOF5 = Focus on the Family daily program 08-15-15 = Program's air date is August 15, 2015 01-01 = 1 part program, this is part 1 of 1 part. LWFM\_LWF5\_08-12-16\_01-03.MP2

LWFM = Love Worth Finding Ministries LWF5 = Love Worth Finding daily program 08-12-16 = Program's air date is August 12, 2016 01-03 = 3 part program, this is part 1 of 3 parts.

IFLM\_PAT1\_08-20-16\_01-03.MP2 IFLM = Insight for Living Ministries PAT1 = Paws and Tales Weekend 08-20-16 = Program's air date is August 20, 2016 01-03 = 3 part program, this is part 1 of 3 parts.

### **Amb-OS Program Specifications**

All files on the Amb-OS system are MP2 format, 48K sample rate and normalized to -6 dBfs.

#### **Broadcast Wave Format**

The Broadcast Wave Format (BWF) uses an MP2 encoding <u>format</u> with a WAV header and WAV extension. The BWF program has the bext, mext, and fmt information in the header.

To create BWF compatible programs:

- Leave the program <u>format</u> as MP2
- Use the Insert fmt chunk in mp2 option to insert the header information
- Force the program extension to "WAV" with Special file extension

# Activity Window Messages

**began monitoring**: The Amb-OS User Interface began monitoring programs on the <u>AMR-100</u>. **comb**: A multiple part program was combined into one program.

- **ERR**: An error happened when either transferring a program or during the <u>MP2 Verify</u>. The error follows the filename. Three attempts are made to transfer or verify; therefore, if less than three errors are reported for the same program, the transfer was successful.
- **fwatch**: Filewatch from the <u>AMR-100</u>. The Amb-OS User Interface receives a message from the <u>AMR-100</u> when a new program has been successfully received.

rcvd: A program was successfully received by the <u>AMR-100</u>.

rcvg: A program is being received by the <u>AMR-100</u>.

**refresh holding for fwatch**: A refresh is scheduled, but it is waiting for the results from the *fwatch*. **repl**: A program was resent to the <u>AMR-100</u> and it replaced an existing program within the 24 hour

window for a daily program and seven days for a weekly program.

**REPL**: A replacement program has been queued.

temp cleanup: The temporary directory has been cleaned to avoid transfer errors.

total refresh: The user executed a <u>Total refresh</u> from the tools menu.

xfer: A program was successfully transferred from the receiver to the destination directory.

# AMR Receiver Models

#### AMR-100

The AMR-100 has an RF section to receive programs from the Amb-OS satellite feed. It can also retrieves missing packets if the RF transmission was interrupted. In the event of an RF failure, it can receive programs from the Internet with a LAN connection and access to the Internet on the network.

### AMR-1001

The AMR-100I does not have a RF section and uses the Internet to receive programs.

# Multiple Amb-OS User Interface Instances

Different computers can run the Amb-OS User Interface to control the same receiver, but the computers cannot have the same <u>temporary</u> and <u>destination directory</u>, because program conflicts would happen when transferring the same program to the same <u>destination directory</u>.

Keeping default <u>temporary directory</u> on the local computer prevents a conflict in that directory. If the same <u>temporary directory</u> is used on the same computers using the same <u>transfer times</u>, when the Amb-OS User Interface <u>transfers</u> a program, both computers would try to write the same program to the same directory and cause file write issues preventing the program from transferring.

The same thing happens if the <u>destination directory</u> was the same on different computers. While tempting to put programs in the same directory when transferring, that can cause transfers to fail or programs to get corrupted. Use different <u>destination directories</u> for each computer running the Amb-OS User Interface. With a different <u>destination directory</u>, copy the programs from the secondary <u>destination directory</u> to the primary <u>destination directory</u>.

To change the backup computer to the main computer, change the <u>destination directory</u> of the Amb-OS User Interface on the desired computer to main <u>destination directory</u> location and then change the other computer to the backup <u>destination directory</u>.

# **Permission Portal**

To request program permissions, go to the <u>Amb-OS Permissions Portal</u>. (<u>http://www.focussat.net/cgi-bin/ambos/permissions</u>).

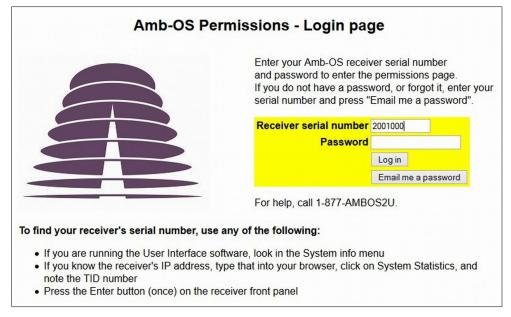

### Logging Into the Site

Enter the AMR-100's serial number and enter the password.

To get the serial number:

- Use the HTML Interface of the <u>AMR-100</u> and click on System Statistics
- The AMB-OS User Interface has the serial number in the <u>Receiver Parameters</u> under <u>System</u> <u>Info</u>. The <u>receiver serial number</u> is the TID number.
- <u>Retrieve the serial number</u> from the front panel of the <u>AMR-100</u>.

To retrieve a lost or forgotten password, enter in the AMR-100's serial number and click on "Email me a password." The Amb-OS system has one or two emails associated the AMR-100 and it sends the password to the addresses. If a password does not arrive call the help line at (877) 262-6728 or (877) AMB-OS2U to find out the email address associated with the AMR-100.

After clicking "Email me a password," the following page appears. Another email address can be entered to receive the password.

If the AMR-100 does not have an entry in the Amb-OS server, the "Permission Portal" displays a message that serial number or the station could not be found. If that happens and the serial number is correct, call the toll free help line at (877) 262-6728 or (877) AMB-OS2U.

The permission portal opens after successfully entering the serial number and password.

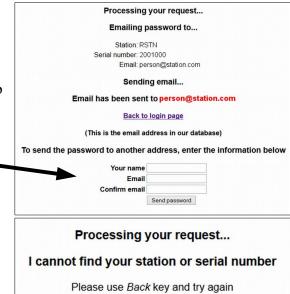

The Amb-OS Permission Portal lists all available programs on the left, all the program with permissions for the AMR-100 on the right and the definitions of the ministries under the table.

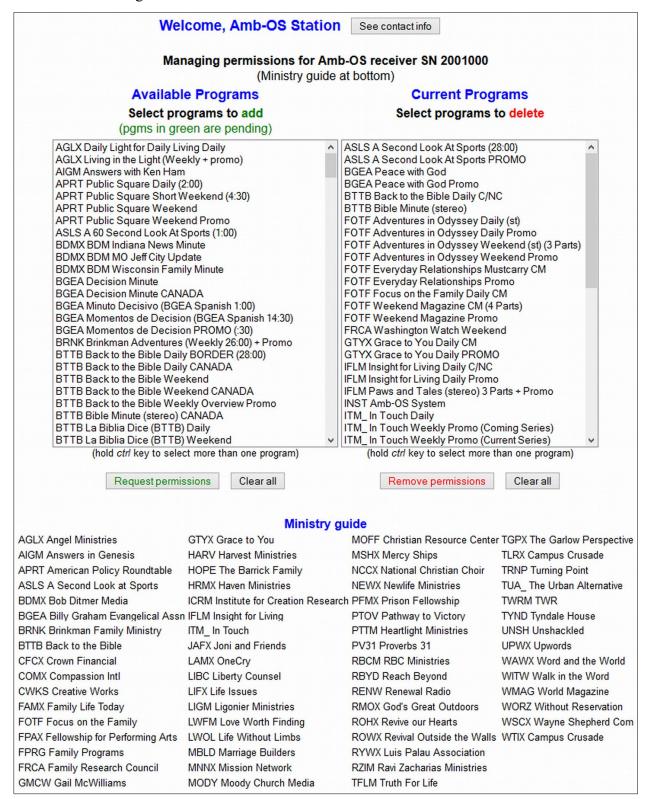

### Requesting and deleting program permissions

Use the left window (Available Programs) to <u>request programs</u> and the right window (Current Programs) to <u>delete program</u> permissions.

#### **Contact Information**

View and change the contact information by clicking on the "See contact info" button. An alternate name and email can be entered to receive the login information.

After clicking on "Save changes," the "Permission Portal" page reflects the new email address at the top of the page.

To return to the permission page without making any changes, click on "Return to permission page (without changing data)."

| ſ   | Contact in        | nfo for receiver at Amb-OS Station SN 2001000                            |
|-----|-------------------|--------------------------------------------------------------------------|
|     | Emails conce      | erning permissions will be sent to Main email, and to Alt email if given |
| У   |                   | Main email person@station.com                                            |
| n   |                   | Alt contact                                                              |
|     |                   | Alt email                                                                |
|     |                   | Save changes<br>Return to permission page (without changing data)        |
|     |                   | Alt contact now: Focus Satellite at newperson@station.com                |
|     | ng any<br>without | Welcome, Amb-OS Station See contact info                                 |
| - ` |                   | Managing permissions for Amb-OS receiver SN 2001000                      |

# NOTE Only one alternate contact and email address can be used.

#### **Requesting Programs**

To request a program, click on the desired program(s). Use the control key with the left mouse click to select multiple programs one at time. After selecting the program(s), click on "Request permissions."

A request gets sent to the appropriate ministry and they will grant the <u>AMR-100</u> permission to receive the program. Some ministries may want more information before granting program permissions.

Click on "Clear all" to clear the highlighted program(s). After selecting multiple programs, an individual program cannot be cleared. When clicking "Clear all," all requested programs are cleared and the desired programs must be highlighted again.

| Select programs to add                                                                                                    |              |
|----------------------------------------------------------------------------------------------------|--------------|
| (pgms in green are pending)                                                                                                    |              |
| ROHX Revive Our Hearts Weekly Overview Promo<br>ROHX Seeking Him Daily<br>ROWX Revival Outside the Walls Daily<br>RYWX Reaching Your World Daily (1 min.)<br>RYWX Reaching Your World Daily (2 min.)<br>RYWX Reaching Your World weekly PROMO<br>RZIM Just Thinking Daily CANADA<br>RZIM Just a Thought Daily (1:00)<br>RZIM Let My People Think Weekly CANADA | ^            |
| TFLM Truth For Life Daily (25:00)                                                                                                    |              |
| TFLM Truth For Life Daily CANADA                                                                                                    | . 1          |
| TFLM Truth For Life Daily PROMO                                                                                                    |              |
| TFLM Truth For Life Weekend (25:00)                                                                                                    |              |
| TFLM Truth For Life Weekend CANADA                                                                                                    |              |
| TFLM Truth For Life Weekend Overview PROMO                                                                                                    |              |
| TFLM Truth For Life Weekend PROMO                                                                                                    |              |
| TGPX The Garlow Perspective Daily<br>TGPX The Garlow Perspective Special PROMO                                                                                                    |              |
| TLRX The Light House Report Daily 1:00                                                                                                    |              |
| TLRX The Light House Report Daily 2:00                                                                                                    |              |
| TRNP Momento Decisivo Daily                                                                                                    |              |
| TRNP Route 66                                                                                                    |              |
| TRNP Turning Point Daily BORDER                                                                                                    |              |
| TRNP Turning Point Daily CANADA                                                                                                    |              |
| TRNP Turning Point Daily PROMO BORDER                                                                                                    | $\mathbf{v}$ |
| (hold ctrl key to select more than one program)                                                                                                    |              |
|                                                                                                    |              |
| Request permissions Clear all                                                                                                    |              |

Available Programs

#### **Deleting Programs**

The process to delete a program permission is the same as <u>requesting permissions</u>. Highlight the program(s) that will no longer be received. To select multiple programs, use the control key with the left mouse click. After selecting the program(s) to be deleted, click on "Remove permissions."

WARNING Program permissions are removed immediately when clicking on "Remove permissions" and cannot be undone.

If a program was deleted accidentally, it has to be requested again using the <u>Request permissions</u> on the left side of the portal page.

Click on "Clear all" to clear the highlighted program(s). After selecting multiple programs, an individual program cannot be cleared. When clicking "Clear all," all requested programs are cleared and the desired programs must be highlighted again.

# NOTE

When deleting program permissions, be sure to include the associated program permissions like the promo and other versions.

Some programs have additional versions associated with the main program and those permissions should also be deleted. For example, Focus on the Family also has a state only version (SO), a C3 or C4 version and combination versions (C/NC/B or C/NC).

#### Current Programs Select programs to delete

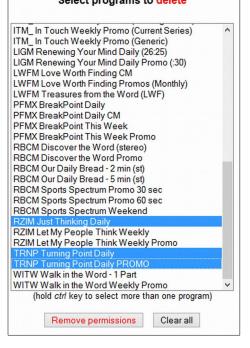

# Amb-OS Program Listing

#### Updated 06/14/16

#### To get the most accurate information go to: <u>http://www.focussat.net/ambos/programs.html</u>

When several versions of a program (eg COMM NC Border etc) exit, the program received on the <u>AMR-100</u> only the requested program arrives on the <u>AMR-100</u> and the version designation is removed. Only one version will be delivered to the <u>AMR-100</u>.

The **Queued** column is the time (eastern) the program gets <u>queued</u> for satellite delivery and the number of days before the air date the program is <u>queued</u> or <u>scheduled</u> for delivery. Programs get sent sequentially and one at time. If multiple programs get <u>queued</u> at the same time or a previous program did finish transmitting, a program may arrive later than the queued time. Look at the <u>Activity log</u> window to see what time a program arrived on the <u>AMR-100</u> to know when it can be transferred or played.

| Abbreviations                             |                                                             |  |  |  |  |  |
|-------------------------------------------|-------------------------------------------------------------|--|--|--|--|--|
| BORD, BORDER                              | <b>BORD, BORDER</b> Canadian border (Canadian contact info) |  |  |  |  |  |
| C/NC/B Commercial, NC, or Canadian border |                                                             |  |  |  |  |  |
| CAN, CANA                                 | Canadian version                                            |  |  |  |  |  |
| CM, COMM                                  | Commercial version                                          |  |  |  |  |  |
| NC, NCOM                                  | Non-commercial version                                      |  |  |  |  |  |
| SF                                        | Short feature                                               |  |  |  |  |  |
| SO                                        | State-specific announcements - handled internally           |  |  |  |  |  |
| (st)                                      | Stereo                                                      |  |  |  |  |  |

# WARNING

This table was accurate at the time of publication. Please verify the correct information on the Amb-OS web site.

http://www.focussat.net/ambos/programs.html

# Amb-OS program listing table

01/17/16

| Amb-OS Desig           | Program Name                                                                                    | Runtime | Ministry                      | Queued  | Air days  |
|------------------------|-------------------------------------------------------------------------------------------------|---------|-------------------------------|---------|-----------|
| AFRN_WR11              | Amercan Family News - Week In Review                                                            | 04:30   | American Family News          | 21:00 1 | sat       |
| AFRN_WR21              | Amercan Family News - Week In Review                                                            | 04:00   | American Family News          | 21:00 1 | sat       |
| AFRN_AFN5              | American Family News                                                                            | 04:30   | American Family News          | 23:38 1 | mon-fri   |
| AFRN_SPT1_04pt         | American Family News - Weekly Spots                                                             | 00:30   | American Family News          | 21:00 4 | mon       |
| AFTR_AFT1              | Afterglow Weekly                                                                                | 29:30   | Afterglow Music               | 10:00 5 | sun       |
| AGLX_DLD5              | Daily Light for Daily Living Daily                                                              | 01:00   | Angel Ministries              | 18:30 5 | mon-fri   |
| AGLX_LIL1              | Living in the Light (Weekly + promo)                                                            | 24:55   | Angel Ministries              | 08:00 6 | sun       |
| AGLX LL3P              | Living in the Light (Weekly + promo)                                                            | 00:30   | Angel Ministries              | 08:00 6 | sun       |
| AIGM AKH5              | Answers with Ken Ham                                                                            | 01:00   | Answers in Genesis            | 18:55 4 | mon-fri   |
| APRT_TPS5              | Public Square Daily (2:00)                                                                      | 02:00   | Amer. Policy Roundtable       | 21:00 3 | mon-fri   |
| APRT PSS1              | Public Square Short Weekend (4:30)                                                              | 04:30   | Amer. Policy Roundtable       | 16:01 2 | sat       |
| APRT TPS1 04pt         | Public Square Weekend                                                                           | 47:00   | Amer. Policy Roundtable       | 16:00 2 | sat       |
| APRT PSE1              | Public Square Weekend Extended Version (57:00)                                                  | 57:00   | Amer. Policy Roundtable       | 16:10 2 | sat       |
| APRT TPP1              | Public Square Weekend Promo                                                                     | 01:00   | Amer. Policy Roundtable       | 16:00 4 | sat       |
| ASLS A6L5              | A 60 Second Look At Sports                                                                      | 00:55   | A Second Look at Sports       | 11:00 3 | 7 days    |
| ASLS SLS1              | A Second Look At Sports                                                                         | 28:00   | A Second Look at Sports       | 14:00 2 | sat       |
| ASLS_ASLP              | A Second Look At Sports PROMO                                                                   | 00:30   | A Second Look at Sports       | 11:00 6 | sat       |
| BDMX INM5              | BDM Indiana News Minute                                                                         | 01:00   | Bob Ditmer Media              | 22:00 1 | mon-fri   |
| BDMX JCU5              | BDM MO Jeff City Update                                                                         | 01:00   | Bob Ditmer Media              | 22:00 1 | mon-fri   |
| BDMX WFM5              | BDM Wisconsin Family Minute                                                                     | 01:00   | Bob Ditmer Media              | 22:00 1 | mon-fri   |
| BGEA DMP5              | Decision Minute                                                                                 | 01:00   | Billy Graham Evangelical Assn | 16:00 5 | mon-fri   |
| BGEA DMP5              | Decision Minute CANADA                                                                          | 01:00   | Billy Graham Evangelical Assn | 16:00 5 | mon-fri   |
| BGPL JAM5              | Just a Minute                                                                                   | 01:00   | Basic Gospel                  | 21:00 3 | mon-fri   |
| BRNK_BFA1              | Brinkman Adventures (Weekly 26:00)                                                              | 25:55   | Brinkman Family Ministry      | 08:00 6 | sat       |
| BTTB_BTB5              | Back to the Bible Daily BORDER (28:00)                                                          | 28:30   | Back to the Bible             | 07:10 3 | irregular |
| BTTB BTB5              | Back to the Bible Daily C/NC                                                                    | 25:00   | Back to the Bible             | 06:00 3 | mon-fri   |
| BTTB BTB5              | Back to the Bible Daily CANADA                                                                  | 28:30   | Back to the Bible             | 06:10 3 | mon-fri   |
| BTTB_BTB1              | Back to the Bible Weekend                                                                       | 25:00   | Back to the Bible             | 06:00 3 | sat       |
| BTTB BTB1              | Back to the Bible Weekend CANADA                                                                | 28:30   | Back to the Bible             | 06:00 3 | sat       |
| BTTB BTPW              | Back to the Bible Weekly Overview Promo                                                         | 00:30   | Back to the Bible             | 04:00 3 | mon       |
| BTTB BTPW              | Back to the Bible Weekly Promo Overview CANADA                                                  | 00:30   | Back to the Bible             | 04:00 3 | mon       |
| BTTB_TBM5              | Bible Minute (stereo)                                                                           | 01:00   | Back to the Bible             | 11:00 3 | mon-fri   |
| BTTB_TBM5              | Bible Minute (stereo) CANADA                                                                    | 01:00   | Back to the Bible             | 11:00 3 | mon-fri   |
| BTTB LBD5              | La Biblia Dice (BTTB) Daily                                                                     | 14:30   | Back to the Bible             | 07:00 3 | mon-fri   |
| BTTB_LBD1              | La Biblia Dice (BTTB) Weekend                                                                   | 14:30   | Back to the Bible             | 07:00 3 | sat       |
| BTTB_LAG5              | Laugh Again Daily CANADA (4:30)                                                                 | 04:30   | Back to the Bible             | 06:00 3 | mon-fri   |
| BTTB_LAG5              | Laugh Again Daily US (4:30)                                                                     | 04:30   | Back to the Bible             | 06:00 3 | mon-fri   |
| BTTB NRL1              | Not Religion Weekly                                                                             | 00:30   | Back to the Bible             | 11:00 3 | fri       |
| CFCX MML5              | My MoneyLife Daily SF                                                                           | 02:00   | Crown Financial               | 20:20 3 | mon-fri   |
| COMX SMS1              | Step Into My Shoes (Compassion)                                                                 | 01:00   | Compassion Intl               | 18:30 7 | mon       |
| CRUX MC15              | Making Your Life Count (1:00)                                                                   | 01:00   | Cru                           | 18:30 4 | mon-fri   |
| CRUX MC25              | Making Your Life Count (2:00)                                                                   | 02:00   | Cru                           | 18:30 4 | mon-fri   |
| CTCA_HHI1              | Health Hope and Inspiration (26:00)                                                             | 26:00   | Cancer Treatment Center       | 21:00 4 | sat       |
|                        |                                                                                                 | 01:00   | Cancer Treatment Center       | 23:50 4 | mon       |
| CTCA G6P1              | Health Hope and Inspiration GENERIC PROMOS                                                      | 01.00   |                               |         |           |
| CTCA_G6P1<br>CTCA_G3P1 | Health Hope and Inspiration GENERIC PROMOS           Health Hope and Inspiration GENERIC PROMOS | 01:00   | Cancer Treatment Center       | 23:51 4 | mon       |

| Amb-OS Desig   | Program Name                                                                                 | Runtime        | Ministry                  | Queued   | Air days  |
|----------------|----------------------------------------------------------------------------------------------|----------------|---------------------------|----------|-----------|
| CTCA_HHP1      | Health Hope and Inspiration WEEKLY PROMOS                                                    | 00:30          | Cancer Treatment Center   | 23:40 4  | mon       |
| CTCA_HSP1      | Health Hope and Inspiration WEEKLY PROMOS                                                    | 00:10          | Cancer Treatment Center   | 23:45 4  | mon       |
| DHMX_DMN5      | Daily Hope Minute (1:00)                                                                     | 01:00          | Daily Hope Ministries     | 22:01 4  | mon-fri   |
| DHMX_DHP5      | Daily Hope with Rick Warren                                                                  | 25:00          | Daily Hope Ministries     | 22:00 4  | mon-fri   |
| DSCS_DSC1_07pt | Daren Streblow Comedy Show CM                                                                | 12:00          | Daren Streblow            | 14:05 2  | irregular |
| DSCS_HLT5      | Daren Streblow Comedy Show Highlight                                                         | 01:00          | Daren Streblow            | 14:00 3  | irregular |
| DSCS_DSC1_07pt | Daren Streblow Comedy Show NC                                                                | 12:00          | Daren Streblow            | 14:08 2  | irregular |
| EAGL_FTW1      | Find The Way (Sunday)                                                                        | 29:00          | Eaglecom                  | 21:00 4  | sun       |
| EEIM_SLT5      | Share Life Today (1:00)                                                                      | 01:00          | Evangelism Explosion      | 07:00 4  | mon-fri   |
| FAMX_FLB5      | FamilyLife Blended                                                                           | 01:00          | Family Life Today         | 11:25 4  | mon-fri   |
| FAMX_FLT5      | FamilyLife Daily Broadcast                                                                   | 24:55          | Family Life Today         | 12:00 1  | mon-fri   |
| FAMX FLP5      | FamilyLife Daily PROMO                                                                       | 00:30          | Family Life Today         | 06:00 3  | mon-fri   |
| FAMX FLPW      | FamilyLife Daily Weekly Overview Promo                                                       | 00:30          | Family Life Today         | 18:30 4  | mon       |
| FAMX FLT1      | FamilyLife This Week Weekend                                                                 | 28:00          | Family Life Today         | 16:00 3  | sat       |
| FAMX FLP1      | FamilyLife This Week Weekend PROMO                                                           | 00:30          | Family Life Today         | 16:00 6  | sat       |
| FAMX RFL5      | Real Family Life Daily                                                                       | 01:30          | Family Life Today         | 18:30 5  | mon-fri   |
| FAMX VFH5      | Vida en Familia Hoy (FAM Spanish)                                                            | 14:30          | Family Life Today         | 12:00 3  | mon-fri   |
| FEBC TDY5      | FEBC Today (2:00)                                                                            | 02:00          | FEBC                      | 13:00 3  | mon-fri   |
| FHHM FHH5      | From His Heart Daily (25:00)                                                                 | 25:00          | From His Heart Ministries | 23:45 4  | mon-fri   |
| FHHM FHPW      | From His Heart Promo (:30)                                                                   | 00:30          | From His Heart Ministries | 23:46 4  | mon       |
| FHHM FHH1      | From His Heart Weekly (25:00)                                                                | 25:00          | From His Heart Ministries | 23:47 4  | sat       |
| FHHM RHM5      | Real Hope Minute (1:00)                                                                      | 01:00          | From His Heart Ministries | 23:49 4  | mon-fri   |
| FOIM FOP1      | Friends of Israel Promo                                                                      | 00:30          | Friends of Israel         | 22:00 5  | sat       |
| FOIM FOI1      | Friends of Israel Weekly                                                                     | 25:00          | Friends of Israel         | 22:00 2  | sat       |
| FOTF OD1S 03pt | Adventures in Odyssey Christmas                                                              | 25:30          | Focus on the Family       | 21:01 31 | irregular |
| FOTF OD2S 03pt | Adventures in Odyssey Christmas                                                              | 25:30          | Focus on the Family       | 21:01 31 | irregular |
| FOTF OD3S 03pt | Adventures in Odyssey Christmas                                                              | 25:30          | Focus on the Family       | 21:01 31 | irregular |
| FOTF OD4S 03pt | Adventures in Odyssey Christmas                                                              | 25:30          | Focus on the Family       | 21:01 31 | irregular |
| FOTF OD5S 03pt | Adventures in Odyssey Christmas                                                              | 25:30          | Focus on the Family       | 21:01 31 | irregular |
| FOTF OD6S 03pt | Adventures in Odyssey Christmas                                                              | 25:30          | Focus on the Family       | 21:01 31 | -         |
| FOTF_OD1P      | Adventures in Odyssey Christmas                                                              | 00:30          | Focus on the Family       |          | irregular |
| FOTF_OD2P      | Adventures in Odyseey Christmas                                                              | 00:30          | Focus on the Family       | 21:01 31 | -         |
| FOTF OD3P      | Adventures in Odyssey Christmas                                                              | 00:30          | Focus on the Family       | 21:01 31 | -         |
| OTF OD4P       | Adventures in Odyssey Christmas                                                              | 00:30          | Focus on the Family       |          | irregular |
| FOTF OD5P      | Adventures in Odyssey Christmas                                                              | 00:30          | Focus on the Family       | 21:01 31 |           |
| FOTF OD6P      | Adventures in Odyssey Christmas                                                              | 00:30          | Focus on the Family       | 21:01 31 | irregular |
| FOTF_ODY5      | Adventures in Odyssey Daily (st)                                                             | 25:30          | Focus on the Family       | 01:01 3  | mon-fri   |
| FOTF ODY5 03pt | Adventures in Odyssey Daily (st)<br>Adventures in Odyssey Daily (st) (3 Parts)               | 25:30          | Focus on the Family       | 01:10 3  | mon-fri   |
| FOTF_ODY5      | Adventures in Odyssey Daily (st) (5 Parts)<br>Adventures in Odyssey Daily (st) CANADA        | 25:30          | Focus on the Family       | 01:01 3  | mon-fri   |
| FOTF_ODP5      | Adventures in Odyssey Daily (st) CANADA<br>Adventures in Odyssey Daily Promo                 | 00:30          | Focus on the Family       | 01:00 3  | mon-fri   |
|                | Adventures in Odyssey Weekend (st)                                                           | 25:30          | Focus on the Family       | 01:00 3  |           |
| FOTF_ODY1      |                                                                                              |                | -                         |          | sat       |
| FOTF_ODY1_03pt | Adventures in Odyssey Weekend (st) (3 Parts)       Adventures in Odyssey Weekend (st) CANADA | 25:30<br>25:30 | Focus on the Family       | 05:00 3  | sat       |
| FOTF_ODY1      |                                                                                              |                | Focus on the Family       | 05:00 3  | sat       |
| FOTF_ODP1      | Adventures in Odyssey Weekend Promo                                                          | 00:30          | Focus on the Family       | 05:00 5  | sat       |
| FOTF_AEO1_03pt | Aventuras en Odesia (Odyssey Spanish)                                                        | 25:30          | Focus on the Family       | 00:15 4  | sat       |
| FOTF_AOP1      | Aventuras en Odesia promo (Odyssey Spanish)                                                  | 00:13          | Focus on the Family       | 00:14 4  | sat       |
| FOTF_BND1      | Boundless Canada Weekly + Promo                                                              | 26:00          | Focus on the Family       | 15:45 2  | sat       |
| FOTF_BNP1      | Boundless Canada Weekly + Promo                                                              | 00:30          | Focus on the Family       | 11:00 5  | sat       |
| FOTF_BND1      | Boundless Weekly + Promo                                                                     | 26:00          | Focus on the Family       | 15:40 2  | sat       |
| FOTF_BNP1      | Boundless Weekly + Promo                                                                     | 00:30          | Focus on the Family       | 11:00 5  | sat       |
| FOTF_CC1S_03pt | Christmas Carol (2 episodes ST)                                                              | 00:00          | Focus on the Family       | 21:01 31 | irregular |

| Amb-OS Desig   | Program Name                                                       | Runtime | Ministry                                   | Queued   | Air days  |
|----------------|--------------------------------------------------------------------|---------|--------------------------------------------|----------|-----------|
| FOTF_CC2S_03pt | Christmas Carol (2 episodes ST)                                    | 00:00   | Focus on the Family                        | 21:01 31 | irregular |
| FOTF_CC1P      | Christmas Carol (2 episodes ST)                                    | 00:00   | Focus on the Family                        | 21:01 31 | irregular |
| FOTF_PISW      | Conectados (Plugged in Spanish)                                    | 01:00   | Focus on the Family                        | 18:58 1  | fri       |
| FOTF_ECM5      | Enfoque 90-sec comentario                                          | 01:30   | Focus on the Family                        | 06:33 3  | mon-fri   |
| FOTF_EAF5      | Enfoque a la Familia                                               | 14:30   | Focus on the Family                        | 16:30 3  | mon-fri   |
| FOTF_GEPW_10pt | Focus Generic Weekly Promos                                        | 00:00   | Focus on the Family                        | 16:00 3  | mon       |
| FOTF_HSPS_13pt | Focus Host Greetings                                               | 01:00   | Focus on the Family                        | 15:56 0  | irregular |
| FOTF_MAN5      | Focus Mandarin Program                                             | 28:00   | Focus on the Family                        | 08:00 5  | irregular |
| FOTF_FOF5      | Focus on the Family Daily C3 CM                                    | 28:30   | Focus on the Family                        | 23:01 1  | mon-fri   |
| FOTF_FOF5      | Focus on the Family Daily C3 NC                                    | 28:30   | Focus on the Family                        | 23:01 1  | mon-fri   |
| FOTF_FOF5      | Focus on the Family Daily CM                                       | 28:30   | Focus on the Family                        | 23:01 1  | mon-fri   |
| FOTF FOF5      | Focus on the Family Daily Canada CM                                | 28:30   | Focus on the Family                        | 23:05 1  | mon-fri   |
| FOTF FOF5      | Focus on the Family Daily Canada NC                                | 28:30   | Focus on the Family                        | 23:05 1  | mon-fri   |
| FOTF FOP5      | Focus on the Family Daily Canada Promo                             | 00:30   | Focus on the Family                        | 23:00 2  | mon-fri   |
| FOTF FOF5      | Focus on the Family Daily NC                                       | 28:30   | Focus on the Family                        | 23:01 1  | mon-fri   |
| FOTF FOP5      | Focus on the Family Daily Promo                                    | 00:30   | Focus on the Family                        | 23:00 2  | mon-fri   |
| FOTF_DFM5      | Focus on the Family Minute                                         | 01:00   | Focus on the Family                        | 07:00 3  | mon-fri   |
| FOTF_DFM5      | Focus on the Family Minute CANADA                                  | 01:00   | Focus on the Family                        | 07:00 3  | mon-fri   |
| FOTF_PIN5      | Plugged In Daily 1 Minute                                          | 01:00   | Focus on the Family                        | 15:58 1  | mon-fri   |
| FOTF PI25      | Plugged In Daily 2 Minute                                          | 02:00   | Focus on the Family                        | 15:58 1  | mon-fri   |
| FOTF PIW1      | Plugged In Weekly 2 Minute                                         | 02:00   | Focus on the Family                        | 15:58 1  | fri       |
| FOTF RTH1 03pt | Radio Theater (st) + Promo CANADA                                  | 28:00   | Focus on the Family                        | 02:40 5  | sat       |
| FOTF RTP1      | Radio Theater (st) + Promo CANADA                                  | 00:30   | Focus on the Family                        | 02:47 5  | sat       |
| FOTF RTH1 03pt | Radio Theater (st) + Promo                                         | 28:00   | Focus on the Family                        | 02:40 5  | sat       |
| FOTF RTP1      | Radio Theatre (st) + Promo                                         | 00:30   | Focus on the Family                        | 02:40 5  | sat       |
| FOTF RTCI 06pt | Radio Theatre (kr) + Homo<br>Radio Theatre Christmas by Injunction | 29:35   | Focus on the Family                        | 16:03 0  | irregular |
| FOTF W301 02pt | Weekend 30min (2 parts)                                            | 29.33   | Focus on the Family                        | 01:00 4  | sat       |
|                | Weekend CANA Promo                                                 | 00:30   | Focus on the Family                        | 11:10 4  |           |
| FOTF_FOP1      | Weekend CM                                                         | 55:00   | Focus on the Family                        | 12:30 5  | sat       |
| FOTF_FOF1      |                                                                    |         | 5                                          |          | sat       |
| FOTF_FOF1_04pt | Weekend CM (4 Parts)                                               | 55:00   | Focus on the Family<br>Focus on the Family | 12:40 5  | sat       |
| FOTF_FOF1      | Weekend Canada CM                                                  | 57:00   | 5                                          | 11:11 3  | sat       |
| FOTF_FOF1      | Weekend NC                                                         | 55:00   | Focus on the Family                        | 12:00 5  | sat       |
| FOTF_FOF1_04pt | Weekend NC (4 Parts)                                               |         | Focus on the Family                        | 12:10 5  | sat       |
| FOTF_FOP1      | Weekend Promo                                                      | 00:30   | Focus on the Family                        | 12:00 5  | sat       |
| FPAX_LT15      | Listen to the Bible 1 minute Daily                                 | 01:00   | Fellowship for Performing Arts             | 18:30 5  | mon-fri   |
| FPAX_LT35      | Listen to the Bible 3 minute Daily                                 | 03:00   | Fellowship for Performing Arts             | 18:30 5  | mon-fri   |
| FPMX_FPM5      | Focal Point (25:00)                                                | 25:00   | Focal Point Ministry                       | 22:00 4  | mon-fri   |
| FPMX_FPP5      | Focal Point Promos (:30)                                           | 00:30   | Focal Point Ministry                       | 22:00 4  | mon-fri   |
| FPMX_FPW1      | Focal Point Weekend                                                | 25:00   | Focal Point Ministry                       | 22:00 4  | sat       |
| FPRG_TWS5      | The Word (stereo)                                                  | 04:30   | Family Programs                            | 01:00 3  | mon-fri   |
| FPRG_WKD1      | We Kids (stereo)                                                   | 28:30   | Family Programs                            | 18:16 6  | sat       |
| FPRG_WKP1      | We Kids Promo (stereo)                                             | 00:30   | Family Programs                            | 18:15 6  | sat       |
| FRCA_WWD5      | Tony Perkins Minute                                                | 01:00   | Family Research Council                    | 14:10 1  | mon-fri   |
| FRCA_WWW1      | Washington Watch Weekend                                           | 28:00   | Family Research Council                    | 10:30 1  | sat       |
| GMCW_SBG5      | Seeing Beyond with Gail McWilliams (Daily 2:00)                    | 02:00   | Gail McWilliams                            | 12:00 7  | mon-fri   |
| GTYX_BQA5      | GTY Bible Q&A                                                      | 02:00   | Grace to You                               | 10:30 3  | mon-fri   |
| GTYX_GTY5      | Grace to You Daily CM                                              | 28:55   | Grace to You                               | 18:30 3  | mon-fri   |
| GTYX_GTY5      | Grace to You Daily NC                                              | 28:55   | Grace to You                               | 18:30 3  | mon-fri   |
| GTYX_GTP5      | Grace to You Daily PROMO                                           | 00:30   | Grace to You                               | 18:30 6  | mon-fri   |
| GTYX_GTY1      | Grace to You Weekend                                               | 23:55   | Grace to You                               | 16:00 3  | sat       |
| GTYX GTP1      | Grace to You Weekend PROMO                                         | 00:30   | Grace to You                               | 16:00 4  | sat       |

| Amb-OS Desig   | Program Name                                | Runtime | Ministry                        | Queued  | Air days  |
|----------------|---------------------------------------------|---------|---------------------------------|---------|-----------|
| GTYX_GTPW      | Grace to You Weekly Overview PROMO          | 00:30   | Grace to You                    | 18:30 4 | mon       |
| GTYX_POG5      | Portraits of Grace Daily                    | 01:00   | Grace to You                    | 18:30 5 | mon-fri   |
| HARV_HAC5      | A Harvest America Moment (CCM)              | 01:00   | Harvest Ministries              | 16:00 4 | mon-fri   |
| HARV_HAI5      | A Harvest America Moment (INSP)             | 01:00   | Harvest Ministries              | 16:00 4 | mon-fri   |
| HARV_ANB5      | A New Beginning-CM                          | 25:00   | Harvest Ministries              | 05:00 3 | mon-fri   |
| HARV_ANB5      | A New Beginning-NC                          | 25:00   | Harvest Ministries              | 05:10 3 | mon-fri   |
| HARV_ANB1      | A New Beginning-Weekend                     | 25:00   | Harvest Ministries              | 04:00 3 | sat       |
| HARV_ANPW      | A New Beginning-Weekly Promo                | 00:30   | Harvest Ministries              | 04:00 3 | mon       |
| HARV_KNG5      | Knowing God from Harvest America            | 02:00   | Harvest Ministries              | 16:00 4 | mon-fri   |
| HHPX_WGH5      | Woman after God's own Heart Daily           | 01:00   | Harvest House Publishers        | 20:30 3 | mon-fri   |
| HOPE_HOL5      | Hope Out Loud (1:00)                        | 01:00   | The Barrick Family              | 08:00 3 | mon-fri   |
| HRMX_ANC5      | Anchor Today (1:00)                         | 01:00   | Haven Ministries                | 22:40 4 | mon-fri   |
| HRMX PRO5      | Haven Daily PROMO                           | 00:30   | Haven Ministries                | 21:40 1 | mon-fri   |
| HRMX PRO5      | Haven Daily PROMO CANADA                    | 00:30   | Haven Ministries                | 21:40 1 | mon-fri   |
| HRMX NOW5      | Haven Now                                   | 01:00   | Haven Ministries                | 21:45 1 | mon-fri   |
| HRMX HRM5      | Haven Today                                 | 26:00   | Haven Ministries                | 21:50 1 | mon-fri   |
| HRMX HRM5      | Haven Today CANADA                          | 26:00   | Haven Ministries                | 22:00 1 | mon-fri   |
| HRMX HRM1      | Haven Weekend                               | 26:00   | Haven Ministries                | 21:00 2 | sat       |
| HRMX HRM1      | Haven Weekend CANADA                        | 26:00   | Haven Ministries                | 21:00 2 | sat       |
| ICRM BTG5      | Back to Genesis Daily                       | 01:00   | Institute for Creation Research | 18:31 3 | mon-fri   |
| ICRM BTGW      | Back to Genesis Weekly Promo                | 00:30   | Institute for Creation Research | 18:31 5 | sat       |
| ICRM_SSS1      | Science, Scripture & Salvation Weekly       | 14:00   | Institute for Creation Research | 18:57 4 | sat       |
| ICRM SSSW      | Science, Scripture & Salvation Weekly Promo | 00:30   | Institute for Creation Research | 18:25 0 | sun       |
| IFLM SPCP 02pt | IFL Holiday Special PROMO                   | 00:30   | Insight for Living              | 06:00 2 | irregular |
| IFLM SPC1      | IFL Holiday Specials                        | 00:00   | Insight for Living              | 06:00 2 | irregular |
| IFLM SPC1 03pt | IFL Holiday Specials                        | 53:36   | Insight for Living              | 06:00 2 | irregular |
| IFLM_LIF5      | IFL LifeTrac CANADA - Daily                 | 05:00   | Insight for Living              | 08:00 5 | 7 days    |
| IFLM IFL5      | Insight for Living Daily BORD               | 27:30   | Insight for Living              | 10:15 3 | mon-fri   |
| IFLM IFL5      | Insight for Living Daily C/NC               | 27:30   | Insight for Living              | 10:00 3 | mon-fri   |
| IFLM IFL5      | Insight for Living Daily CANADA             | 28:30   | Insight for Living              | 10:00 3 | mon-fri   |
| IFLM IFP5      | Insight for Living Daily Promo              | 00:30   | Insight for Living              | 09:15 3 | mon-fri   |
| IFLM ISF5      | Insight for Living SF (Insights)            | 01:00   | Insight for Living              | 09:00 3 | mon-fri   |
| IFLM ISF5      | Insight for Living SF (Insights) CANADA     | 01:00   | Insight for Living              | 09:00 3 | mon-fri   |
| IFLM_IFL1      | Insight for Living Weekend BORD             | 27:30   | Insight for Living              | 10:15 5 | sat       |
| IFLM_IFL1      | Insight for Living Weekend C/NC             | 27:30   | Insight for Living              | 10:00 3 | sat       |
| IFLM IFL1      | Insight for Living Weekend CANADA           | 28:30   | Insight for Living              | 10:00 3 | sat       |
| IFLM IFP1      | Insight for Living Weekend Promo            | 00:30   | Insight for Living              | 09:00 5 | sat       |
| IFLM IFPW      | Insight for Living Weekly Promo             | 00:30   | Insight for Living              | 09:30 3 | mon       |
| IFLM PAT1      | Paws and Tales (Stereo) CANADA              | 27:30   | Insight for Living              | 05:15 5 | sat       |
| IFLM PTP1      | Paws and Tales (Stereo) CANADA Promo        | 00:30   | Insight for Living              | 06:15 5 | sat       |
| IFLM_PAT1      | Paws and Tales (stereo) 1 Part + Promo      | 26:50   | Insight for Living              | 06:15 5 | sat       |
|                |                                             | 00:30   |                                 |         |           |
| IFLM_PTP1      | Paws and Tales (stereo) 1 Part + Promo      | 26:55   | Insight for Living              | 06:10 5 | sat       |
| IFLM_PAT1_03pt | Paws and Tales (stereo) 3 Parts + Promo     |         | Insight for Living              | 06:20 5 | sat       |
| IFLM_PTP1      | Paws and Tales (stereo) 3 Parts + Promo     | 00:30   | Insight for Living              | 06:30 0 | sat       |
| IFLM_VPV5      | Vision Para Vivir Daily NC                  | 27:30   | Insight for Living              | 12:30 3 | mon-fri   |
| IFLM_VPV1      | Vision Para Vivir Weekend                   | 27:30   | Insight for Living              | 13:00 5 | sat       |
| IFLM_VIV5      | Vivencias Daily Short Feature               | 01:00   | Insight for Living              | 12:30 3 | mon-fri   |
| ISRL_FLJ5      | Frontline Jerusalem (1:00)                  | 01:00   | Israel Always                   | 22:00 4 | mon-fri   |
| ITM_ITS5       | En Contacto (In Touch) Daily                | 24:30   | In Touch                        | 00:45 3 | mon-fri   |
| ITM_GIT5       | Get In Touch 1:00 CANADA                    | 01:00   | In Touch                        | 01:40 3 | mon-fri   |
| ITM_GT95       | Get In Touch 1:30 CANADA                    | 01:30   | In Touch                        | 01:40 3 | mon-fri   |

| Program Name                                            | Runtime                                                                                                    | Ministry                                                                                                    | Queued                                                                                                    | Air days                                                                                                    |
|---------------------------------------------------------|----------------------------------------------------------------------------------------------------|----------------------------------------------------------------------------------------------------|----------------------------------------------------------------------------------------------------|----------------------------------------------------------------------------------------------------|
| In Touch Daily                                          | 24:30                                                                                                    | In Touch                                                                                                    | 01:30 3                                                                                                    | mon-fri                                                                                                    |
| In Touch Daily CANADA                                   | 28:30                                                                                                    | In Touch                                                                                                    | 01:30 3                                                                                                    | mon-fri                                                                                                    |
| In Touch MANDARIN                                       | 24:30                                                                                                    | In Touch                                                                                                    | 08:00 5                                                                                                    | irregular                                                                                                    |
| In Touch Weekly Promo (Coming Series)                   | 00:30                                                                                                    | In Touch                                                                                                    | 01:45 3                                                                                                    | mon                                                                                                    |
| In Touch Weekly Promo (Current Series)                  | 00:30                                                                                                    | In Touch                                                                                                    | 01:45 3                                                                                                    | mon                                                                                                    |
| In Touch Weekly Promo (Generic)                         | 00:30                                                                                                    | In Touch                                                                                                    | 01:45 3                                                                                                    | mon                                                                                                    |
| In Touch Wkend 30min                                    | 24:30                                                                                                    | In Touch                                                                                                    | 01:40 3                                                                                                    | sat                                                                                                    |
| In Touch Wkend 30min CANADA                             | 28:30                                                                                                    | In Touch                                                                                                    | 01:40 5                                                                                                    | sat                                                                                                    |
| Solo un Minuto (Spanish)                                | 01:00                                                                                                    | In Touch                                                                                                    | 13:00 5                                                                                                    | mon-fri                                                                                                    |
| Diamonds in the Dust Daily                              | 01:00                                                                                                    | Joni and Friends                                                                                                    | 18:30 5                                                                                                    | 7 days                                                                                                    |
| Joni and Friends Daily                                  | 04:00                                                                                                    | Joni and Friends                                                                                                    | 18:30 5                                                                                                    | mon-fri                                                                                                    |
| Joni and Friends Weekly Overview PROMO                  | 00:30                                                                                                    | Joni and Friends                                                                                                    | 18:30 4                                                                                                    | mon                                                                                                    |
| Janet Mefferd Today                                     | 53:50                                                                                                    | Janet Mefferd                                                                                                    | 22:35 1                                                                                                    | mon-fri                                                                                                    |
| Janet Mefferd Today Daily Promo                         | 00:30                                                                                                    | Janet Mefferd                                                                                                    | 14:00 1                                                                                                    | mon-fri                                                                                                    |
| Janet Mefferd Today's Mefferd Minute                    | 01:00                                                                                                    | Janet Mefferd                                                                                                    | 22:43 1                                                                                                    | mon-fri                                                                                                    |
| Down Gilead Lane (24:30)                                | 24:30                                                                                                    | Keys for Kids                                                                                                    | 22:00 4                                                                                                    | sat                                                                                                    |
| Down Gilead Lane Weekly Promo (:30)                     | 00:30                                                                                                    | Keys for Kids                                                                                                    | 21:00 2                                                                                                    | mon                                                                                                    |
| Keys for Kids (1:00)                                    | 01:00                                                                                                    | Keys for Kids                                                                                                    | 22:00 4                                                                                                    | 7 days                                                                                                    |
| Keys for Kids (4:30)                                    | 04:30                                                                                                    | Keys for Kids                                                                                                    | 21:00 4                                                                                                    | 7 days                                                                                                    |
| Parent Minute                                           | 01:00                                                                                                    | Keys for Kids                                                                                                    | 13:00 3                                                                                                    | 7 days                                                                                                    |
| Know the Truth                                          | 25:00                                                                                                    | Know The Truth                                                                                                    | 06:12 3                                                                                                    | mon-fri                                                                                                    |
| Know the Truth Promo                                    | 00:30                                                                                                    | Know The Truth                                                                                                    | 06:14 3                                                                                                    | mon-fri                                                                                                    |
| Key Life Daily (13:30)                                  | 13:30                                                                                                    | Key Life Ministries                                                                                                    | 08:00 3                                                                                                    | mon-fri                                                                                                    |
|                                                         | 00:30                                                                                                    | -                                                                                                    | 08:00 3                                                                                                    | mon-fri                                                                                                    |
|                                                         | 52:50                                                                                                    | -                                                                                                    | 22:30 1                                                                                                    | sat                                                                                                    |
|                                                         | 52:50                                                                                                    | -                                                                                                    | 22:30 1                                                                                                    | sat                                                                                                    |
|                                                         | 01:00                                                                                                    | -                                                                                                    |                                                                                                    | mon-fri                                                                                                    |
|                                                         | 01:00                                                                                                    | -                                                                                                    | 08:00 4                                                                                                    | mon-fri                                                                                                    |
|                                                         | 01:00                                                                                                    | -                                                                                                    | 16:00 1                                                                                                    | mon-fri                                                                                                    |
|                                                         | 01:00                                                                                                    | Life Issues                                                                                                    | 18:26 1                                                                                                    | mon-fri                                                                                                    |
|                                                         | 26:00                                                                                                    | Life Issues                                                                                                    | 22:00 7                                                                                                    | irregular                                                                                                    |
|                                                         | 01:00                                                                                                    | Life Issues                                                                                                    | 22:00 7                                                                                                    | irregular                                                                                                    |
|                                                         |                                                                                                    | Life Issues                                                                                                    |                                                                                                    | irregular                                                                                                    |
|                                                         |                                                                                                    |                                                                                                    |                                                                                                    | sun                                                                                                    |
|                                                         |                                                                                                    |                                                                                                    |                                                                                                    | sun                                                                                                    |
|                                                         |                                                                                                    |                                                                                                    |                                                                                                    | sun                                                                                                    |
|                                                         |                                                                                                    |                                                                                                    |                                                                                                    | mon-fri                                                                                                    |
|                                                         |                                                                                                    |                                                                                                    |                                                                                                    | mon-fri                                                                                                    |
|                                                         |                                                                                                    | _                                                                                                    |                                                                                                    | mon-fri                                                                                                    |
|                                                         |                                                                                                    | -                                                                                                    |                                                                                                    | sat                                                                                                    |
|                                                         |                                                                                                    |                                                                                                    |                                                                                                    | sat                                                                                                    |
|                                                         |                                                                                                    |                                                                                                    |                                                                                                    | mon                                                                                                    |
|                                                         |                                                                                                    | -                                                                                                    |                                                                                                    | mon-fri                                                                                                    |
|                                                         |                                                                                                    |                                                                                                    |                                                                                                    | mon-fri                                                                                                    |
|                                                         |                                                                                                    |                                                                                                    |                                                                                                    | mon-fri                                                                                                    |
|                                                         |                                                                                                    |                                                                                                    |                                                                                                    | mon-fri                                                                                                    |
|                                                         |                                                                                                    |                                                                                                    |                                                                                                    | sun                                                                                                    |
|                                                         |                                                                                                    |                                                                                                    |                                                                                                    | mon-fri                                                                                                    |
|                                                         | 25:00                                                                                                    | Love Worth Finding                                                                                                    | 07:00 3                                                                                                    | sat                                                                                                    |
|                                                         |                                                                                                    |                                                                                                    |                                                                                                    | 1.501                                                                                                    |
| El Amor Que Vale (LWF) Weekend<br>Love Worth Finding CM | 25:00                                                                                                    | Love Worth Finding                                                                                                    | 02:05 3                                                                                                    | mon-fri                                                                                                    |
|                                                         | In Touch Daily<br>In Touch Daily CANADA<br>In Touch MANDARIN<br>In Touch Weekly Promo (Coming Series)<br>In Touch Weekly Promo (Current Series)<br>In Touch Weekly Promo (Generic)<br>In Touch Wkend 30min<br>In Touch Wkend 30min CANADA<br>Solo un Minuto (Spanish)<br>Diamonds in the Dust Daily<br>Joni and Friends Daily<br>Joni and Friends Weekly Overview PROMO<br>Janet Mefferd Today<br>Janet Mefferd Today Daily Promo<br>Janet Mefferd Today's Mefferd Minute<br>Down Gilead Lane (24:30)<br>Down Gilead Lane Weekly Promo (:30)<br>Keys for Kids (1:00)<br>Keys for Kids (4:30)<br>Parent Minute<br>Know the Truth | In Touch Daily         24:30           In Touch Daily CANADA         28:30           In Touch MANDARIN         24:30           In Touch Weekly Promo (Coming Series)         00:30           In Touch Weekly Promo (Current Series)         00:30           In Touch Weekly Promo (Generic)         00:30           In Touch Weekl 30min         24:30           In Touch Weekl 30min CANADA         28:30           Solo un Minuto (Spanish)         01:00           Diamonds in the Dust Daily         04:00           Joni and Friends Daily         04:00           Joni and Friends Daily         04:00           Joni and Friends Daily Promo         00:30           Janet Mefferd Today'S Mefferd Minute         01:00           Down Gilead Lane (24:30)         24:30           Down Gilead Lane (24:30)         04:30           Parent Minute         01:00           Keys for Kids (1:00)         01:00           Keys for Kids (4:30)         04:30           Parent Minute         01:00           Kow the Truth         25:00           Know the Truth Promo         03:30           Key Life Daily Promo (:30)         00:30           Steve Brown Etc. (Commercial)         52:50           Steve Brown Etc. ( | In Touch Daily24:30In TouchIn Touch Daily CANADA28:30In TouchIn Touch MANDARIN24:30In TouchIn Touch Weekly Promo (Coming Series)00:30In TouchIn Touch Weekly Promo (Corrent Series)00:30In TouchIn Touch Weekly Promo (Carrent Series)00:30In TouchIn Touch Weekly Promo (Carrent Series)00:30In TouchIn Touch Weekly Promo (Carrent)00:30In TouchIn Touch Weekly Promo (Carrent)00:30In TouchSolu un Minuto (Spanish)01:00In TouchDiamonds in the Dust Daily04:00Joni and FriendsJoni and Friends Daily04:00Joni and FriendsJanet Mefferd Today53:50Janet MefferdJanet Mefferd Today Daily Promo00:30Janet MefferdJanet Mefferd Today Selferd Minute01:00Keys for KidsDown Gilead Lane (24:30)24:30Keys for KidsDown Gilead Lane Weekly Promo (:30)00:30Keys for KidsKeys for Kids (4:30)04:30Keys for KidsParent Minute01:00Keys for KidsKow the Truth25:00Key Life MinistriesSteve Brown Etc. (Non-Com)52:50Key Life MinistriesSteve Brown Etc. (Non-Com)52:50Key Life MinistriesSteve Brown Etc. (Non-Com)52:50Key Life MinistriesGone Cry Daily (1:00)01:00Life IssuesLife Issues Sanctity of Life Special 2016 & Promos26:00Life IssuesLife Issues Sanctity of Life | In Touch Daily         24:30         In Touch         01:30 3           In Touch Daily CANADA         28:30         In Touch         01:30 3           In Touch MNDARIN         24:30         In Touch         08:00 5           In Touch Weekly Promo (Current Scries)         00:30         In Touch         01:45 3           In Touch Weekly Promo (Generic)         00:30         In Touch         01:45 3           In Touch Weedly Promo (Generic)         00:30         In Touch         01:45 3           In Touch Weedl 30min (CANADA         28:30         In Touch         01:40 5           Solo un Minuto (Spanish)         01:00         In Touch         13:30 5           Joni and Friends Daily         04:00         Joni and Friends         18:30 4           Janet Mefferd Today         53:50         Janet Mefferd         14:00 1           Janet Mefferd Today Shefferd Minute         01:00         Janet Mefferd         14:00 1           Janet Mefferd Today Shefferd Minute         01:00         Keys for Kids         21:00 2           Keys for Kids (1:00)         04:30         Keys for Kids         21:00 4           Keys for Kids (1:00)         04:30         Keys for Kids         21:00 4           Keys for Kids (1:00)         03:30         Keys for Kids |

| Amb-OS Desig   | Program Name                                                                | Runtime | Ministry                       | Queued    | Air days     |
|----------------|-----------------------------------------------------------------------------|---------|--------------------------------|-----------|--------------|
| LWFM_LWF5      | Love Worth Finding NC                                                       | 25:00   | Love Worth Finding             | 03:00 3   | mon-fri      |
| LWFM_LWF5      | Love Worth Finding NC Canada                                                | 25:00   | Love Worth Finding             | 03:00 3   | mon-fri      |
| LWFM_LWPM_02pt | Love Worth Finding Promos (Monthly)                                         | 00:30   | Love Worth Finding             | 10:00 3   | monthly      |
| LWFM_LW31      | Love Worth Finding Wkend 30min                                              | 25:00   | Love Worth Finding             | 00:30 3   | sat          |
| LWFM_LWT5      | Treasures from the Word (LWF)                                               | 01:30   | Love Worth Finding             | 02:30 3   | mon-fri      |
| LWOL_LWL5      | Life Without Limbs (2:00)                                                   | 02:00   | Life Without Limbs             | 08:00 3   | mon-fri      |
| MBLD_MBR5_07pt | Marriage Builders Daily (55 min.)                                           | 21:00   | Marriage Builders              | 20:05 1   | mon-fri      |
| MNNX_MN15      | Mission Network News 1 minute Daily                                         | 01:00   | Mission Network                | 20:20 1   | mon-fri      |
| MNNX_MN25      | Mission Network News 2 minute Daily                                         | 02:00   | Mission Network                | 20:20 1   | mon-fri      |
| MNNX_MNN5      | Mission Network News 5 minute Daily                                         | 04:30   | Mission Network                | 20:20 1   | mon-fri      |
| MNNX_SA11      | Mission Network News Weekend Saturday 1 minute                              | 01:00   | Mission Network                | 14:30 1   | sat          |
| MNNX_SA21      | Mission Network News Weekend Saturday 2 minute                              | 02:00   | Mission Network                | 14:30 1   | sat          |
| MNNX_SU11      | Mission Network News Weekend Sunday 1 minute                                | 01:00   | Mission Network                | 14:30 2   | sun          |
| MNNX_SU21      | Mission Network News Weekend Sunday 2 minute                                | 02:00   | Mission Network                | 14:30 2   | sun          |
| MNNX_MNP5      | Mission Network News promo Daily                                            | 00:30   | Mission Network                | 20:20 1   | mon-fri      |
| MODY_MCH1      | Moody Chuch Hour (55:00)                                                    | 54:30   | Moody Church Media             | 18:00 6   | sun          |
| MODY_RWQ5      | Running to Win (15:00)                                                      | 14:29   | Moody Church Media             | 18:00 5   | mon-fri      |
| MODY_RWH5      | Running to Win (25:00)                                                      | 25:00   | Moody Church Media             | 18:00 5   | mon-fri      |
| MODY_SIN1      | Songs in the Night (30:00)                                                  | 29:30   | Moody Church Media             | 18:00 6   | sun          |
| MOTB_TBK5      | The Book - Daily (1:00)                                                     | 01:00   | Museum of the Bible            | 08:00 3   | mon-fri      |
| MPLM FWC1      | Faith Work and Culture Radio Show                                           | 24:00   | Marketplace Leaders Ministries | 00:25 2   | sat          |
| MPLM TRM5      | TGIF (Today God is First) Radio Minute                                      | 01:30   | Marketplace Leaders Ministries | 00:26 3   | mon-fri      |
| MSHX MSH5      | Mercy Minute Daily                                                          | 01:00   | Mercy Ships                    | 18:30 5   | mon-fri      |
| NCCX P951      | Psalm 95 Weekly                                                             | 55:00   | National Christian Choir       | 06:00 5   | sun          |
| NCFA TDF5      | Today's Father (3:00)                                                       | 03:00   | National Center for Fathering  | 10:00 4   | mon-fri      |
| NTSD_NTS5      | Nightsounds Daily (29:00)                                                   | 29:00   | Nightsounds Radio              | 06:00 3   | mon-fri      |
| NTSD_NSA1      | Nightsounds Saturday (29:00)                                                | 29:00   | Nightsounds Radio              | 06:00 3   | sat          |
| NTSD_NSU1      | Nightsounds Sunday (29:00)                                                  | 29:00   | Nightsounds Radio              | 06:00 3   | sun          |
| ODBM DTW5      | Discover the Word (stereo)                                                  | 14:30   | Our Daily Bread                | 09:12 3   | mon-fri      |
| ODBM DTW5      | Discover the Word (stereo) CANADA                                           | 14:30   | Our Daily Bread                | 09:16 3   | mon-fri      |
| ODBM DTPW      | Discover the Word Promo                                                     | 00:30   | Our Daily Bread                | 09:15 3   | sun          |
| ODBM CBR1      | La Clase Biblica Radial Sunday                                              | 14:30   | Our Daily Bread                | 14:00 3   | sun          |
| ODBM NPD7      | Nuestro Pan Diario (ODB)                                                    | 02:30   | Our Daily Bread                | 14:05 3   | 7 days       |
| ODBM OD25      | Our Daily Bread - 2 min (st)                                                | 02:00   | Our Daily Bread                | 09:10 3   | 7 days       |
| ODBM_TES5      | Tesoros Escondidos                                                          | 00:59   | Our Daily Bread                | 14:10 3   | mon-fri      |
| ODBM_WLB1      | Words to Live By (stereo) or Promo                                          | 29:30   | Our Daily Bread                | 09:10 5   | sat          |
| ODBM_WLP1      | Words to Live By (stereo) or Promo                                          | 00:30   | Our Daily Bread                | 09:12 6   | sat          |
| PFMX BPT5      | BreakPoint Daily                                                            | 03:55   | Prison Fellowship              | 20:20 1   | mon-fri      |
| PFMX BPT1      | BreakPoint This Week                                                        | 25:25   | Prison Fellowship              | 14:00 1   | sat          |
| PFMX_BPP1      | BreakPoint This Week Promo                                                  | 00:30   | Prison Fellowship              | 20:20 8   | sat          |
| PFMX_PNT5      | The Point Daily                                                             | 01:00   | Prison Fellowship              | 20:20 1   | mon-fri      |
| PTOV_PTV5      | Pathway to Victory                                                          | 26:00   | Pathway to Victory             | 06:00 3   | mon-fri      |
| PTOV PVP1      | Pathway to Victory                                                          | 00:30   | Pathway to Victory             | 06:00 3   | mon          |
| PTOV_PTV1      | Pathway to Victory Weekend                                                  | 26:00   | Pathway to Victory             | 06:00 3   | sat          |
| PTTM_PTC5      | Parenting Today's Teens Daily CCM (1:00)                                    | 01:00   | Heartlight Ministries          | 06:00 3   | mon-fri      |
| PTTM PTI5      | Parenting Today's Teens Daily INSP (1:00)                                   | 01:00   | Heartlight Ministries          | 06:00 3   | mon-fri      |
| PTTM PTT1      | Parenting Today's Teens Weekly (25:00)                                      | 25:00   | Heartlight Ministries          | 06:00 2   | sat          |
| PTTM PTP1      | Parenting Today's Teens Weekly (25:00) Parenting Today's Teens Weekly PROMO | 00:28   | Heartlight Ministries          | 14:00 7   | sat          |
| PV31_PVB5      | Proverbs 31 Daily                                                           | 01:00   | Proverbs 31                    | 16:00 5   | mon-fri      |
|                | Reach Beyond (Daily - Formerly Beyond the Call)                             | 01:00   | Reach Beyond                   | 18:30 5   | mon-fri      |
| RBYD_RBY5      |                                                                             | 101.00  |                                | 1 10.00 0 | _ III/II=III |

| Amb-OS Desig | Program Name                                                          | Runtime | Ministry                      | Queued             | Air days |
|--------------|-----------------------------------------------------------------------|---------|-------------------------------|--------------------|----------|
| RENW_BPR5    | Bible Principles Daily                                                | 02:00   | Renewal Radio                 | 20:00 4            | mon-fri  |
| RHMI_WWY5    | A Word With You                                                       | 04:30   | Ron Hutchcraft Ministries     | 02:00 3            | mon-fri  |
| RMOX_GGO1    | Gods Great Outdoors COMMERCIAL                                        | 25:00   | God's Great Outdoors          | 03:00 5            | sat      |
| RMOX_GGO1    | Gods Great Outdoors NON-COMMERCIAL                                    | 25:00   | God's Great Outdoors          | 03:00 5            | sat      |
| RMOX_GGOP    | Gods Great Outdoors Promo                                             | 00:30   | God's Great Outdoors          | 03:00 5            | sat      |
| ROHX_ANC5    | Aviva Nuestros Corazones (ROH)                                        | 28:00   | Revive our Hearts             | 15:00 3            | mon-fri  |
| ROHX_ROH5    | Revive Our Hearts Daily                                               | 24:55   | Revive our Hearts             | 15:00 1            | mon-fri  |
| ROHX_ROP5    | Revive Our Hearts Daily PROMO                                         | 00:30   | Revive our Hearts             | 03:15 3            | mon-fri  |
| ROHX_RHPW    | Revive Our Hearts Weekly Overview Promo                               | 00:30   | Revive our Hearts             | 03:15 3            | mon      |
| ROHX_SHM5    | Seeking Him Daily                                                     | 01:00   | Revive our Hearts             | 18:30 5            | mon-fri  |
| ROWX_IBM5    | Ignite with Barry Meguiar (1:00)                                      | 01:00   | Revival Outside the Walls     | 12:40 5            | mon-fri  |
| RTSO_TFV5    | Take 5 with Don Sweeting (Daily 5:00)                                 | 05:00   | Reformed Theological Seminary | 12:00 2            | mon-fri  |
| RYWX RY15    | Reaching Your World Daily (1 min.)                                    | 01:00   | Luis Palau Association        | 18:30 1            | mon-fri  |
| RYWX RYW5    | Reaching Your World Daily (2 min.)                                    | 02:00   | Luis Palau Association        | 18:30 1            | mon-fri  |
| RYWX RYPW    | Reaching Your World weekly PROMO                                      | 00:30   | Luis Palau Association        | 18:30 2            | mon      |
| RZIM JST5    | Just Thinking Daily                                                   | 13:30   | Ravi Zacharias Ministries     | 21:00 3            | mon-fri  |
| RZIM JST5    | Just Thinking Daily CANADA                                            | 13:30   | Ravi Zacharias Ministries     | 21:00 3            | mon-fri  |
| RZIM_JAT5    | Just a Thought Daily (1:00)                                           | 01:00   | Ravi Zacharias Ministries     | 21:00 5            | mon-fri  |
| RZIM LPT1    | Let My People Think Weekly                                            | 26:00   | Ravi Zacharias Ministries     | 21:00 4            | sat      |
| RZIM LPT1    | Let My People Think Weekly CANADA                                     | 28:00   | Ravi Zacharias Ministries     | 21:00 4            | sat      |
| RZIM LPP1    | Let My People Think Weekly Promo                                      | 00:30   | Ravi Zacharias Ministries     | 21:00 7            | sat      |
| SAMM FHC5    | Family Health Checkup                                                 | 01:00   | Samaritan Ministries          | 21:00 4            | mon-fri  |
| SWRC BN45    | SWRC - Bible in the News (4:00)                                       | 04:00   | Southwest Radio Church        | 21:00 2            | mon-fri  |
| SWRC SWR5    | SWRC - Watchman on the Wall (28:30)                                   | 28:30   | Southwest Radio Church        | 21:00 2            | mon-fri  |
| TCCX_BPT5    | BreakPoint Daily TCC                                                  | 03:55   | The Colson Center             | 20:20 1            | mon-fri  |
| TCCX BPP1    | BreakPoint This Week Promo TCC                                        | 00:30   | The Colson Center             | 20:20 8            | sat      |
| TCCX BPT1    | BreakPoint This Week TCC                                              | 25:55   | The Colson Center             | 14:00 1            | sat      |
| TCCX PNT5    | The Point Daily TCC                                                   | 01:00   | The Colson Center             | 20:20 1            | mon-fri  |
| TFLM TFL5    | Truth For Life Daily (25:00)                                          | 25:00   | Truth For Life                | 07:00 3            | mon-fri  |
| TFLM TFL5    | Truth For Life Daily (25:00)                                          | 25:00   | Truth For Life                | 07:00 3            | mon-fri  |
| TFLM_TFP5    | Truth For Life Daily PROMO                                            | 00:30   | Truth For Life                | 07:00 3            | mon-fri  |
| TFLM_TFL1    |                                                                       | 25:00   | Truth For Life                | 07:00 3            | sat      |
| _            | Truth For Life Weekend (25:00)<br>Truth For Life Weekend CANADA       | 25:00   | Truth For Life                | 07:00 7            | sat      |
| TFLM_TFL1    |                                                                       |         |                               |                    |          |
| TFLM_TFPW    | Truth For Life Weekend Overview PROMO<br>Truth For Life Weekend PROMO | 00:30   | Truth For Life                | 07:00 3<br>07:00 7 | mon      |
| TFLM_TFP1    |                                                                       |         | Truth For Life                |                    | sat      |
| TGPX_TGP5    | The Garlow Perspective Daily                                          | 01:00   | The Garlow Perspective        | 18:30 5            | mon-fri  |
| TGPX_TSPM    | The Garlow Perspective Special PROMO                                  | 00:30   | The Garlow Perspective        | 18:30 1            | monthly  |
| TIBD_TID5    | Truth Itself with Bob Ditmer (2:00)                                   | 02:00   | Truth Itself                  | 18:59 1            | mon-fri  |
| TLRX_TLR5    | The Light House Daily 1:00                                            | 01:00   | Campus Crusade                | 18:30 4            | mon-fri  |
| TLRX_TL25    | The Light House Daily 2:00                                            | 02:00   | Campus Crusade                | 18:30 4            | mon-fri  |
| TRNP_TMD5    | Momento Decisivo Daily                                                | 28:30   | Turning Point                 | 21:00 4            | mon-fri  |
| TRNP_RT65    | Route 66                                                              | 01:00   | Turning Point                 | 21:30 4            | 7 days   |
| TRNP_RS65    | Su Minuto en la Biblia (Spanish) 1:00                                 | 01:00   | Turning Point                 | 21:30 3            | 7 days   |
| TRNP_TPT5    | Turning Point Daily                                                   | 26:00   | Turning Point                 | 21:00 4            | mon-fri  |
| TRNP_TPT5    | Turning Point Daily BORDER                                            | 26:00   | Turning Point                 | 21:00 4            | mon-fri  |
| TRNP_TPT5    | Turning Point Daily CANADA                                            | 26:00   | Turning Point                 | 21:00 4            | mon-fri  |
| TRNP_TPP5    | Turning Point Daily PROMO                                             | 00:30   | Turning Point                 | 21:00 4            | mon-fri  |
| TRNP_TPP5    | Turning Point Daily PROMO BORDER                                      | 00:30   | Turning Point                 | 21:00 4            | mon-fri  |
| TRNP_TPP5    | Turning Point Daily PROMO CANADA                                      | 00:30   | Turning Point                 | 21:00 4            | mon-fri  |
| TRNP_TPT1    | Turning Point Weekly                                                  | 28:30   | Turning Point                 | 21:00 6            | sat      |
| TRNP_TPP1    | Turning Point Weekly PROMO                                            | 00:30   | Turning Point                 | 21:00 8            | sat      |

| Amb-OS Desig | Program Name                                | Runtime | Ministry              | Queued  | Air days  |
|--------------|---------------------------------------------|---------|-----------------------|---------|-----------|
| TSCH_ITP5    | It's Time to Pray (1:00)                    | 01:00   | Times Square Church   | 16:00 3 | mon-fri   |
| TSCH_XRMS    | Times Square Church Christmas Special       | 26:00   | Times Square Church   | 17:00 0 | irregular |
| TSCH_XRMP    | Times Square Church Christmas Special       | 00:30   | Times Square Church   | 17:00 0 | irregular |
| TSCH_WBDS    | Times Square Church New Year's Special      | 26:00   | Times Square Church   | 17:00 0 | irregular |
| TSCH_WBPS    | Times Square Church New Year's Special      | 00:30   | Times Square Church   | 17:00 0 | irregular |
| TTBM_TTB5    | Thru The Bible Daily                        | 26:00   | Thru the Bible        | 00:40 3 | mon-fri   |
| TTBM_TQA1    | Thru The Bible Q&A                          | 26:30   | Thru the Bible        | 00:43 3 | sat       |
| TTBM_SUN1    | Thru The Bible Sunday                       | 44:45   | Thru the Bible        | 00:44 3 | sun       |
| TTPX_TTP5    | The Truth Pulpit                            | 26:00   | The Truth Pulpit      | 22:40 4 | mon-fri   |
| TTPX_TTPP    | The Truth Pulpit Weekly Promo               | 00:30   | The Truth Pulpit      | 22:40 4 | mon       |
| TUA_TUA5     | The Alternative Daily                       | 25:00   | The Urban Alternative | 01:32 3 | mon-fri   |
| TUA_TUA1     | The Alternative Weekend                     | 29:30   | The Urban Alternative | 15:00 2 | sat       |
| TUA_TUPW     | The Alternative Weekly promo                | 00:30   | The Urban Alternative | 01:30 3 | mon       |
| TUA_TUV5     | Two Minutes with Tony                       | 02:00   | The Urban Alternative | 01:31 3 | mon-fri   |
| TWRM FTS5    | Footsteps Daily (2:00)                      | 02:00   | TWR                   | 18:17 3 | mon-fri   |
| TWRM_GET5    | Get Hope Daily (1:00)                       | 01:00   | TWR                   | 18:18 3 | mon-fri   |
| TWRM WAY1    | What Are You Waiting For (Weekly :30)       | 00:30   | TWR                   | 18:19 3 | mon       |
| UNSH_DES1    | Desencadenados Sunday                       | 30:00   | Unshackled            | 16:00 3 | sun       |
| UNSH FRE5    | Free Indeed Daily                           | 02:00   | Unshackled            | 18:30 5 | mon-fri   |
| UNSH UNS5    | Unshackled Daily                            | 29:45   | Unshackled            | 18:30 5 | mon-fri   |
| UNSH UNP5    | Unshackled Daily PROMO                      | 00:24   | Unshackled            | 08:00 5 | mon-fri   |
| UNSH UNS1    | Unshackled Sunday                           | 30:00   | Unshackled            | 16:00 4 | sun       |
| UNSH UNP1    | Unshackled Sunday PROMO                     | 00:30   | Unshackled            | 16:00 7 | sun       |
| UPWX UPW5    | Upwords Daily                               | 01:00   | Upwords               | 12:30 5 | mon-fri   |
| UTBM TKY5    | Today's Key (1:00)                          | 01:00   | Unlocking the Bible   | 09:00 4 | 7 days    |
| UTBM UTB5    | Unlocking the Bible Daily (25:00)           | 25:00   | Unlocking the Bible   | 09:00 4 | mon-fri   |
| UTBM_UTP5    | Unlocking the Bible PROMO (:30)             | 00:30   | Unlocking the Bible   | 09:00 4 | mon-fri   |
| UTBM UTB1    | Unlocking the Bible Weekend                 | 25:00   | Unlocking the Bible   | 09:02 3 | sun       |
| WAWX WWD1    | Word and the World                          | 14:30   | Word and the World    | 18:30 3 | sun       |
| WAWX WWP1    | Word and the World PROMO                    | 00:15   | Word and the World    | 18:00 3 | sun       |
| WITW LSN5    | Listen Up! (1:00 Daily)                     | 01:00   | Walk in the Word      | 09:30 3 | mon-fri   |
| WITW_WIW5    | Walk in the Word - 1 Part                   | 26:00   | Walk in the Word      | 09:30 3 | mon-fri   |
| WITW_WIW5    | Walk in the Word - Canadian/Border - 1 Part | 26:00   | Walk in the Word      | 09:30 3 | mon-fri   |
| WITW_WIW1    | Walk in the Word - Weekly                   | 26:00   | Walk in the Word      | 04:30 5 | sat       |
| WITW WIW1    | Walk in the Word - Weekly BORDER            | 26:00   | Walk in the Word      | 04:30 5 | sat       |
| WITW WIPW    | Walk in the Word Weekly Promo               | 00:30   | Walk in the Word      | 23:21 4 | mon       |
| WORZ_TST1    | The Storyteller (14:30)                     | 14:30   | Without Reservation   | 21:00 6 | sat       |
| WSCX FPNP    | First Person Promo                          | 00:30   | Wayne Shepherd Com    | 21:00 7 | sat       |
| WSCX FPN1    | First Person with Wayne Shepherd Weekly     | 24:00   | Wayne Shepherd Com    | 21:00 5 | sat       |
| WTIX WTD5    | Women Today Daily                           | 01:00   | Campus Crusade        | 18:30 4 | mon-fri   |
| WVWM DNK1    | Do Not Keep Silent Weekly (27:00)           | 27:00   | Worldview Warriors    | 03:50 4 | sat       |
| WVWM_FST5    | Worldview Warriors Fastcast (1:00)          | 01:00   | Worldview Warriors    | 03:45 3 | mon-fri   |

# **Amb-OS Live Programs**

| Program                                 | Day(s)   | Time (eastern)        | Channel |
|-----------------------------------------|----------|-----------------------|---------|
| Basic Gospel Live                       | Mon-Fri  | 4:00:02 - 4:25:02 pm  | TMAP2   |
| End of the Age                          | Mon-Fri  | 4:00 - 5:00 pm        | TMAP1   |
| Financial Issues Daily with Dan Celia   | Mon-Fri  | 9:05 - 10:59:30 am    | TMAP1   |
| Financial Issues Weekend with Dan Celia | Saturday | 11:05 - 11:59:30 am   | TMAP1   |
| NewLife Live                            | Mon-Fri  | 1:00 - 1:55 pm        | TMAP1   |
| Stand in the Gap                        | Mon-Fri  | 12:05:00 - 1:00:00 pm | TMAP1   |
| The Hope Line                           | Saturday | 9:00 pm - 12:00 m     | TMAP1   |
| Washington Watch Live                   | Mon-Fri  | 5:04:30 - 5:59:30 pm  | TMAP2   |

The most current live program list can be found at <u>http://www.focussat.net/ambos/live.html</u>.

TMAP1 defaults to port 1 stereo

TMAP2 defaults to port 2 stereo

These can be changed by using the TMAPx command on the receiver's command web page. For more details see the Amb-OS <u>AMR-100</u> Manual available at <u>http://www.amb-os.com/support.html</u>.

# **Amb-OS Spanish Programs**

| Amb-OS Desig   | Program Name                                | Runtime | Ministry            | Queued  | Air days |
|----------------|---------------------------------------------|---------|---------------------|---------|----------|
| BTTB_LBD5      | La Biblia Dice (BTTB) Daily                 | 14:30   | Back to the Bible   | 07:00 3 | mon-fri  |
| BTTB_LBD1      | La Biblia Dice (BTTB) Weekend               | 14:30   | Back to the Bible   | 07:00 3 | sat      |
| FAMX_VFH5      | Vida en Familia Hoy (FAM Spanish)           | 14:30   | Family Life Today   | 12:00 3 | mon-fri  |
| FOTF_AEO1_03pt | Aventuras en Odesia (Odyssey Spanish)       | 25:30   | Focus on the Family | 00:15 4 | sat      |
| FOTF_AOP1      | Aventuras en Odesia promo (Odyssey Spanish) | 00:13   | Focus on the Family | 00:14 4 | sat      |
| FOTF_PISW      | Conectados (Plugged in Spanish)             | 01:00   | Focus on the Family | 18:58 1 | fri      |
| FOTF_ECM5      | Enfoque 90-sec comentario                   | 01:30   | Focus on the Family | 06:33 3 | mon-fri  |
| FOTF_EAF5      | Enfoque a la Familia                        | 14:30   | Focus on the Family | 16:30 3 | mon-fri  |
| IFLM_VPV5      | Vision Para Vivir Daily NC                  | 27:30   | Insight for Living  | 12:30 3 | mon-fri  |
| IFLM_VPV1      | Vision Para Vivir Weekend                   | 27:30   | Insight for Living  | 13:00 5 | sat      |
| IFLM_VIV5      | Vivencias Daily Short Feature               | 01:00   | Insight for Living  | 12:30 3 | mon-fri  |
| ITM_ITS5       | En Contacto (In Touch) Daily                | 24:30   | In Touch            | 00:45 3 | mon-fri  |
| ITM_SOM5       | Solo un Minuto (Spanish)                    | 01:00   | In Touch            | 13:00 5 | mon-fri  |
| LWFM_LWS5      | El Amor Que Vale (LWF) Daily                | 25:00   | Love Worth Finding  | 07:00 3 | mon-fri  |
| LWFM_LWS1      | El Amor Que Vale (LWF) Weekend              | 25:00   | Love Worth Finding  | 07:05 3 | sat      |
| ODBM_CBR1      | La Clase Biblica Radial Sunday              | 14:30   | Our Daily Bread     | 14:00 3 | sun      |
| ODBM_NPD7      | Nuestro Pan Diario (ODB)                    | 02:30   | Our Daily Bread     | 14:05 3 | 7 days   |
| ODBM_TES5      | Tesoros Escondidos                          | 00:59   | Our Daily Bread     | 14:10 3 | mon-fri  |
| ROHX_ANC5      | Aviva Nuestros Corazones (ROH)              | 28:00   | Revive our Hearts   | 15:00 3 | mon-fri  |
| TRNP_TMD5      | Momento Decisivo Daily                      | 28:30   | Turning Point       | 21:00 4 | mon-fri  |
| TRNP_RS65      | Su Minuto en la Biblia (Spanish) 1:00       | 01:00   | Turning Point       | 21:30 3 | 7 days   |
| UNSH_DES1      | Desencadenados Sunday                       | 30:00   | Unshackled          | 16:00 3 | sun      |

The latest Spanish program list can be found at <u>http://www.focussat.net/ambos/spanish.html</u>.

# Install Early Amb-OS User Interface versions

# Downloading an earlier version of the Amb-OS User Interface

E:\Amb-OS\Amb-OS\UI\Dow

Only version before <u>18u2</u> available to download is 17a (bottom of the list). After clicking on the link for 17a, a dialog box opens asking to open (with Internet Explorer<sup>®</sup>) or save the file. Select "Save File" and, if the browser is set to prompt for a location, the save location dialog box opens. Otherwise, the file will be saved to the default download location.

# Extracting the Amb-OS User Interface File

Extracting the installation file can be done two ways.

1. Right click on the Amb-OS ✓ ↑ \_\_\_\_ > This PC > Storage (E:) > Amb-OS > Amb-OS > UI > Download ✓ ♂ Search Download م User Interface ZIP file and SRECYCLE.BIN Name Date modified Type Size Amb-OS 🔋 amb-installe Compressed (zipp... select "Extract All..." to 567 KB Open Amb-OS Open in new window extract the Amb-OS User Files Extract All... UI Interface. Download Pin to Start Scan with Windows Defender 1 item selected 566 KB State: 🎎 Shared 1 item Open with 2. Double click on the file to Restore previous version open the Amb-OS User Interface ZIP package. Click on Se<u>n</u>d to Cut the "Extract all" box to extract the Amb-OS User Interface Copy Create shortcut program. Delete Rena<u>m</u>e 🕌 | 🏹 🔜 🖛 | E:\Amb-OS\Amb-O... Compressed Fol... P<u>r</u>operties Home Share View Extract 🗄 Documents Pictures Ul Manual 2008 2009 Amb-OS Extract Playlist Bylaws 2016 📱 Extract Compressed (Zipped) Folders Extract To Select a Destination and Extract Files → 👻 🛧 🔋 « Dow... → amb-ins... 5 V Search amb-instal... 🔎 Files will be extracted to this folder SRECVCI E.BIN ^ Name Browse... Amb-OS amb-installer.exe Show extracted files when complete Amb-OS **Files** Extract Cancel ::: 🖿 1 item selected 929 KB | State: 🎎 Shared 1 item

The extraction dialog box opens in order to select the destination of the Amb-OS User Interface installation program. The extraction dialog box allows the folder location to be changed. It defaults to a directory with the same name as the Amb-OS User Interface ZIP file in the same directory where the ZIP file is.

By leaving the Show extracted files when complete checked, a new Windows Explorer<sup>®</sup> window will open with the uncompressed Amb-OS User Interface installation file. Double-click on amb-installer to install the Amb-OS User Interface.

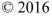

rev 017a 1/27/12 new help file with screenshots

Complete change log

### **Program Installation**

Using Windows Explorer<sup>®</sup>, open the location of the Amb-OS User Interface executable installation program. Double click on the file to begin the installation process.

Versions <u>018u</u> and earlier will have a generic name (amb-installer.exe) and versions <u>018u2</u> and has the version number in the name (amb-ui-018u2.exe). On <u>Windows<sup>®</sup> versions 8</u> and above, an <u>error</u> may appear asking about protecting the computer. <u>Click on "More info" and then "Run away"</u> to install the program.

#### Amb-installer

The install programs brings up the installation window.

**Install**: installs the program **Exit**: terminates the installation process

During the installation process, the window displays the progress of the installation. The install button

changes to "Done" and it grays out indicating the installation has completed. Press "Exit" to complete the installation.

# WARNING

Clicking on Exit before clicking on Install aborts the Amb-OS User Interface installation. The Amb-OS User Interface will not be installed and that will prevent <u>transferring</u> audio programs from the <u>AMR-100</u> receiver and creating <u>playlists</u>.

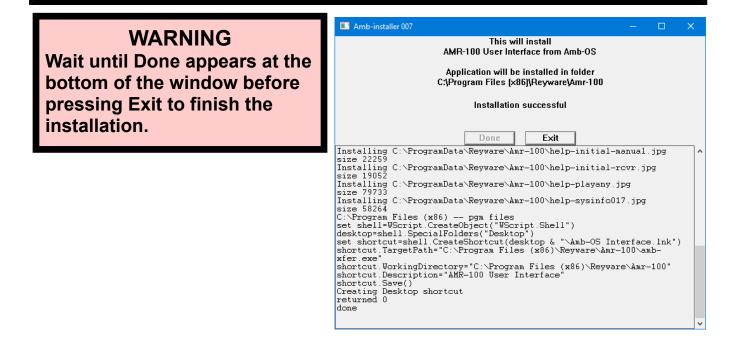

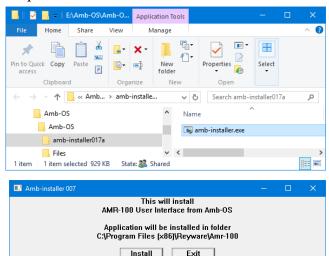

| After the Amb-OS User Interface installs, some versions of Microsoft                                                              | Amb-installer 009                                                                 |  |  |
|----------------------------------------------------------------------------------------------------|-----------------------------------------------------------------------------------|--|--|
| Windows <sup>®</sup> may give open a window with the following <u>warning</u> :                                                   | This will install<br>AMR-100 User Interface from Amb-OS                           |  |  |
| "This program might not have installed correctly." If so, simply click<br>on "This program installed correctly."                  |                                                                                   |  |  |
|                                                                                                    | Application will be installed in folder<br>C:\Program Files (x86)\Reyware\Amr-100 |  |  |
| Click on "Exit" to terminate the Amb-installer program.                                                                           | Installation successful                                                           |  |  |
| As part of the installation process, the Amb-OS User Interface<br>puts a shortcut icon the desktop after successfully installing. |                                                                                   |  |  |
| puts a shortcut icon the desktop after successfully installing.                                                                   | Done Exit                                                                         |  |  |

Windows<sup>®</sup> version 7 or earlier with Amb-Installer (Version 018u1 and earlier)

Double click on the icon to start the Amb-OS User Interface.

Amb-OS

Interfac

When starting the Amb-OS User Interface installation program, a Security Warning window may open. Click on Run to install the program.

| Open File - Security Warning                                                                                                    | Program Compatibility Assistant                                                                                                    |
|----------------------------------------------------------------------------------------------------|----------------------------------------------------------------------------------------------------|
| Image: The publisher could not be verified. Are you sure you want to run this software?         Image: Name: F:\My Files\AMB-OS\UI\amb-installer.exe         Publisher: Unknown Publisher         Table: Ansienting                                                      | This program might not have installed correctly<br>If this program didn't install correctly, try reinstalling using settings that are<br>compatible with this version of Windows. |
| Type: Application<br>From: F:\/My Files\AMB-OS\UI\amb-installer.exe                                                                                                    | Publisher: Unknown Publisher<br>Location: C:\Users\reinkesa\AppData\Local\\amb-installer.exe                                                                                      |
| Always ask before opening this file     Always ask before opening this file     This file does not have a valid digital signature that verifies its     publisher. You should only run software from publishers you trust. <u>How can I decide what software to run?</u> | Cancel  What settings are applied?                                                                                                    |

Some versions of Microsoft Windows<sup>®</sup> using the <u>amb-installer</u> may open the following <u>warning</u> dialog box after the Amb-OS User Interface installs: "This program might not have installed correctly."

If so, simply click on "This program installed correctly" to complete the installation.

### Manually Uninstall Revision 018u1 and earlier

- To manually uninstall the Amb-OS User Interface, delete the "*Reyware*" directory in the "*Program Files*" or "*Program Files* (x86)" directory on the C: or boot drive and the "*Reyware*" directory in the "*ProgramData*" directory in the "*Program Files*" or "*Program Files* (x86)" directory.
  - 1. Open *Windows Explorer*<sup>®</sup> and select the C: drive. It may display a message that these files are hidden. Click on the option to show the files.
  - 2. Double click on the "*Program Files*" directory in a 32 bit operating system or "*Program Files*" (*x86*)" with a 64 bit operating system.
  - 3. Scroll down until you see "*Reyware*," right click on that directory and select "*Delete*" and confirm the deletion of the directory.
  - 4. Under the "*Program Files*" or "*Program Files (x86)*," scroll down to the "*ProgramData*" directory and open it. Delete the "*Reyware*" directory. Right click on that directory and select "*Delete*" and confirm the deletion of the directory.
  - 5. Right click on the desktop icon and click on "Delete" to remove the icon.

# NOTE

All versions of the Amb-OS User Interface can be uninstalled by using the latest install version (<u>Version 004</u>) without installing the newest version.